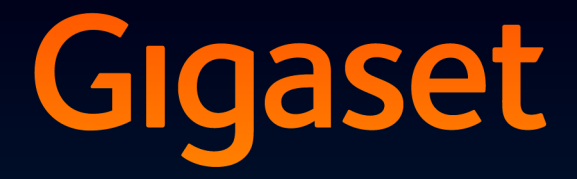

# **DL500A**

# Félicitations

En achetant un Gigaset, vous avez choisi une marque qui est synonyme de perenité. Le conditionnement de ce produit est écologique !

Pour en savoir plus : www.gigaset.com.

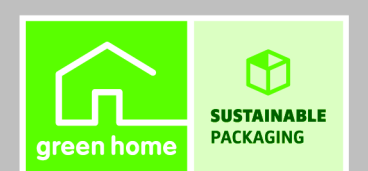

GIGASET. INSPIRING CONVERSATION. **MADE IN GERMANY** 

# <span id="page-2-0"></span>**Gigaset DL500A – votre partenaire idéal**

... avec des valeurs convaincantes à l'intérieur comme à l'extérieur. Son écran TFT 3,5'' avec une brillante représentation des couleurs enthousiasme tout autant que son exceptionnelle qualité sonore et son esthétique élégante. Votre Gigaset est plus qu'un simple téléphone :

### **Connexion Bluetooth, Ethernet ainsi que DECT**

Connectez votre Gigaset à In[ternet et u](#page-49-0)n ordinateur via Ethernet. Utilisez des répertoires publics et privés sur Internet **(**¢**p. 48)**. Mettez à jour le répertoire de votre Gigaset, le carnet d'adresses de votre téléphone Bluetooth et le répertoire de votre ordinateur.

### **Répertoire pour 500 vCards – calendrier et rendez-vous**

Enregistrez les numéros d'appel et d'autres données dans le répertoire local **(**¢**[p. 43\)](#page-44-0)**. Notez vos rendez-vo[us et les dat](#page-80-0)es d'anniversaire de vos proches dans le calendrier et activez la fonction de rappel **(**¢**p. 79)**.

### **Utilisez votre Gigaset comme autocommutateur privé**

Inscrivez jusqu'à six combinés et utilisez le répondeur de votre Gigaset.

### **Surfez sur Internet avec votre Gigaset**

Utilisez le Centre Info de votre téléphone et faites app[araître sur](#page-66-0) l'écran des informations spécialement destinées au téléphone depuis Internet **(**¢**p. 65)**.

### **Ne soyez pas dérangés**

Basculez l'[éclairage d](#page-100-0)e l'écran en mode nuit **(**¢**[p. 98\)](#page-99-0)**, utilisez la commande temporelle pour [les appels](#page-101-0) **(**¢**p. 99)** ou désactivez simplement les appels sans affichage du numéro **(**¢**p. 100)**.

### **Autres fonctions utiles**

Transférez le répertoire d['un combin](#page-96-0)é Gigaset déjà utilisé **(**¢**[p. 45\)](#page-46-0)**, utilisez les touches de fonction programmables **(**¢**p. 95)** pour les numéros abrégés et l'a[ccès rapid](#page-95-0)e aux fonctions [principal](#page-92-0)es, profitez du confort d'appel avec votre kit piéton (filaire ¢**p. 94** ou Bluetooth  $\rightarrow$  **p. 91**), lors de l'écoute d'un message sur le [répondeur,](#page-70-0) revenez à la partie du message énoncée 5 secondes plus tôt pour la réécouter **(**¢**p. 69)**, lisez vos e-mails (sans PC) à partir de votre téléphone.

### **Environnement**

Téléphonez tout en respectant l'environnement avec Gigaset Green Home. Pour plus d'informations sur nos produits ECO DECT, rendez-vous sur [www.gigaset.com/service.](www.gigaset.com/service)

### **Gigaset DL500A – votre partenaire idéal**

Vous trouverez de plus amples informations sur votre téléphone sur le site <www.gigaset.com/gigasetDL500A>.

**Pensez à enregistrer votre téléphone Gigaset rapidement après votre achat en vous rendant sur le site** <www.gigaset.com/service> : cela nous permettra de répondre plus rapidement à vos questions et d'accélérer le traitement des recours en garantie !

**Nous espérons que votre nouveau téléphone vous satisfera pleinement !**

**Remarque**

Pour **modifier la langue d'affichage,** procéder comme suit **(**¢**[p. 96\)](#page-97-0)** :

- Appuyer sur la partie droite de la touche de navigation  $\mathbb{R}$ .
- Appuyer successivement sur les touches  $*\bullet$   $(*\bullet)$   $(*\bullet)$   $(3)$   $(3)$   $(4)$   $(*\bullet)$ .
- $\triangleright$  Appuyer sur la partie inférieure / supérieure de la touche de navigation  $\lbrack \bigcirc \rbrack$  jusqu'à ce que la langue souhaitée apparaisse. Appuyer ensuite sur la touche écran de droite.

# <span id="page-4-0"></span>**Présentation de la base**

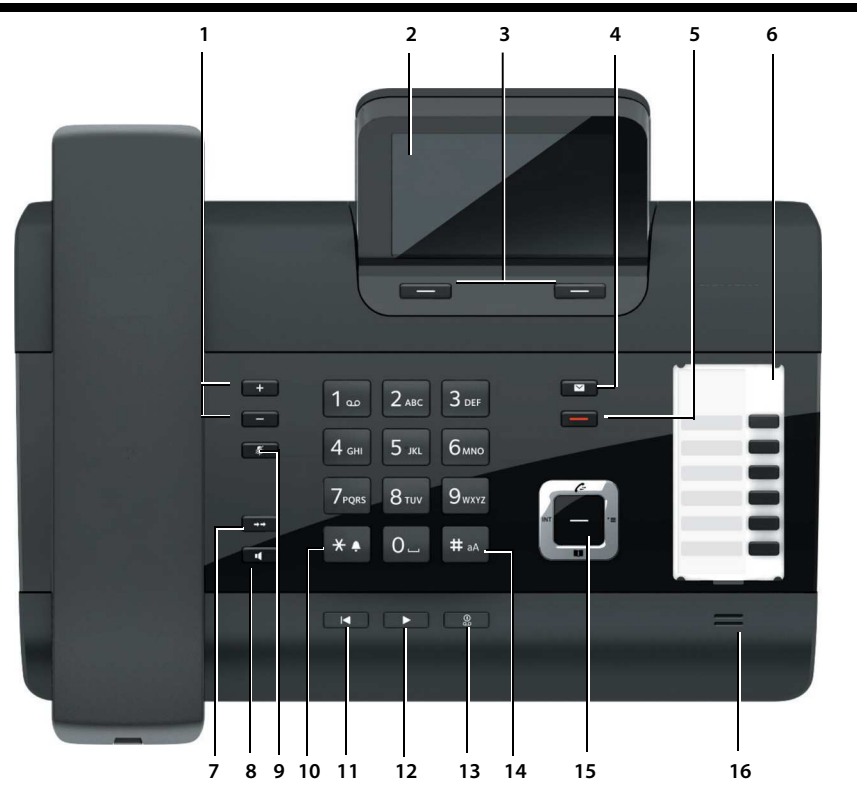

1 **Réglage du volume** 

 $\boxed{-}$  = moins fort ;  $\boxed{+}$  = plus fort Pendant une communication/pendant l'écoute des messages : volume écouteur/ haut-parleur ; Pendant la signalisation d'appels externes :

volume sonnerie

- 2 **Ecran**
- 3 **Touches écran** (programmables ; **[p. 21](#page-22-0)**, **[p. 95](#page-96-0)**) Dans le menu : fonctions contextuelles
- 4 **Touche Messages [\(p. 42\)](#page-43-0)** Accès au journal des appels et à la liste des messages : Clignotant : nouveau message, nouvel appel

ou nouveau logiciel 5 **Touche Fin/Retour** (rouge) Fin de la communication ; annulation de la

- fonction ; retour au menu précédent (appui bref) ; retour en mode veille (appui long)
- 6 **Touches de fonction** (programmables ; **[p. 95](#page-96-0)**)
- 7 **Rappel (bis)** Ouvrir la liste des numéros bis **[\(p. 40\)](#page-41-0)**
- 8 **Touche Mains-Libres** 9 **Touche Mute**

Pendant la communication : activer/désactiver le microphone

- 10 **Touche \*** Activation/désactivation des sonneries (appui long) ; Saisie : tableaux des caractères spéciaux
- 11 **Touche Retour** pour le répondeur Pendant l'écoute des messages : retour au début du message ou au message précédent
- 12 **Ecoute de messages** Activer/désactiver la lecture des messages
- 13 **Touche Marche/Arrêt** pour le répondeur Activer/désactiver le(s) répondeur(s) **[\(p. 69\)](#page-70-1)**
- 14 **Touche #** Pendant la saisie : passage du mode majuscules au mode minuscules et au mode chiffres
- 15 **Touche de navigation [\(p. 20\)](#page-21-0)**
- 16 **Microphone**

# <span id="page-5-2"></span><span id="page-5-0"></span>**Symboles à l'écran**

### <span id="page-5-1"></span>**Ecran en mode veille (exemple)**

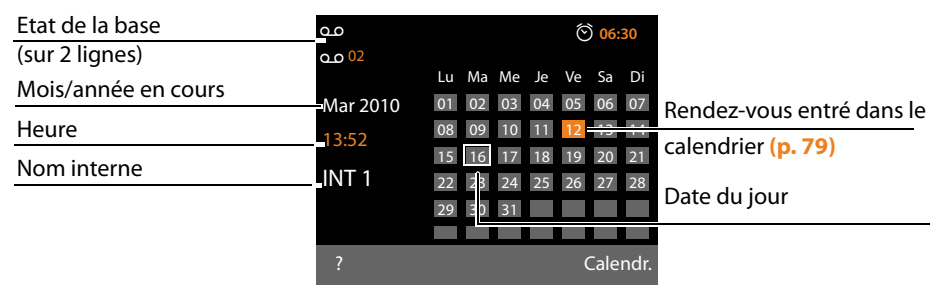

**Affichage d'état en haut de l'écran :** les icônes suivantes s'affichent en fonction des paramètres et du mode de fonctionnement du téléphone :

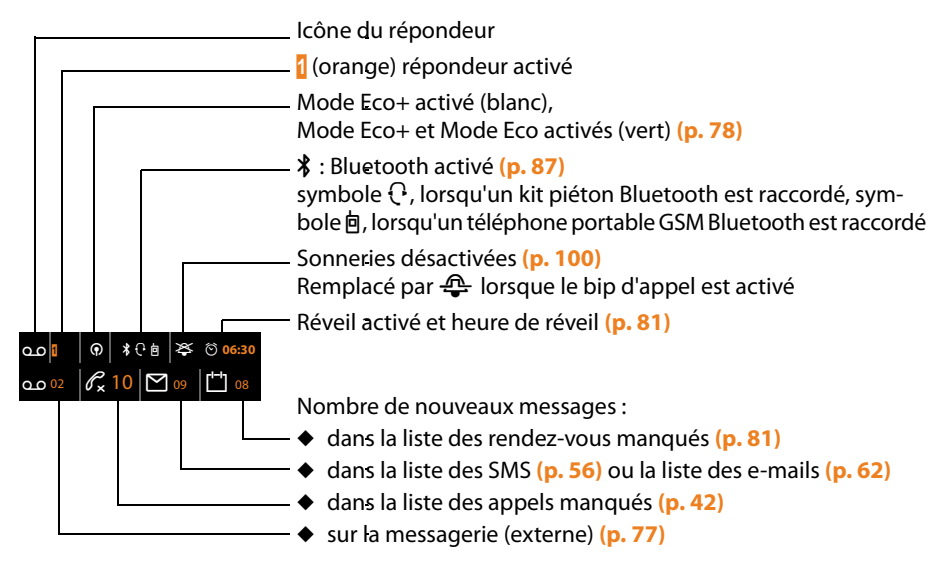

### **Signalisation des états**

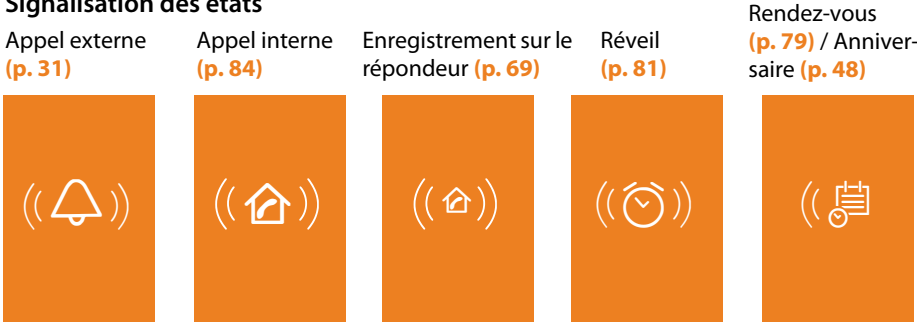

# **Sommaire**

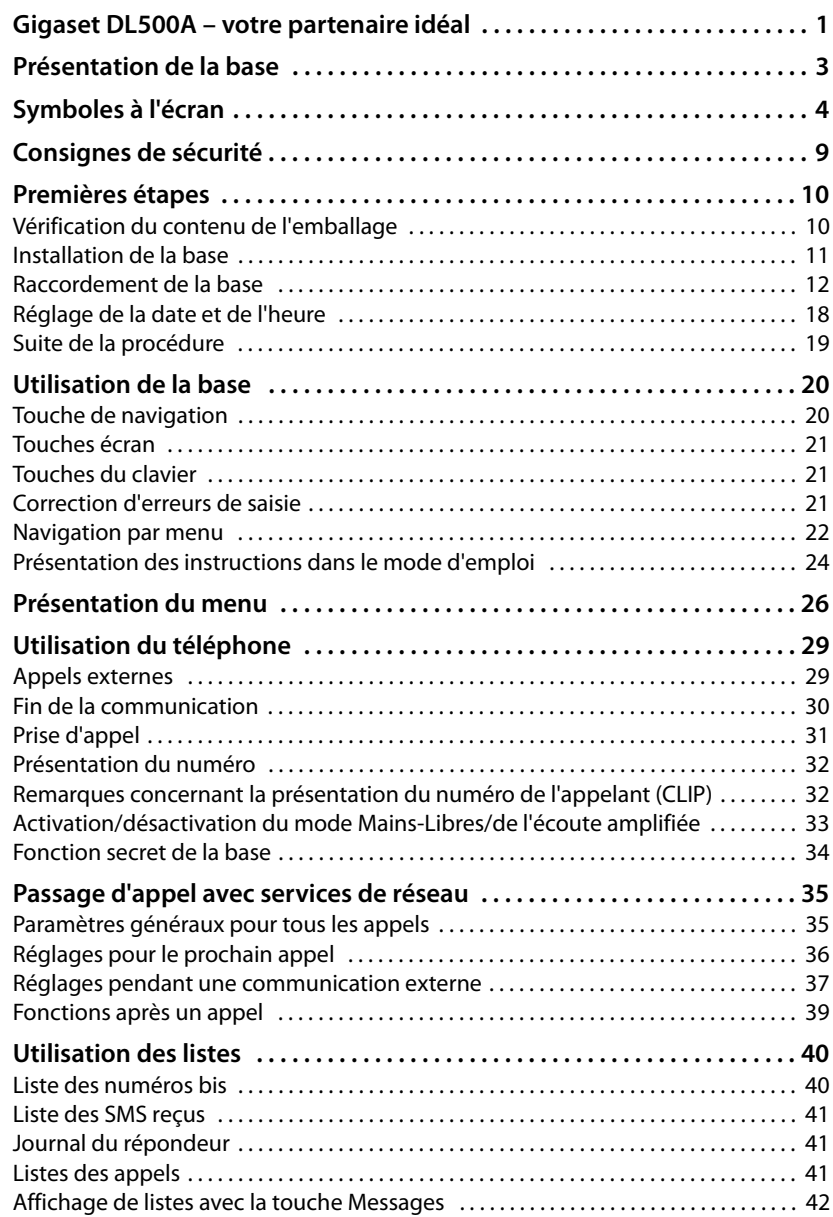

### **Sommaire**

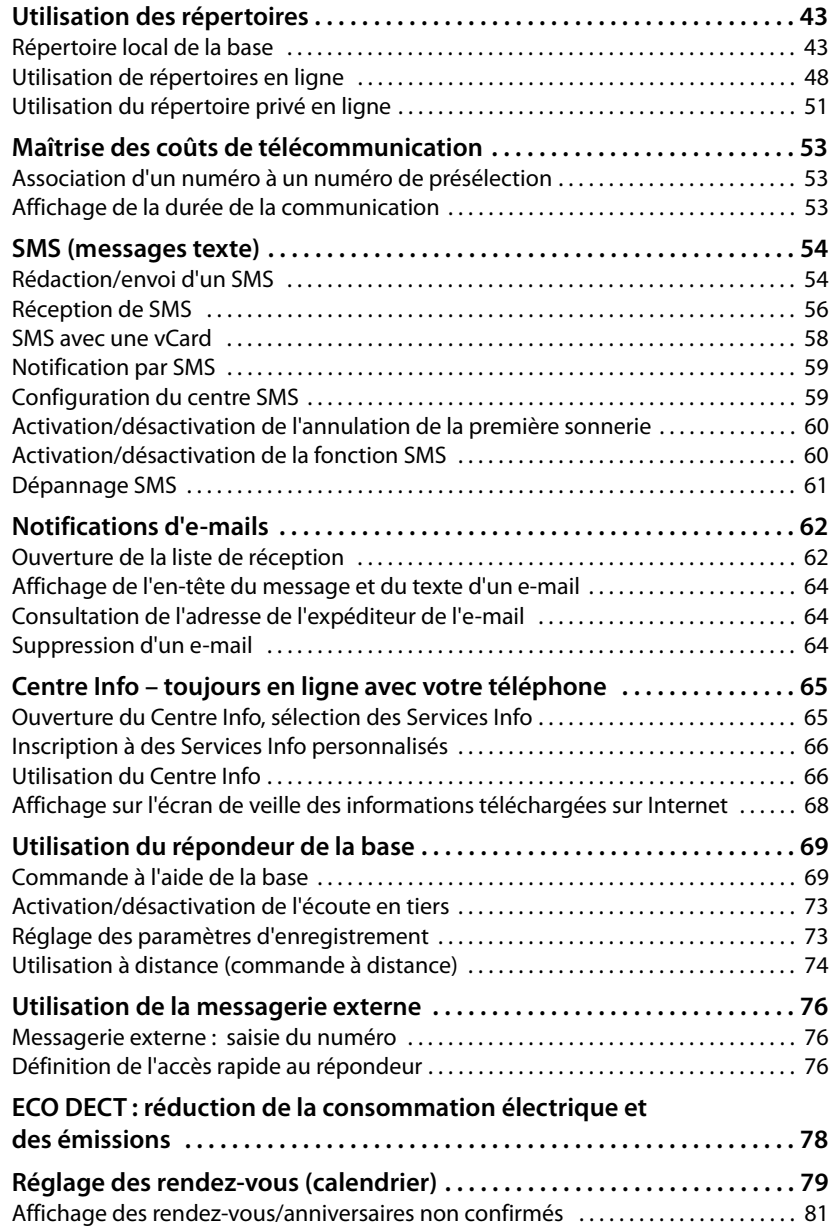

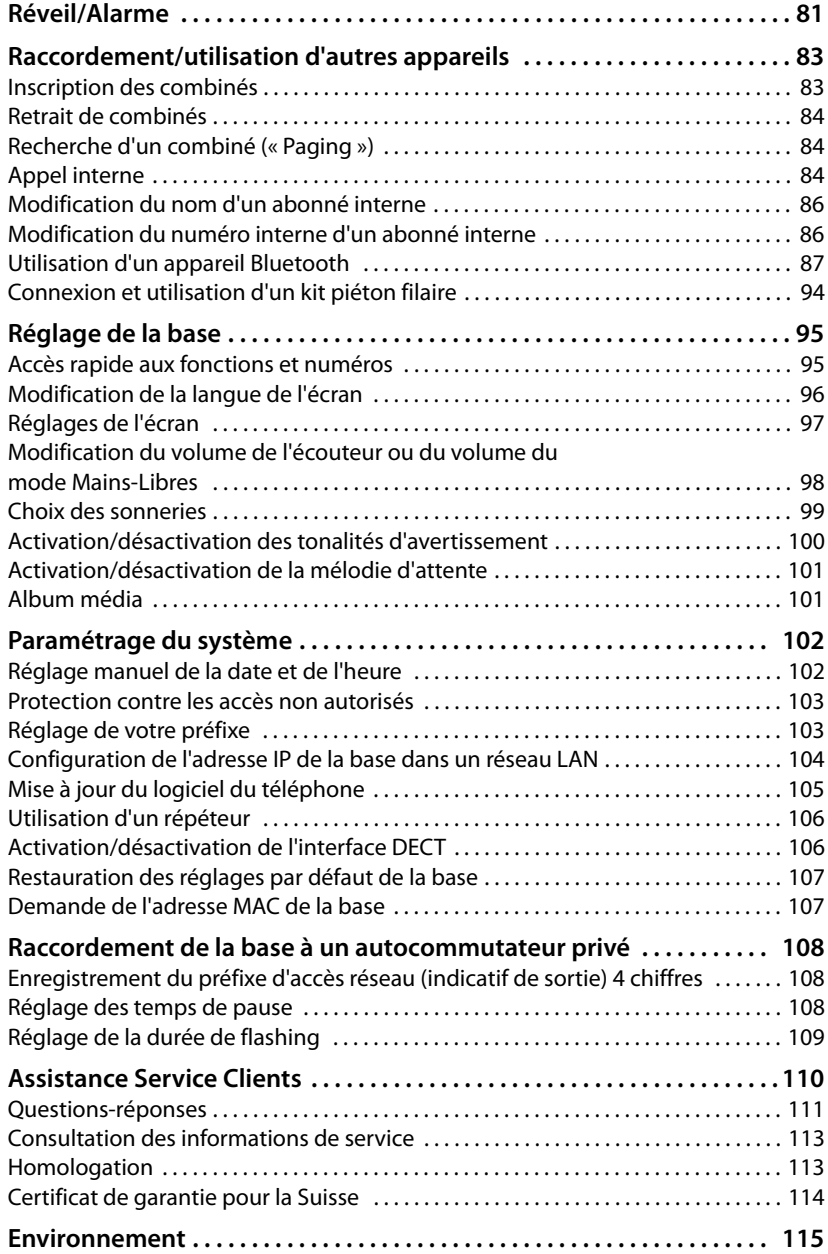

### **Sommaire**

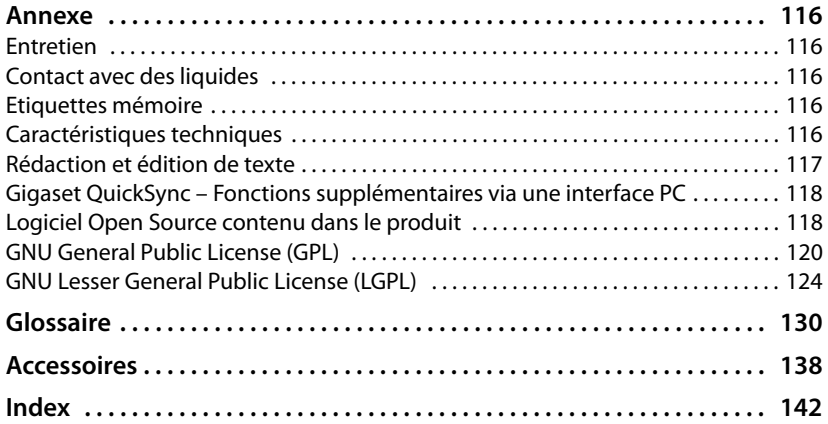

# <span id="page-10-0"></span>**Consignes de sécurité**

### **Attention**

Lire les consignes de sécurité et le mode d'emploi avant utilisation.

Informer les enfants sur les recommandations qui y figurent et les mettre en garde contre les risques liés à l'utilisation du téléphone.

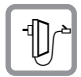

Utiliser uniquement le bloc-secteur fourni, comme indiqué sous la base. Utiliser exclusivement les câbles fournis pour le raccordement de la ligne fixe, du LAN et de l'écouteur et ne les brancher que sur les prises prévues à cet effet.

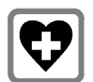

Le combiné peut perturber le fonctionnement de certains équipements médicaux. Tenir compte des recommandations émises à ce sujet par le corps médical.

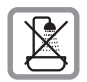

Ne pas installer le téléphone dans une salle de bain ou de douche. Il n'est pas étanche aux projections d'eau.

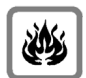

Ne pas utiliser le téléphone dans un environnement présentant un risque d'explosion (par exemple, ateliers de peinture).

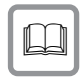

Lorsque votre Gigaset est confié à un tiers, toujours veiller à joindre le mode d'emploi.

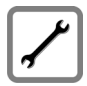

Débrancher les téléphones défectueux ou les faire réparer par le service compétent. Ils peuvent perturber le fonctionnement d'autres appareils électriques.

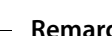

### **Remarques**

- ◆ Attention : seuls des appareils utilisés dans des locaux couverts (à l'intérieur de bâtiments) peuvent être utilisés sur des prises analogiques TAE.
- ◆ Toutes les fonctions décrites dans ce mode d'emploi ne sont pas nécessairement disponibles dans tous les pays et pour tous les opérateurs.

# <span id="page-11-0"></span>**Premières étapes**

# <span id="page-11-1"></span>**Vérification du contenu de l'emballage**

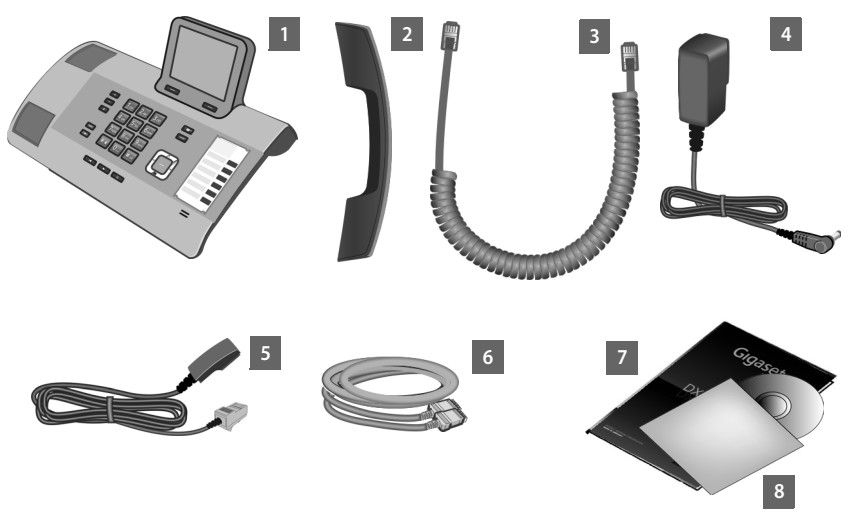

- 1 une base
- 2 un combiné pour la connexion à la base
- 3 un câble (en spirale) de raccordement du combiné à la base
- 4 un câble réseau pour raccorder la base au secteur
- 5 un cordon téléphonique pour le raccordement de la base à la ligne fixe analogique (TT89 RJ11 à 6 broches)
- 6 un câble Ethernet (LAN) (Cat 5 avec 2 connecteurs modulaires RJ45 Western) pour raccorder la base à un routeur (LAN/Internet) ou un PC
- 7 un mémento
- 8 un CD

### **Mises à jour du logiciel**

Ce mode d'emploi décrit les fonctions de la base à partir de la version 60.00 du logiciel.

Lorsque des fonctions nouvelles ou améliorées sont disponibles pour votre Gigaset, d[es mises à jo](#page-106-1)ur du logiciel sont disponibles au téléchargement sur votre base**(**¢**p. 105)**. En cas de modification du mode d'utilisation de votre base, vous trouverez le mode d'emploi mis à jour ou complété sur Internet à l'adresse suivante :

[www.gigaset.com.](www.gigaset.com)

Sélectionner ici le produit pour ouvrir la page correspondant à votre base. Vous y trouverez un lien vers les modes d'emploi.

Pour déterminer la version actuellement chargée du logiciel, **→ [p. 113](#page-114-2)**.

## <span id="page-12-0"></span>**Installation de la base**

La base est prévue pour fonctionner dans des locaux fermés et secs, dans une plage de températures comprises entre +5 °C et +45 °C.

▶ Installer la base dans un endroit central du logement ou de la maison.

### **Remarque**

Pour faire fonctionner des combinés avec la base, tenir compte de la portée de celle-ci. Elle peut atteindre 300 m à l'extérieur et 50 m à [l'intérieur d](#page-79-0)'un bâtiment. La portée diminue lorsque le **Mode Eco** est activé **(**¢**p. 78)**.

Les pieds de l'appareil ne laissent en principe pas de trace sur les surfaces. En raison de la diversité des peintures et vernis utilisés sur les meubles, il est cependant impossible d'exclure des traces sur la zone de contact.

### **Attention**

- $\blacklozenge$  Ne jamais exposer le téléphone à des sources de chaleur, à la lumière directe du soleil ou à d'autres appareils électriques.
- ▶ Protéger le Gigaset contre l'humidité, la poussière, les vapeurs et liquides corrosifs.

# <span id="page-13-0"></span>**Raccordement de la base**

Le schéma suivant fournit un aperçu de toutes les connexions de la base. Les différentes connexions seront décrites en détail ci-dessous.

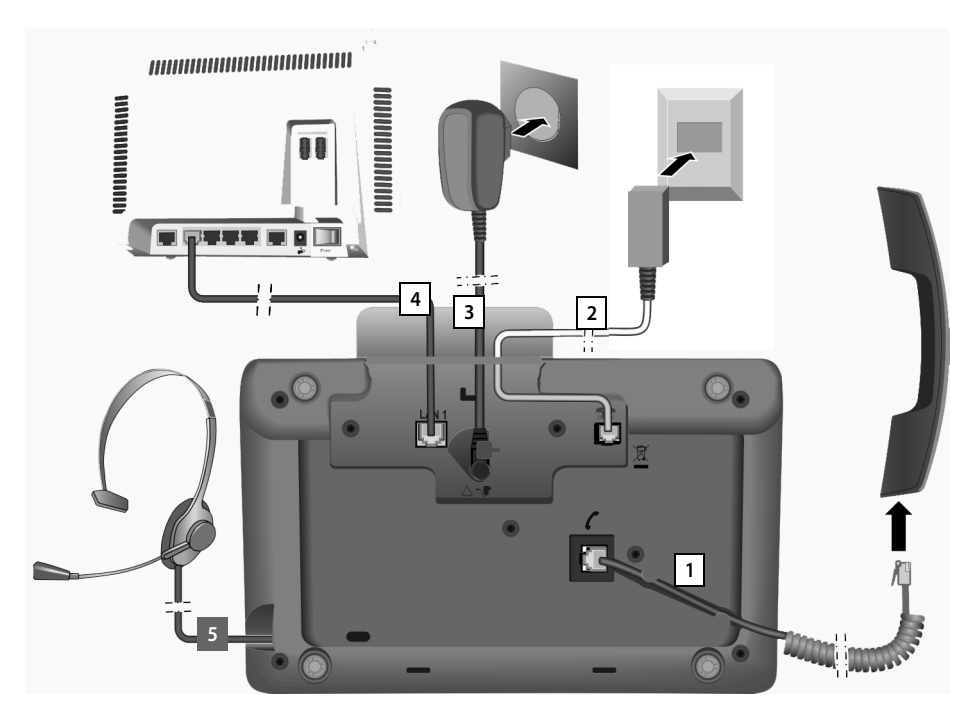

Exécuter les opérations suivantes dans l'ordre qui suit :

- 1. Raccorder le combiné à la base.
- 2 Raccorder la base au réseau téléphonique (ligne fixe analogique ).
- 3 Brancher la base sur le secteur.
- 4 Raccorder la base au routeur pour obtenir une connexion à Internet (connexion par routeur et modem ou par routeur avec modem intégré) et pour configurer la base à l'aide du configurateur Web.
- <span id="page-13-1"></span>5 Raccorder un kit piéton filaire à la base.

Pour l'utilisation du kit piéton, voir la **[p. 94](#page-95-0)** ainsi que la **[p. 29](#page-30-2)** et la **[p. 31](#page-32-2)**. Pour le raccordement et l'utilisation d'un kit piéton Bluetooth, voir la **[p. 87](#page-88-2)** ainsi que la **[p. 29](#page-30-2)** et la **[p. 31](#page-32-2)**.

### **1. Raccordement du combiné à la base**

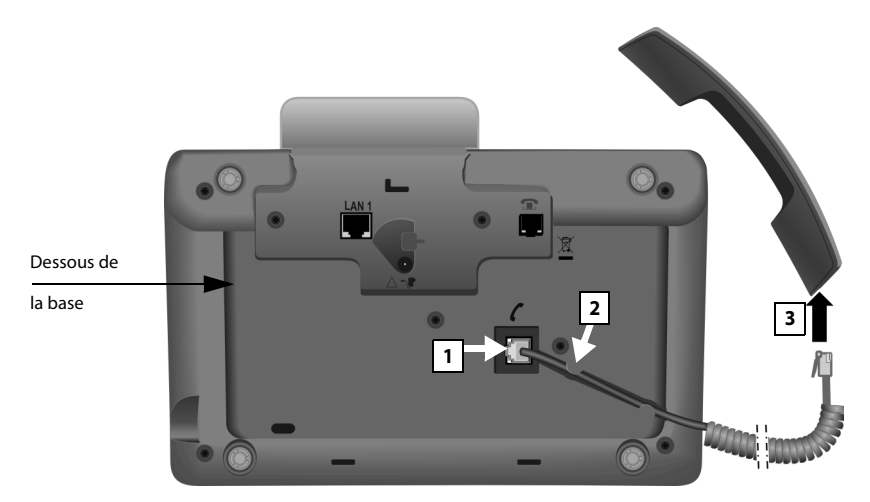

- 1. Insérer le connecteur qui se trouve à l'extrémité longue du cordon non spiralée dans la prise signalée par l'icône  $\zeta$  sur le dessous de la base.
- 2 Poser la partie non spiralée du câble dans la rainure prévue à cet effet.
- 3 Brancher l'autre connecteur du cordon de raccordement sur la prise du combiné.

### **2. Raccordement de la base au réseau téléphonique**

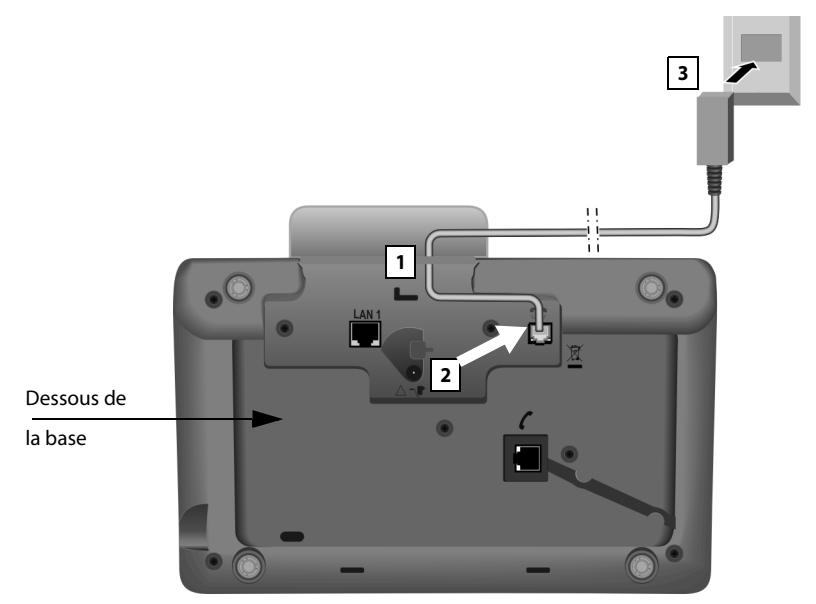

- 1. Introduire une extrémité du cordon téléphonique (câble de connexion TTT89 avec fiche RJ11) par l'arrière, dans le conduit du boîtier.
- 2 Brancher le câble de téléphone sur la prise signalée par l'icône  $\blacksquare$  située sur le dessous de la base.
- 3 Raccorder ensuite le câble de téléphone au réseau à la ligne fixe.

### **3. Raccordement de la base au secteur**

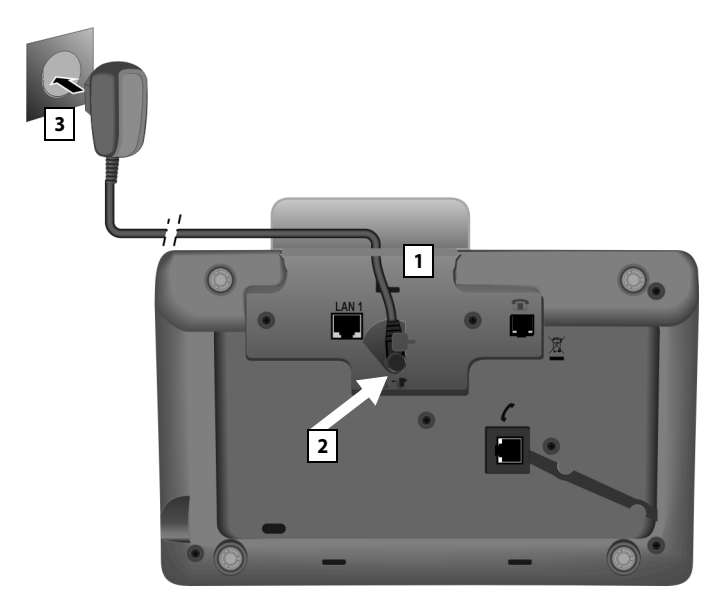

- 1. Insérer le petit connecteur du câble réseau par l'arrière dans l'orifice du boîtier.
- 2 Brancher le connecteur sur la prise signalée par l'icône  $\mathbb{R}$  située sur le dessous de la base.
- 3 Raccorder **ensuite** le câble réseau au secteur.

### **Attention**

- ◆ Le câble réseau doit **toujours être branché** car la base a besoin de l'alimentation électrique pour fonctionner.
- ◆ Utiliser uniquement le câble réseau et le cordon téléphonique **fournis**. Le brochage du cordon téléphonique peut être différent (brochage **→ [p. 117](#page-118-1)**).

Le logiciel de la base est chargé. Après quelques instants, l'écr[an de ve](#page-5-1)ille s'affiche sur la base, elle-même en veille (exemple d'affichage de veille  $\rightarrow$  **p. 4**).

**Vous pouvez désormais téléphoner avec votre base et êtes joignable sur votre numéro de ligne fixe**.

**Un répondeur de l[a base est](#page-70-0) activé en mode Répondeur enregistreur avec une annonce standard (**¢**p. 69).**

### **4. Raccordement de la base à un routeur (Internet) ou à un PC**

Votre base dispose d'un port LAN grâce auquel vous pouvez raccorder la base à un routeur ou à un PC.

Le raccordement de la base à un routeur, et donc à Internet, est facultatif. Il est toutefois nécessaire pour bénéficier des fonctionnalités suivantes de votre base :

- ◆ Vous souhaitez être informé(e) dès qu'un nouveau logiciel est disponible sur Internet pour votre base.
- ◆ Votre base doit reprendre la date et l'heure d'un serveur temporel sur Internet.
- ◆ Vous souhaitez profiter des Services Info et/ou de répertoires en ligne sur votre base (par ex. tel.search.ch).

Vous devez raccorder la base à l'ordinateur pour bénéficier des fonctionnalités suivantes de votre base :

- ◆ Vous souhaitez régler votre base à l'aide du configurateur Web.
- ◆ Vous souhaitez utiliser le logiciel pour PC « **Gigaset QuickSync over Ethernet** » pour composer des numéros à partir de votre PC (par ex. des numéros enregistrés dans le carnet d'adresses de votre PC) ou pour charger des images ou des mélodies du PC sur votre base.

Pour le raccordement à Internet, vous devez disposer d'un routeur connecté à Internet par un modem (intégré au routeur, le cas échéant).

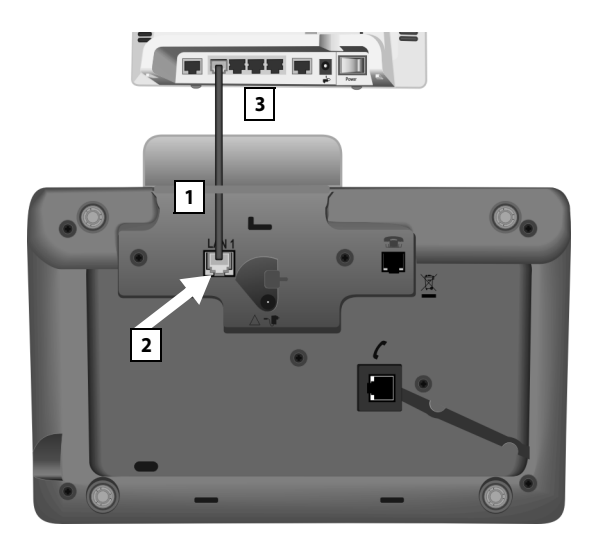

- 1. Insérer une extrémité du câble Ethernet fourni (Cat 5 avec 2 connecteurs modulaires RJ45 Western) par l'arrière dans l'orifice du boîtier.
- 2 Brancher ce connecteur du câble Ethernet sur le port LAN situé sur le dessous de la base.
- 3 Brancher le deuxième connecteur du câble Ethernet sur le port LAN du routeur ou du PC.

### **Remarque**

L'attribution dynamique de l'adresse IP de votre téléphone est réglée par défaut. Pour que le routeur « reconnaisse » votre téléphone, l'attribution dynamique de l'adresse IP doit également être activée sur le routeur, c.-à-d. le serveur DHCP du routeur doit être activé.

Vous devez attribuer une adresse IP fixe à votre téléphone pour pouvoir activer le serveur DHCP du routeur :

### <sup>v</sup> ¢ <sup>Ï</sup> **Réglages** ¢**Système** ¢**Réseau local**

Vous trouverez des informations à ce sujet dans le mode d'emploi détaillé figurant sur le CD fourni.

### **Remarque**

Pour protéger votre téléphone ou ses paramètres système des accès non autorisés, vous pouvez définir un code à 4 chiffres connu de vous seul : le PIN système. Vous devez par ex. le saisir pour pouvoir inscrire/désinscrire des combinés ou bien modifier les paramètres LAN de votre téléphone.

A la livraison, le code [PIN est pré](#page-104-2)réglé sur 0000 (4 x zéro). Pour savoir comment modifier le code PIN,  $\rightarrow$  **p. 103**.

# <span id="page-19-0"></span>**Réglage de la date et de l'heure**

Il existe deux possibilités pour régler la date et l'heure :

◆ Par défaut, la base est réglée de manière à reprendre la date et l'heure d'un serveur d'horloge sur Internet, si tant est qu'elle soit connectée à Internet.

La synchronisation avec un serveur temporel peut être activée ou désactivée via le configurateur Web. Le mode d'emploi du configurateur Web qui se trouve sur le CD fourni contient des informations à ce sujet.

◆ Il est également possible de régler manuellement la date et l'heure par le biais du menu de la base ou d'un combiné inscrit (voir ci-dessous).

Il est nécessaire de régler la date et l'heure afin, par ex., de connaître l'heure exacte d'un appel entrant ou de pouvoir utiliser les fonctions réveil et calendrier.

### **Réglage manuel de la date et de l'heure**

Si la date et l'heure ne sont pas réglées, l'heure (00:00) clignote lorsque l'écran de la base est en veille et **§Dat./Hre§** est affiché au-dessus de la touche écran droite.

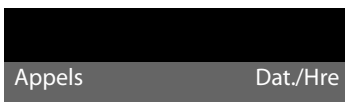

- ▶ Appuyer sur la touche sous l'écran **Dat./Hre**. Entrer le jour, le mois et l'année en 8 chiffres sur le clavier, par ex.  $[0]$   $[4]$   $[0]$   $[9]$   $[0]$ <u>[الص] [عص] [a |</u> pour le 04.09.2010. La date affichée est écrasée.
- $\triangleright$  Appuyer en bas de la touche de navigation  $\Box$  pour passer à la ligne de saisie de l'heure.
- Saisir les heures et les minutes (4 chiffres) sur le clavier, par ex.  $\boxed{0}$   $\boxed{7}$  ress  $\boxed{1}$   $\boxed{5}$  m pour 07h15.
- ▶ Appuyer sur la touche écran Sauver pour enregistrer la saisie.

# <span id="page-20-0"></span>**Suite de la procédure**

Une fois votre base en service, vous voudrez certainement la personnaliser. Utilisez le tableau ci-dessous pour trouver rapidement les informations que vous cherchez.

Si vous n'êtes pas encore familiarisé avec l'utilisation des appareils et de leurs menus, comme par ex. les [autres té](#page-21-1)léphones Gigaset, reportez-vous à la section « **[Utilisation de la base](#page-21-1)** » ¢**p. 20**.

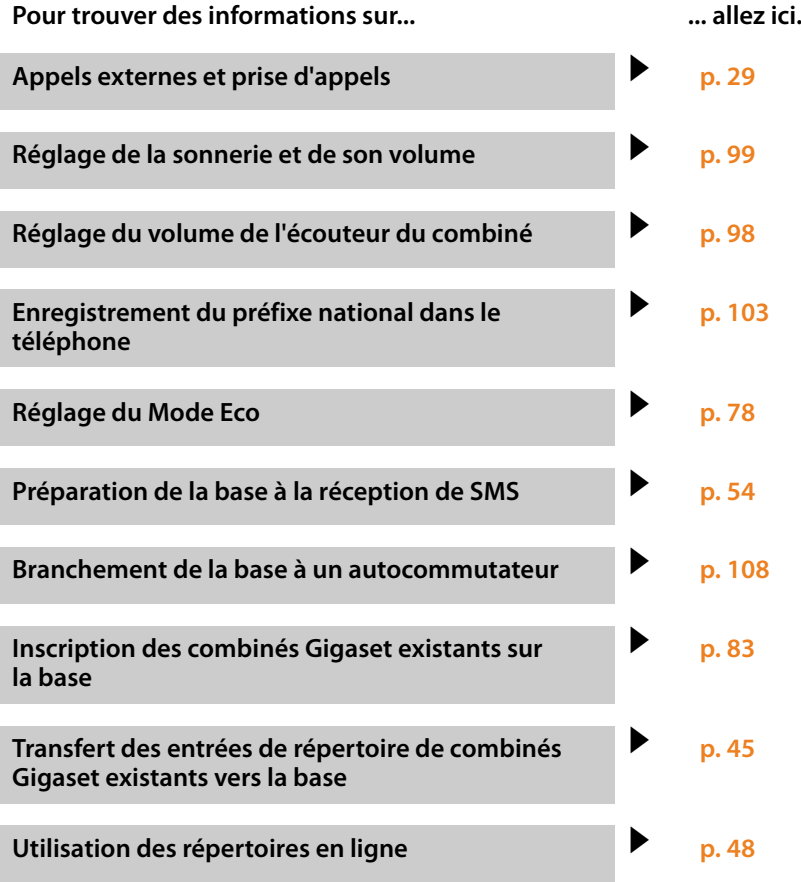

**Si vous avez des doutes quant à l'utilisation de votre téléphone, reportez-vous à la rubrique de dépannage (**¢**[p. 111\)](#page-112-1) ou contactez notre assistance client (→ <b>p. 111**).

# <span id="page-21-1"></span>**Utilisation de la base**

# <span id="page-21-2"></span><span id="page-21-0"></span>**Touche de navigation**

Dans ce mode d'emploi, le côté de la touche de navigation sur lequel vous devez appuyer pour exécuter une commande est indiqué en noir (en haut, en bas, à droite, à gauche, au centre). Exemple :  $\boxed{\rightarrow}$  signifie « appuyer à droite sur la touche de navigation » ou  $\blacksquare$  signifie « appuyer au centre sur la touche de navigation ».

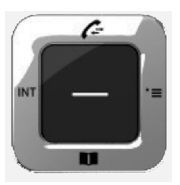

La touche de navigation remplit différentes fonctions :

### **En veille**

- **s** Ouvrir le répertoire local (appui **bref**). Ouverture de la liste des répertoires en ligne (appui **long**).  $\n **Quv**$  rincipal. **1** Ouvrir la liste des abonnés internes (combinés, base) (appui **bref**). Démarrer un appel général à tous les abonnés internes (maintenir **enfoncé**).
- $\Box$  Ouvrir la liste des journaux des appels.

### **Dans le menu principal, les sous-menus et les listes**

 $\boxed{\triangle}$  /  $\boxed{\Box}$  Naviguer vers le haut ou le bas ligne par ligne.

### **Dans les champs de saisie**

A l'aide de la touche de navigation, déplacer le curseur vers le haut  $\Box$ , le bas  $\Box$ , la droite **D** ou la gauche **D** à l'aide de la touche de navigation. Maintenir *enfoncée* la touche **D** ou **D** pour déplacer le curseur d'un mot sur un autre.

### **Pendant une communication**

- $\Box$  Ouvrir le répertoire.
- $\Box$  Activer le double appel interne.

### **Fonctions accessibles en appuyant au centre de la touche de navigation**

Cette touche remplit différentes fonctions selon la situation.

- ◆ En mode veille, elle permet d'ouvrir le menu principal.
- ◆ Dans les sous-menus, les champs de sélection et de saisie, elle prend en charge la fonction des touches écran **§OK§**, **§Oui§**, **§Sauver§**, **§Sélect.§**, **§Afficher§** ou **§Modifier§**.

### **Remarque**

Vous trouverez dans le présent mode d'emploi les instructions relatives à la partie droite de la touche de navigation et aux touches écran. Cependant, vous pouvez également utiliser la touche de navigation, comme indiqué précédemment.

# <span id="page-22-1"></span><span id="page-22-0"></span>**Touches écran**

Les fonctions des touches écran varient selon la situation. Exemple :

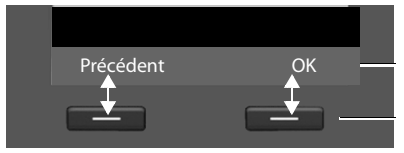

Fonctions en cours des touches écran

Touches écran

Les touches écran importantes sont :

Ouvrir un menu contextuel. **Options**

Valider la sélection.

Touche Effacer : supprimer caractère par caractère ou mot par mot de droite à gauche.

Revenir au niveau de menu précédent ou annuler une opération. **Précédent**

Enregistrer l'entrée. **Sauver**

[Vous pou](#page-96-0)vez régler individuellement les fonctions des touches à l'état de veille, ¢**p. 95**.

# <span id="page-22-2"></span>**Touches du clavier**

**OK**  $\overline{\overline{C}}$ 

 $\leftarrow$  /  $\boxed{0}$  /  $\boxed{*}$ , etc.

Appuyer sur la touche représentée sur le combiné.

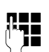

FILE Saisir des chiffres ou des lettres.

# <span id="page-22-3"></span>**Correction d'erreurs de saisie**

Vous pouvez corriger les erreurs des champs de saisie en vous positionnant sur l'entrée incorrecte avec la touche de navigation. Vous pouvez alors :

- ◆ effacer le **caractère** à gauche du curseur à l'aide de la touche écran < C (maintenir **enfoncée** la touche pour effacer le **mot**),
- $\bullet$  insérer un caractère à gauche du curseur,
- $\bullet$  remplacer le caractère sélectionné (clignotant), par ex. lors de la saisie de l'heure et de la date.

## <span id="page-23-0"></span>**Navigation par menu**

Les fonctions de la base sont proposées dans un menu composé de plusieurs niveaux.

### **Menu principal (premier niveau)**

¤ Lorsque le combiné est en mode veille, appuyer **à droite** sur la touche de navigation  $\Box$  pour ouvrir le menu principal.

Les fonctions du menu principal s'affichent sous forme d'icônes. L'icône de la fonction sélectionnée est entourée d'un cercle orange et le nom de la fonction s'affiche en haut de l'écran.

Pour accéder à une fonction, c.-à-d. ouvrir le sousmenu correspondant (le niveau de menu suivant) :

 $\triangleright$  A l'aide de la touche de navigation  $\bigodot$ , accéder à la fonction souhaitée et appuyer sur la touche écran **§OK§**.

Appuyer **brièvement** sur la touche écran **§Précédent§** ou la touche rouge Fin T pour revenir au mode veille.

### **Sous-menus**

Les fonctions des sous-menus sont affichées sous forme de listes (exemple à droite).

Accéder à une fonction :

▶ Naviguer jusqu'à la fonction à l'aide de la touche de navigation **e** et appuyer sur **OK** ou au centre de la touche de navigation.

Appuyer sur la touche écran **§Précédent§** ou **brièvement** sur la touche rouge Fin  $\boxed{\phantom{0}}$  permet de revenir au niveau de menu précédent ou d'interrompre le processus.

Si toutes les fonctions/entrées de liste ne peuvent pas être affichées simultanément sur l'écran (liste trop longue), des flèches sont indiquées sur la droite. Elles signalent dans quelle direction vous devez naviguer pour afficher le reste des entrées de la liste (dans l'exemple :  $\blacktriangledown$  naviguer vers le bas).

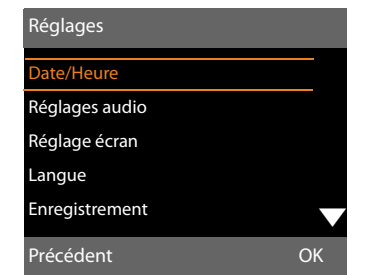

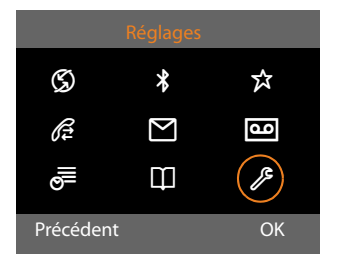

### **Retour au mode veille**

Vous pouvez revenir en mode veille depuis un endroit quelconque du menu en procédant comme suit :

**Maintenir enfoncée** la touche rouge Fin  $\boxed{\longrightarrow}$ . ou :

¤ N'appuyer sur aucune touche : après 2 minutes, l'écran revient **automatiquement** en mode veille.

Les réglages qui n'ont pas été confirmés en appuyant sur les touches écran OK, Oui, **Sauver** ou **Modifier** sont effacés.

Un exemple de l'écran en mode veille est illustré à la **[p. 4](#page-5-2)**.

# <span id="page-25-0"></span>**Présentation des instructions dans le mode d'emploi**

Les instructions sont présentées succinctement.

### **Exemple :**

La représentation :

### $\Box$  **→**  $\mathcal{S}$  Réglages → Réglages audio → Mélodie d'attente ( $\Box$  = activé) signifie :

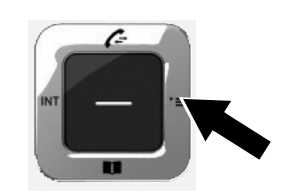

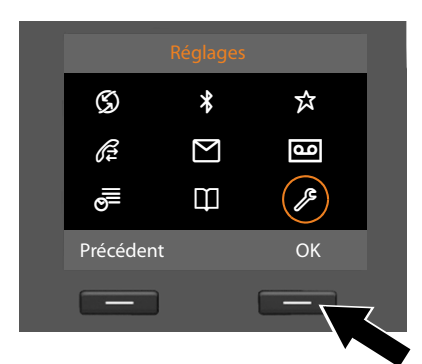

- $\blacktriangleright$  Appuyer sur la touche de navigation **droite e** pour accéder au menu principal.
- ▶ A l'aide de cette touche, naviguer à droite, à gauche, en haut et en  $\overline{\mathbf{B}}$  pour sélectionner le sousmenu **Réglages**.
- Appuyer sur la touche écran **OK** pour valider le choix.

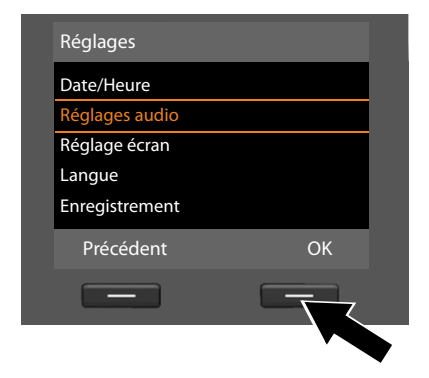

- ▶ Appuyer en bas de la touche de navigation  $\mathbb Q$  jusqu'à ce que la commande de menu **Réglages audio** s'affiche à l'écran.
- **▶ Appuyer sur la touche écran OK** pour valider le choix.

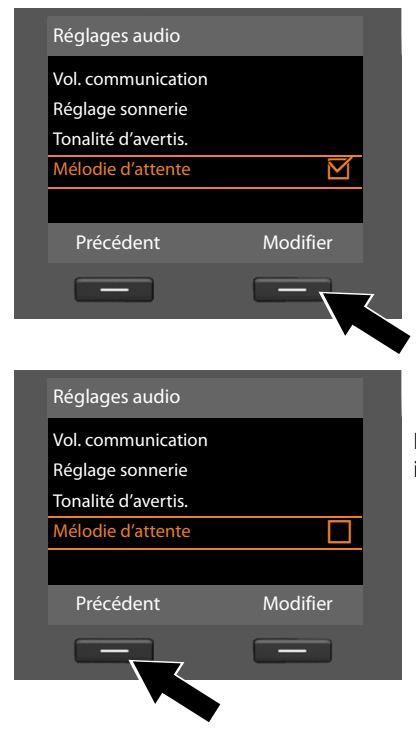

- ¤ Appuyer en bas de la touche de navi $g$ ation  $\mathbb Q$  jusqu'à ce que la fonction **Mélodie d'attente** s'affiche à l'écran.
- ▶ Appuyer sur la touche écran **Modifier** pour activer ou désactiver la fonction.

La modification est immédiate. Il est inutile de la valider.

▶ Appuyer sur la touche écran **§Précédent§** pour revenir au niveau précédent du menu

### **ou**

Maintenir **enfoncée** la touche rouge Fin  $\boxed{\phantom{1}}$  pour revenir au mode veille.

# <span id="page-27-0"></span>**Présentation du menu**

**Ouvrir le menu principal :** appuyer sur **B** lorsque la base est en **mode veille** :

### <sup>Ç</sup> **Servic. Réseau**

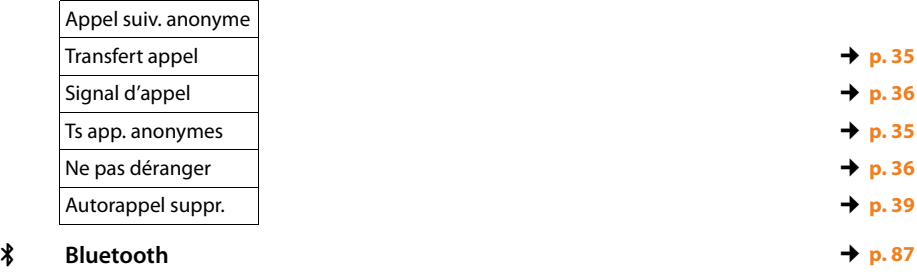

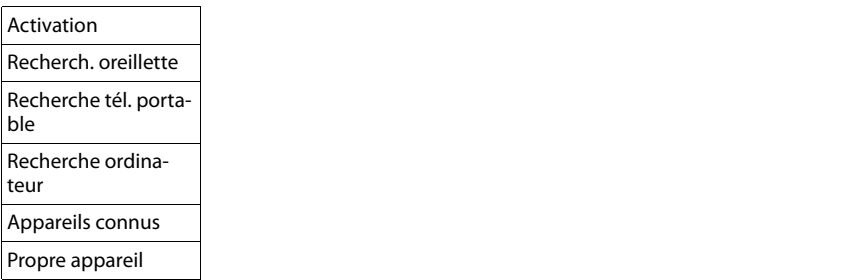

### É **Autres fonctions**

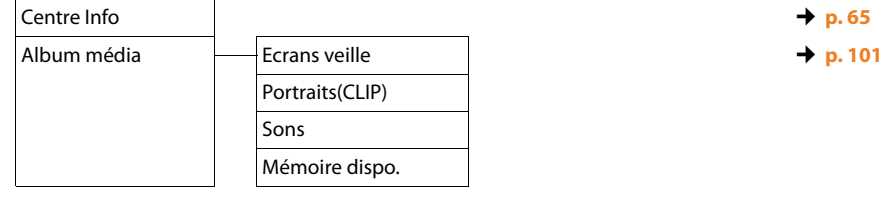

### $\mathcal{E}$  **Listes Appels**  $\rightarrow$  **p. 40**

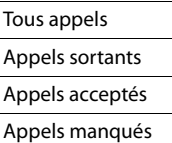

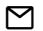

### Ë **Messagerie**

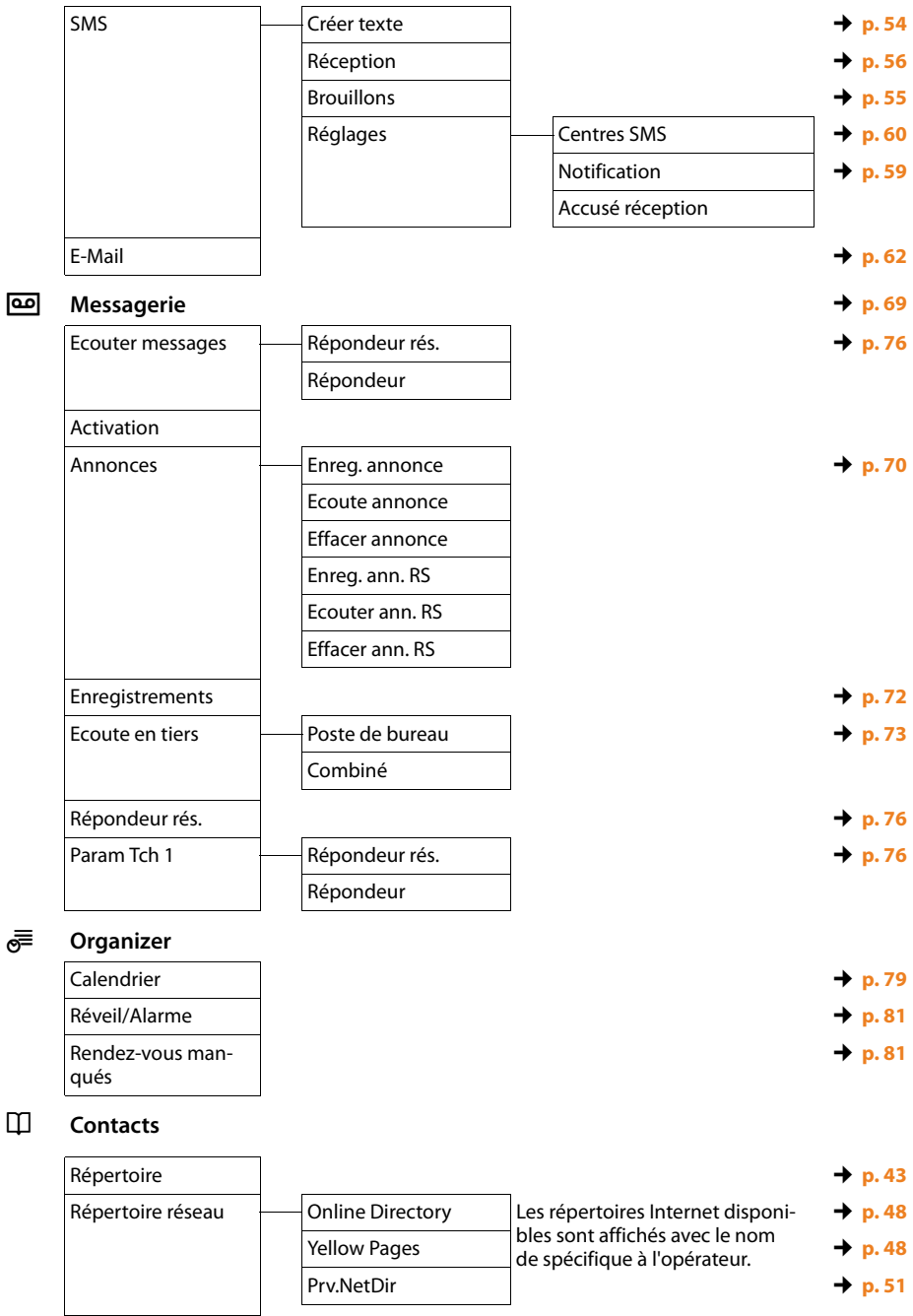

### Ï **Réglages**

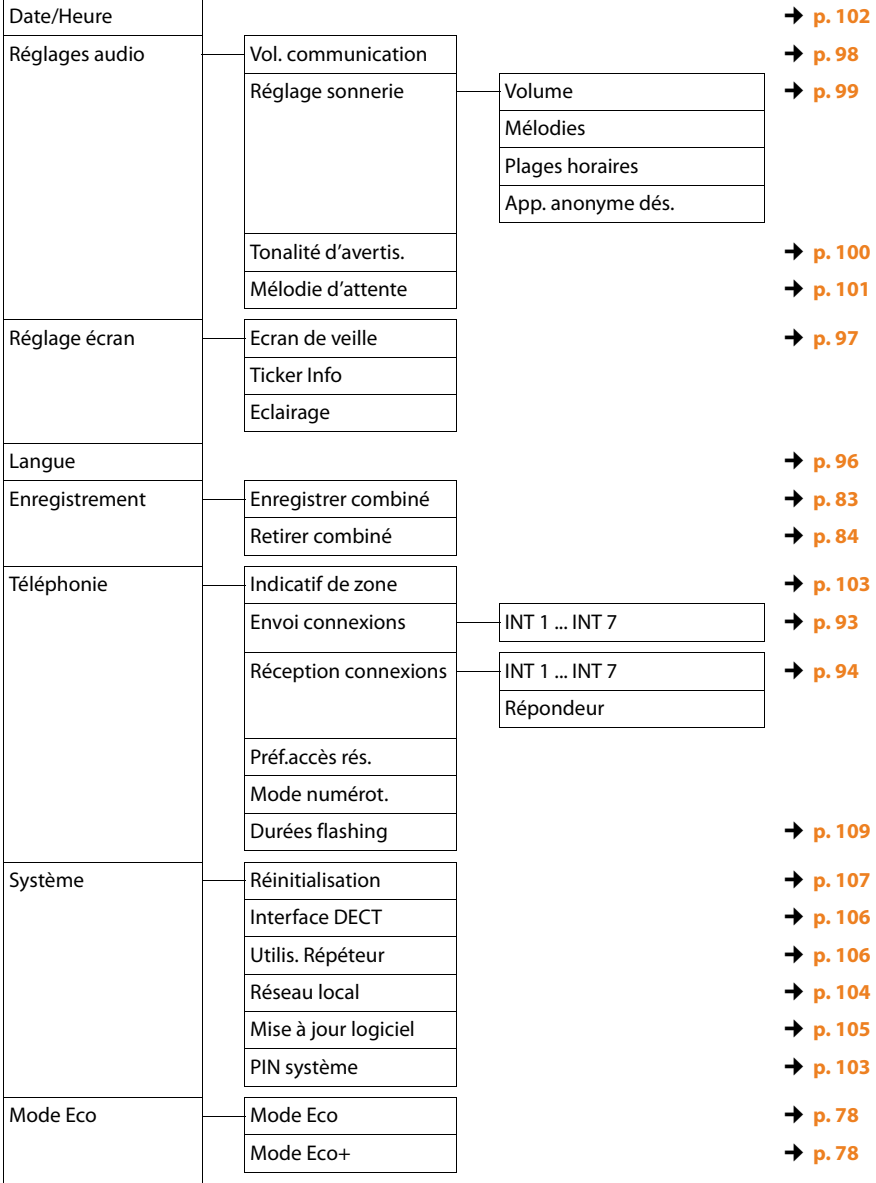

# <span id="page-30-3"></span><span id="page-30-0"></span>**Utilisation du téléphone**

Si l'écran n'est pas éclairé **(**¢**[p. 98\)](#page-99-0)**, il suffit d'appuyer une fois sur n'importe quelle touche pour l'allumer.

# <span id="page-30-1"></span>**Appels externes**

Les appels externes sont les appels à destination du réseau public (réseau fixe, réseau mobile).

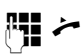

Saisir le numéro et décrocher le combiné. Au bout d'environ 3,5 secondes, le numéro est composé.

ou :

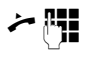

Décrocher le combiné puis entrer le numéro.

Au lieu de décrocher le combiné, vous pouvez appuyer sur la touche Mains-Libres  $\boxed{\blacksquare}$ [ou la touch](#page-96-0)e de fonction **Combiné (**¢**p. 95)** afin de téléphoner en mode Mains-Libres ou à l'aide du kit piéton.

Dans ce manuel, cette opération est désignée simplement par le signe « Décrocher le combiné ».

### **Remarques**

- $\triangle$  Appuyer sur la touche Fin rouge  $\overline{\phantom{a}}$ pour interrompre la numérotation.
- $\triangle$  Pendant la communication, la durée de l'appel est affichée.
- ◆ L'utilisation du répertoire [\(p. 43\)](#page-44-0), de la liste des numéros bis et du journal des appels **[\(p. 40\)](#page-41-3)** permet d'éviter de répéter la saisie de numéros.
- $\triangle$  Si vous avez inscrit des combinés sur votre base, vous pouvez téléphoner gratuitement **en interne [\(p. 84\)](#page-85-0)**.

### <span id="page-30-2"></span>**Poursuite de la conversation avec le kit piéton**

### **Conseil**

Nous recommandons d'attribuer la fonction **Combiné** à une touche de fonction de la base **(**¢**[p. 95\)](#page-96-0)** et d'utiliser cette touche de fonction lors du transfert/de la prise d'appels – même si votre kit piéton dispose d'une touche Push-to-Talk.

**Condition :** vous avez attribué la fonction **Combiné** à une touche de fonction de la [base avant](#page-96-0) de raccorder le kit piéton **(**¢**p. 95)**.

### **Kit piéton Bluetooth :**

**Condition :** Bluetooth est activé et une connexion est établi[e entre le k](#page-88-2)it piéton Bluetooth et la base **(**¢**p. 87)**.

▶ Appuyer sur la touche de fonction **Combiné** de la base.

L'établissement de la connexion entre la base et un kit piéton peut prendre jusqu'à 5 secondes.

Pour de plus amples informations sur les kits piéton Bluetooth, veuillez vous reporter à la **[p. 91](#page-92-0)**.

### **Avec un kit piéton filaire :**

**Condition :** le kit piéton est branché à la base **(**¢**[p. 12\)](#page-13-1)**.

 $\blacktriangleright$  Appuyer sur la touche de fonction **Combiné** de la base.

Pour de plus amples informations sur les kits piéton filaires, veuillez vous reporter à la **[p. 94](#page-95-0)**.

### **Remarque**

Si un kit piéton filaire et un kit piéton Bluetooth sont branchés simultanément à la base, la communication est transmise par le kit piéton Bluetooth.

### **Communication par la connexion au réseau mobile (Link2mobile)**

Vous pouvez téléphoner avec la base via la connexion au réseau mobile GSM de votre téléphone mobile Bluetooth.

### **Conditions :**

- ◆ Votre télé[phone porta](#page-93-0)ble GSM est inscrit sur la base **(**¢**p. 92)**.
- $\triangleq$  Le téléphone portable se trouve à portée de la base (moins de 10 m) et dispose d'une connexion Bluetooth avec la base.
- ◆ La connexion au réseau mobile a été attribuée comme connexion d'émission à la base, ou alors la base peut sélectionner la connexion [GSM comm](#page-93-0)e connexion d'émission **(**¢**p. 92)**.

### **La connexion GSM est définie comme connexion d'émission :**

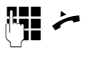

Saisir le numéro avec le préfixe national et décrocher le combiné. Le numéro est composé.

### **La « Sélect. flexible » est configurée à la place d'une connexion d'émission**

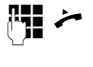

Saisir le numéro avec le préfixe national et décrocher le combiné. Les connexions au réseau fixe et au réseau mobile peuvent être sélectionnées.

 $\Box$  Sélectionner la connexion GSM.

**Numérot.** /

Appuyer sur la touche écran ou au milieu de la touche de navigation.

### **Connexion GSM/sélection de la connexion avec la touche de fonction**

**Condition :** vous avez défini une connexion GSM ou le choix d'une connexion pour une [touche écr](#page-96-0)an ou une touche de fonction **(**¢**p. 95)**.

- **§Connexion§** Appuyer sur la touche écran ou la touche de fonction.
- conner la connexion GSM le cas échéant.

### $\angle$  **/ Numérot.**

Décrocher le combiné ou appuyer sur la touche écran. Appuyer sur **§Numérot.§** pour activer le haut-parleur [de la bas](#page-34-0)e (écoute amplifiée ; **→ p. 33**).

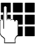

**F+1** Entrer le numéro avec le préfixe national. Le numéro est composé environ 3,5 secondes après la saisie du dernier chiffre.

### **Remarque**

Une communication est interrompue dès que le téléphone portable est hors de portée de la base (environ 10 m) ou que le Bluetooth est désactivé.

# <span id="page-31-0"></span>**Fin de la communication**

& Raccrocher le combiné ou appuyer sur la touche rouge  $Fin\boxed{-}$ .

Ou, lorsque vous téléphonez avec un kit piéton :

 $\blacktriangleright$  Appuyer sur la touche de fonction Combiné ou sur la touche rouge Fin de la base.

# <span id="page-32-1"></span><span id="page-32-0"></span>**Prise d'appel**

Un appel entrant est signalé de trois manières : la sonnerie, une indication à l'écran et le clignotement de la touche Mains-Libres  $\boxed{\mathbf{1}}$ .

Vous pouvez prendre l'appel de différentes façons :

- ¤ Décrocher le combiné.
- ▶ Appuyer sur la touche Mains-Libres  $\boxed{\blacksquare}$ .
- ▶ Appuyer sur la touche écran **Accept.**.
- $\triangleright$  Appuyer sur la touche écran  $\rightarrow$  pour transférer l'appel sur le répondeur.
	- Appuyer sur la touche écran  $\rightarrow \infty$ pour transférer l'appel sur le répondeur.

Si la sonnerie est dérangeante, appuyer sur la touche écran **§Silence§**. Vous pouvez prendre l'appel tant qu'il est affiché à l'écran.

### <span id="page-32-2"></span>**Prise d'appel à l'aide du kit piéton**

### **Conseil**

Nous recommandons d'attribuer la fonction **Combiné** à une touche de fonction de la base **(**¢**[p. 95\)](#page-96-0)** et d'utiliser cette touche de fonction lors de la prise d'appel, même si votre kit piéton dispose d'une touche Push-to-Talk.

**Condition :** vous avez attribué la fonction **Combiné** à une touche de fonction de la [base avant](#page-96-0) de raccorder le kit piéton **(**¢**p. 95)**.

### **Kit piéton Bluetooth :**

**Condition** : Bluetooth est activé et la connexion est établie en[tre le kit pi](#page-88-0)éton Bluetooth et le combiné **(**¢**p. 87)**.

▶ Appuyer sur la touche de fonction **Combiné** de la base.

### **Avec un kit piéton filaire :**

**Condition :** le kit piéton est branché à la base **(**¢**[p. 12\)](#page-13-1)**.

▶ Appuyer sur la touche de fonction **Combiné** de la base.

Pour de plus amples informations sur les kits piéton filaires, veuillez vous reporter à la **[p. 94](#page-95-0)**.

### **Remarque**

Si un kit piéton filaire et un kit piéton Bluetooth sont branchés simultanément à la base, la communication est prise par le kit piéton Bluetooth.

### **Prise d'appels vers votre connexion au réseau mobile (Link2mobile)**

Vous pouvez inscrire votre téléphone portable GSM sur la base avec Bluetooth et intercepter les appels vers le téléphone portable [avec la bas](#page-93-0)e (ou avec un combiné inscrit) **(**¢**p. 92)**.

### **Conditions :**

- $\triangleq$  Le téléphone portable se trouve à portée de la base (< 10 m) et dispose d'une connexion avec la base.
- $\triangle$  Une connexion GSM a été attribuée à la base (ou à un combi[né\) comme](#page-93-0) connexion de réception **(**¢**p. 92)**.

Les appels vers le téléphone portable (vers le numéro de téléphone portable) sont signalisés sur la base. Le nom Bluetooth du téléphone portable s'affiche comme connexion de réception (par ex. **pour Portable**).

▶ Sur la base : décrocher le combiné.

### **Remarque**

Une communication est interrompue dès que le téléphone portable est hors de portée de la base (environ 10 m) ou que Bluetooth est désactivé.

# <span id="page-33-0"></span>**Présentation du numéro**

Lors d'un appel, le numéro de l'appelant s'affiche à l'écran aux conditions suivantes :

- $\triangle$  L'opérateur prend en charge les services CLIP, CLI.
	- CLI (Calling Line Identification) : le numéro de l'appelant est transmis.
	- CLIP (Calling Line Identification Presentation) : le numéro de l'appelant est affiché.
- u Le service « Présentation du numéro de l'appelant » a été souscrit auprès de l'opérateur réseau.
- ◆ L'appelant a demandé à son opérateur d'activer la transmission de son numéro (CLI).

# **Affichage de l'appel**

Si le numéro de l'appelant est enregistré dans votre répertoire, son nom s'affiche. Si vous avez [associé vot](#page-45-0)re appelant à un portrait CLIP **(**¢**p. 44)**, celui-ci s'affiche dans la partie gauche de l'écran. (Exemple d'affichage)

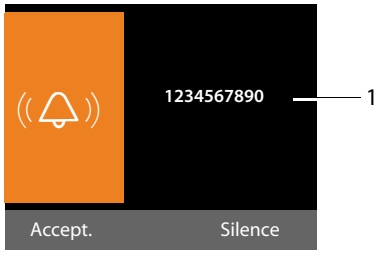

1 Numéro ou nom de l'appelant

L'affichage du numéro est remplacé par :

- ◆ **App. ext.**, si aucun numéro n'est transmis.
- ◆ App. masq., si l'appelant a désactivé la présentation du numéro **[\(p. 35\)](#page-36-4)**.
- ◆ Indisponible, si l'appelant n'a pas demandé l'activation de cette fonction.

### **Récupération d'un nom dans le répertoire en ligne**

L'affichage de l'appel peut indiquer le nom de l'appelant enregistré dans le répertoire en ligne au lieu du numéro d'appel.

### **Conditions :**

- ◆ L'opérateur proposant le répertoire en ligne que vous avez configuré pour votre téléphone prend en charge cette fonction.
- ◆ Vous avez activé l'affichage du nom de l'appelant via le configurateur Web.
- $\bullet$  L'appelant a demandé la transmission du numéro d'appel et ne l'a pas désactivée.
- ◆ Votre téléphone est connecté à Internet.
- ◆ Le numéro d'appel de l'appelant n'est pas enregistré dans le répertoire local du combiné.

# <span id="page-33-1"></span>**Remarques concernant la présentation du numéro de l'appelant (CLIP)**

Lorsque vous achetez votre téléphone, il est configuré pour que le numéro de l'appelant s'affiche à l'écran. Aucune configuration supplémentaire du Gigaset n'est nécessaire de votre part.

### **Néanmoins, si le numéro ne s'affiche pas, cela peut être dû aux raisons suivantes :**

- $\blacklozenge$  Vous n'avez pas souscrit au service CLIP auprès de votre opérateur ou
- ◆ Votre téléphone est raccordé à un autocommutateur/un routeur à autocommutateur intégré (passerelle) qui ne transmet pas toutes les informations.

### **Votre téléphone est-il raccordé à un autocommutateur / une passerelle ?**

Pour le savoir, vérifiez si un appareil se trouve entre le téléphone et le raccord intérieur du téléphone, par ex. un autocommutateur ou une passerelle. Vous pouvez également procéder à une réinitialisation :

¤ Débrancher brièvement l'autocommutateur puis le rebrancher. Attendre ensuite que l'appareil redémarre.

### **Si le numéro de l'appelant ne s'affiche toujours pas :**

¤ Vérifier les paramètres de présentation du numéro de l'appelant (CLIP) du téléphone et activer cette fonction le cas échant. Rechercher le terme CLIP (ou un autre terme tel que Présentation du numéro, Transmission des numéros, Affichage de l'appelant, etc.) dans le mode d'emploi de l'appareil. Le cas échéant, consulter le fabricant de l'autocommutateur.

Si vous n'arrivez toujours pas à résoudre le problème de cette façon, cela signifie peutêtre que l'opérateur de ce numéro d'appel ne prend pas en charge la fonction CLIP.

### **L'appelant a-t-il activé la fonction de présentation du numéro auprès de son opérateur ?**

¤ Vérifier si l'opérateur prend en charge la présentation du numéro de l'appelant (CLIP) et si cette fonction est activée. Le cas échéant, consulter l'opérateur.

Pour obtenir des informations complémentaires à ce sujet, consultez la page d'accueil Gigaset :

<www.gigaset.com/service>

# <span id="page-34-0"></span>**Activation/désactivation du mode Mains-Libres/de l'écoute amplifiée**

Avec le mode Mains-Libres, vous n'utilisez pas le combiné, mais le microphone et le haut-parleur de la base. Vous permettez ainsi notamment à d'autres personnes de participer à la conversation.

En cas d'écoute amplifiée, vous menez une conversation avec le combiné et activez en plus le haut-parleur de la base (fonctionneent avec combiné + Mains-Libres).

▶ Si vous souhaitez faire écouter la conversation à quelqu'un, vous devez en informer votre correspondant.

### **Activation/désactivation de l'écoute amplifiée**

 $\triangleright$  Appuyer sur la touche Mains-Libres  $\blacksquare$ pour activer ou désactiver l'écoute amplifiée lors d'une communication effectuée avec le combiné.

### **Activation du mode Mains-Libres pendant la numérotation**

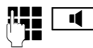

**<sup>14</sup>** Entrer un numéro et appuyer sur la touche Mains-Libres.

Mettre fin à la communication :

 $\boxed{\overline{\phantom{a}}\phantom{a}}$  Appuyer sur la touche rouge Fin.

### **Passage du mode Combiné au mode Mains-Libres**

**Condition :** téléphoner en utilisant le combiné ou en utilisant le combiné avec l'écoute amplifiée.

- $\Box$  Maintenir la touche Mains-Libres enfoncée jusqu'à ce que le combiné soit raccroché.
- $\Box$  Si la touche Mains-Libres ne s'allume pas : appuyer à nouveau.

### **Passage du mode Mains-Libres au mode Combiné**

Décrocher le combiné. Le hautparleur de la base est désactivé.

### **Remarque**

Pendant que le mode Mains-Libres est activé, vous pouvez régler le volume d'écoute à l'aide des touches  $F$  $\rho$ t $\boxed{-}$ .

# <span id="page-35-0"></span>**Fonction secret de la base**

Vous pouvez désactiver le microphone du combiné, de la base (mode Mains-Libres) et du kit piéton connecté (filaire ou Bluetooth) pendant une communication externe (même au cours d'une conférence ou d'un va et vient). Votre interlocuteur ne vous entend plus, mais vous pouvez toujours l'écouter.

**Condition :** vous êtes en communication avec un correspondant externe.

### **Désactivation du microphone**

 $\boxed{\mathcal{Z}}$  Appuyer sur la touche Mute. **Mic. désact.** s'affiche à l'écran.

### **Réactivation du microphone**

 $\sqrt{2}$  Appuyer à nouveau sur la touche Mute pour désactiver le mode secret.

Si un appel en attente arrive pendant que le mode Secret est activé, un signal acoustique se fait entendre comme d'habitude. Il ne s'affiche toutefois à l'écran que si le microphone est réactivé.

### **Remarque**

Lorsque le mode secret est activé, les touches de la base sont désactivées, à l'exception des touches suivantes :

- $\blacklozenge$  La touche Mute  $\boxed{\mathscr{I}}$ .
- $\triangleleft$  La touche rouge Fin  $\boxed{\phantom{0}}$  qui permet de mettre fin à la conversation.
- $\bullet$  Les touches  $\boxed{-}$  et  $\boxed{+}$  qui permettent de régler le niveau du son du combiné, du haut-parleur ou du kit piéton (le haut-parleur est activé ; le microphone reste désactivé).
- $\triangle$  La touche de fonction ou la touche écran à laquelle vo[us avez att](#page-96-0)ribué la fonction **Combiné (**¢**p. 95)** et qui permet de poursuivre la conversation en mode Mains-Libres.
# **Passage d'appel avec services de réseau**

Les services réseau sont des fonctionnalités proposées par votre opérateur.

### **A noter :**

- ◆ Certains réglages ne peuvent pas être effectués simultanément sur la base et les combinés inscrits. Dans ce cas, une tonalité de confirmation négative retentit.
- ◆ Certains services réseau ne peuvent être utilisés que si vous les avez commandés auprès de votre opérateur réseau (ce qui peut éventuellement être lié à des frais supplémentaires).
- ▶ En cas de problèmes, contacter l'opéra**teur.**

# **Paramètres généraux pour tous les appels**

# <span id="page-36-0"></span>**Appel masqué – Désactivation de la présentation du numéro**

Vous pouvez désactiver l'affichage de votre numéro (CLIR = Calling Line Identification Restriction). Votre numéro ne s'affiche alors pas sur le téléphone de l'appelé. Votre appel est anonyme.

**Condition :** pour pouvoir effectuer des appels masqués, vous devez avoir commandé le service correspondant (la fonctionnalité correspondante) auprès de votre opérateur réseau le cas échéant.

### **Activation/désactivation de la fonction d'appel masqué pour tous les appels**

Lorsque cette fonction est activée, le numéro d'appel est masqué pour tous les appels passés.

La fonction Appel masqué est activée pour la base et tous les combinés inscrits.

# $\boxed{\Box}$  **→**  $\Diamond$  **Servic. Réseau**

### **Ts app. anonymes**

Sélectionner et appuyer sur **§OK§**  $({\mathbf{\sqrt{}}\,}$  = activé).

Pour désactiver provisoirement la présenta[tion du n](#page-37-0)uméro pour le prochain appel, ¢**p. 36**.

# <span id="page-36-1"></span>**Renvoi d'appel général**

Cette fonction permet de renvoyer les appels sur une autre ligne externe.

<sup>v</sup> ¢ <sup>Ç</sup> **Servic. Réseau**  $→$  **Transfert appel** 

▶ Renseigner les différentes lignes :

### **Etat**

Activer/désactiver le renvoi d'appel.

### **Vers nº de téléphone**

Saisir le numéro à transférer.

### **Quand**

Sélectionner **Immédiat** / **Sans rép.** / **Si occupé**.

**Immédiat :** les appels sont immédiatement renvoyés, c.-à-d. qu'aucun appel n'est plus signalé sur la base de votre téléphone.

**Sans rép. :** les appels sont renvoyés si personne ne décroche au bout de plusieurs sonneries.

**Si occupé** : les appels sont renvoyés si votre téléphone est occupé.

**Sauver** Appuyer sur la touche écran.

Une connexion est établie avec le réseau téléphonique pour activer/désactiver le renvoi d'appel.

▶ Après confirmation du réseau téléphonique, appuyer sur la touche rouge  $Fin\boxed{-}$ .

### **Attention**

Des coûts supplémentaires peuvent vous être facturés en cas de renvoi d'appel de votre numéro. Renseignezvous auprès de votre opérateur.

### **Activation/désactivation du signal d'appel lors de communications externes**

Lorsque cette fonction est activée, un signal d'appel vous indique, lors d'une communication **externe**, qu'un autre correspondant externe tente de vous appeler. Si vous bénéficiez du service CLIP, le numéro de l'appelant ou, le cas échéant, l'entrée correspondante du répertoire s'affiche. L'appelant entend la tonalité libre.

Lorsque le signal d'appel est désactivé, l'appelant entend la tonalité d'occupation si vous êtes déjà en communication.

### **Activation/désactivation du signal d'appel**

<sup>v</sup> ¢ <sup>Ç</sup> **Servic. Réseau** ¢**Signal d'appel**

- **Etat** Sélectionner **Act.** / **Dés.** pour activer/désactiver le signal d'appel.
- ▶ Appuyer sur la touche écran Sauver.

La base établit une connexion au central pour envoyer un code correspondant.

▶ Après confirmation du réseau téléphonique, appuyer sur la touche rouge  $Fin\boxed{-}$ .

# **Ne pas déranger**

Les appels entrants ne sont pas signalés. L'appelant entend un message lui indiquant que vous ne souhaitez pas être dérangé.

- **E** → ⑤ Servic. Réseau ¢ **Ne pas déranger**
- **Etat :** Activer/désactiver.
- **Sok** Appuyer sur la touche écran pour envoyer un code spécifique au central.
- ▶ Après confirmation du réseau téléphonique, appuyer sur la touche rouge  $Fin\boxed{-}$ .

# **Réglages pour le prochain appel**

# <span id="page-37-0"></span>**Activation de la fonction « Appel masqué » pour le prochain appel**

Vous pouvez annuler le transfert de votre numéro d'appel pour le prochain appel (CLIR = Calling Line Identification Restriction). Le réglage est valide pour toutes les connexions du téléphone.

En mode veille :

- <sup>v</sup> ¢ <sup>Ç</sup> **Servic. Réseau**
	- ¢**Appel suiv. anonyme**

Sélectionner et appuyer sur **§OK§**.

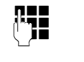

<sup>∏</sup> Entrer le numéro d'appel ou le sélectionner dans le répertoire.

**§Numérot.§** Appuyer sur la touche écran ou décrocher le combiné. Le numéro est composé.

Vous pouvez annuler la présentation du numér[o de mani](#page-36-0)ère générale pour tous les appels,  $\rightarrow$  **p. 35**.

# **Réglages pendant une communication externe**

### **Activation du rappel automatique en cas de ligne occupée/de nonréponse**

### **Remarque**

Une touche écran/fonction du menu permettant d'activer un rappel n'est disponible sur la base que si le central prend en charge cette fonctionnalité.

Si votre correspondant ne répond pas ou que sa ligne est occupée, vous pouvez activer le rappel automatique.

Rappel si occupé : le rappel est effectué dès que l'abonné appelé coupe la communication.

Rappel automatique en cas de nonréponse : le rappel est effectué dès que l'abonné appelé téléphone.

### **Activer le rappel :**

**§AutoRappel§** Appuyer sur la touche écran.

Lorsque le rappel automatique a pu être activé, le message **AutoRappel activé** s'affiche. L'appel est terminé. La base revient en mode veille.

Lorsque le rappel automatique n'a pas pu être activé au central, l'écran affiche **AutoRappel impossible !**.

 $\rightarrow$  /  $\rightarrow$  Raccrocher le combiné ou appuyer sur la touche rouge Fin.

## **Activation d'un rappel automatique pendant un double appel externe :**

Vous essayez d'activer un double appel externe pendant une communication externe. L'abonné que vous appelez est occupé ou ne répond pas

- **§Options§**¢**AutoRappel**
	- Sélectionner l'entrée et appuyer sur la touche **§OK§**.
- **Fin** Appuyer sur la touche écran pour revenir au correspondant en attente.

### **Remarques**

- $\triangle$  Un seul rappel peut être actif. Si vous en activez un second, le premier est supprimé automatiquement.
- $\triangle$  Le rappel ne peut être pris que sur l'appareil qui l'a activé.

# **Acceptation d'un signal d'appel**

Lors d'une communication avec un correspondant externe, vous entendez le signal d'appel.

**§Accept.§** Appuyer sur la touche écran.

Après avoir accepté la communication en attente, il vous est possible de [basculer](#page-39-0) d'un appel à l'autre (« **[Va et vient](#page-39-0)** »  $\rightarrow$  **p. 38**).

### **Remarques**

- $\triangle$  Sans la fonction CLIP, un appel en attente n'est signalé que par une tonalité.
- $\triangle$  L'appel interne en attente s'affiche sur l'écran. Vous pouvez reprendre l'appel en interne ou le refuser.
- $\blacklozenge$  Pour savoir comment accepter un appel externe en attente [pendant](#page-86-0) une communication interne,  $\rightarrow$  **p. 85**.

# **Refus du signal d'appel**

Vous entendez le signal d'appel, mais ne souhaitez pas parler avec ce correspondant.

### **§Options§**¢**Rejeter signal appel**

L'appelant rejeté entend la tonalité occupé.

### **Remarque**

Vous pouvez également raccrocher le combiné pour mettre fin à la communication en cours et décrocher à nouveau pour prendre le deuxième appel.

# **Double appel (externe)**

Vous pouvez appeler un second correspondant externe. Le premier appel est mis en attente.

**Pendant** une communication externe :

**<u><b>Dble app**</u> Appuyer sur la touche écran. L'appel en cours est mis en attente. Le correspondant entend une annonce ou une mélodie d'attente.

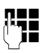

**###** Entrer le numéro du second correspondant.

Le numéro est composé. Vous êtes mis en communication avec le second correspondant.

En l'absence de réponse, appuyer sur la touche écran **§Fin§** pour basculer vers le premier correspondant.

### **Remarque**

Vous pouvez récupérer le numéro du second correspondant dans le répertoire **[\(p. 47\)](#page-48-0)**, la liste des numéros bis ou dans une liste des appels **[\(p. 41\)](#page-42-0)**.

# **Fin du double appel**

### **§Options§**¢**Fin comm. active**

Vous êtes de nouveau mis en communication avec le premier correspondant.

Vous pouvez également mettre fin au double appel en raccrochant le combiné. La communication est brièvement interrompue et vous êtes rappelé. Une fois le combiné décroché, vous êtes de nouveau en ligne avec l'interlocuteur en attente.

# <span id="page-39-0"></span>**Va et vient**

Vous pouvez parler en alternance avec deux correspondants (va et vient).

**Condition :** vous êtes en communication externe et vous avez appelé un second correspondant (double appel) ou vous avez accepté un signal d'appel.

▶ Basculer entre les correspondants avec la touche<sup>[4]</sup>.

La conversation en cours est indiquée à l'écran à l'aide de l'icône  $\ell$ .

### **Arrêt momentané d'une communication active**

**§Options§**¢**Fin comm. active**

Vous êtes de nouveau mis en communication avec le correspondant en attente.

# **Conférence**

Vous pouvez téléphoner à deux personnes en même temps.

**Condition :** vous êtes en communication externe et vous avez appelé un second correspondant (double appel).

▶ Appuyer sur la touche écran **Confér.** 

Les deux correspondants (désignés à l'aide de l'icône æ), ainsi que vous-même, pouvez converser tous ensemble.

### **Fin de la conférence**

▶ Appuyer sur la touche écran **Individ.** 

Vous repassez en mode « Va et vient ». Vous êtes de nouveau en communication avec le correspondant avec lequel vous aviez commencé la conférence.

ou :

& Raccrocher le combiné pour mettre fin à la communication avec les deux interlocuteurs.

Chaque correspondant peut se retirer de la conférence en appuyant sur la touche Raccrocher ou en raccrochant le combiné.

### **Transfert d'appel à un abonné interne**

Vous êtes en communication **externe** et désirez transférer l'appel sur un autre combiné.

- ▶ [Etablir un](#page-86-1) double appel interne **(**¢**p. 85)**.
- 

& Raccrocher le combiné (également avant la réponse) pour transférer l'appel.

Pour toute question, veuillez contacter votre opérateur.

# **Fonctions après un appel**

### **Suppression du rappel de manière anticipée**

- <sup>v</sup> ¢ <sup>Ç</sup> **Servic. Réseau**
- $→$  **Autorappel suppr.**

Une connexion vers le central est établie et un code envoyé.

¤ Après confirmation du réseau téléphonique, appuyer sur la touche rouge  $Fin\boxed{-}$ .

#### **Remarque**

Si le rappel est déjà signalé avant que vous puissiez le supprimer, vous pouvez y mettre fin à l'aide de **§Annuler§**.

# **Utilisation des listes**

Types de listes disponibles :

- $\triangle$  Liste des numéros bis
- $\triangleleft$  Liste de réception des SMS
- $\triangle$  Liste des appels
- $\triangleq$  Liste des rendez-vous manqués
- ◆ Journal du répondeur

# **Liste des numéros bis**

La liste des numéros bis comprend les 20 derniers numéros composés sur la base (max. 32 chiffres). Si le numéro est enregistré dans votre répertoire, le nom associé est affiché.

# **Répétition manuelle de la numérotation**

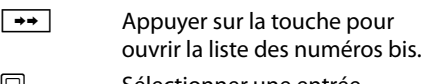

 $\left[\right]{\hspace{0.2cm}}\right\}$  Sélectionner une entrée.

Décrocher le combiné. Le numéro est composé.

Lorsqu'un nom est affiché, il est possible d'afficher le numéro correspondant :

- ▶ Appuyer sur la touche écran **Afficher** ou au centre de la touche de navigation.
- ¤ Appuyer le cas échéant sur la partie gauche ou droite de la touche de navigation pour afficher le numéro précédent/suivant.

Si vous ouvrez la liste des numéros bis après avoir attribué la connexion (par ex. pour établir un double appel externe), vous devez appuyer sur la touche écran **§Numérot.§** pour composer le numéro sélectionné.

# <span id="page-41-0"></span>**Rappel automatique**

En mode veille :

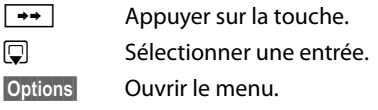

### **Renumérot.Auto.**

Sélectionner et appuyer sur **§OK§**.

La base passe en mode veille. L'écran affiche **Num. auto.** ainsi que le numéro d'appel.

Le numéro est composé automatiquement à intervalles fixes (au minimum toutes les 20 s). La touche Mains-Libres clignote, l'« Ecoute amplifiée » est activée, le microphone est désactivé.

- ◆ L'abonné répond : décrocher le combiné cou appuyer sur la touche Mains-Libres  $\boxed{\blacksquare}$ . Le « Rappel automatique » est terminé. La base passe en mode Combiné ou Mains-Libres normal.
- $\bullet$  Le correspondant ne répond pas : l'appel est interrompu après environ 30 s. Après dix échecs, le « Rappel automatique » s'arrête.
- $\triangleright$  Pour interrompre le rappel automatique, appuyer sur la touche écran **§Arrêt§** ou une autre touche au choix.

# **Gestion de la liste des numéros bis**

En mode veille :

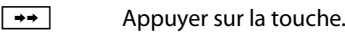

□ Sélectionner une entrée.

**§Options§** Ouvrir le menu.

Vous pouvez sélectionner les fonctions suivantes à l'aide de la touche  $\hat{Q}$  :

### **Nº vers répert.**

Copier l'entrée dans le répertoire (**[p. 43](#page-44-0)**).

### **Renumérot.Auto.**

¢« **[Rappel automatique](#page-41-0)** », **[p. 40](#page-41-0)**.

### **Utiliser le Nº**

(comme dans le répertoire, **[p. 45](#page-46-0)**)

### **Effacer entrée**

Supprimer l'entrée sélectionnée.

(comme dans le répertoire, **[p. 45](#page-46-1)**)

### **Effacer liste**

Effacer la liste complète.

(comme dans le répertoire, **[p. 45](#page-46-2)**)

# **Liste des SMS reçus**

Tous les SMS reçu[s sont enre](#page-57-0)gistrés dans la liste de réception **(**¢**p. 56)**.

# **Journal du répondeur**

Le **journal du répondeur** vous permet [d'écouter l](#page-72-0)es messages sur le répondeur **(**¢**p. 71)**.

# <span id="page-42-0"></span>**Listes des appels**

**Condition :** présentation du numéro (CLIP, **[p. 32](#page-33-0)**)

Votre base enregistre différents types d'appels :

- $\triangleq$  les appels sortants
- $\triangleq$  les appels reçus (par l'utilisateur ou le répondeur)
- $\triangleq$  les appels manqués

Vous pouvez afficher chaque type d'appel ou une vue d'ensemble de tous les appels. Les listes des appels manqués et reçus affichent les 30 dernières entrées de chaque catégorie. La liste des appels sortants peut contenir jusqu'à 60 entrées.

Les listes des appels s'ouvrent lorsque vous appuyez sur la partie supérieure de la touche de navigation  $\left[\stackrel{\leftarrow}{\Box}\right]$  à l'état de veille ou via le menu :

### $\mathbb{R} \rightarrow \mathbb{Z}$   $\rightarrow$  Tous appels / **Appels sortants / Appels acceptés / Appels manqués**

### **Remarque**

Des informations sur les numéros de téléphone inconnus vous sont fournies gratuitement par une rec[herche inve](#page-50-0)rsée sur le répertoire en ligne **(**¢**p. 49)**.

# **Entrée de journal**

Les nouveaux messages apparaissent en haut.

Exemple d'entrée de journal :

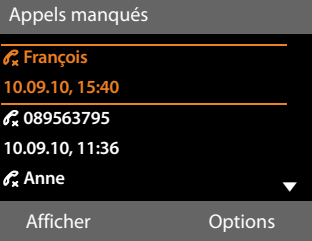

- $\blacklozenge$  Type de liste (dans la partie supérieure)
- ◆ Etat de l'entrée (uniquement dans la liste des appels manqués)

**En gras :** nouvelle entrée

- ◆ Numéro ou nom de l'appelant
- ◆ Date et heure de l'appel (en fonction du réglage)
- ◆ Type d'entrée :
	- appels reçus ( $\mathscr{C}$ )
	- appels manqués ( $\mathscr{C}_{\mathbf{x}}$ )
	- appels sortants ( $\mathscr{C}_{\rightarrow}$ )
	- appels enregistrés par le répondeur  $(n)$

### **Remarque**

La liste des appels manqués n'enregistre qu'une seule fois le numéro d'un même appelant (dernier appel). Le nombre d'appels de ce numéro est indiqué entre parenthèses sous l'entrée.

Pour tous les appels manqués pour lesquels le numéro d'appel a été masqué, **une** entrée **App. masq.** est générée.

De même, **une** entrée **Indisponible** est créée pour tous les appels pour lesquels aucun numéro d'appel n'a été transmis.

Décrocher le combiné ou appuyer sur la touche haut-parleur  $\boxed{\blacksquare}$  pour rappeler l'appelant sélectionné.

#### **Utilisation des listes**

Appuyer sur la touche écran **§Afficher§** pour afficher des informations supplémentaires, comme le numéro attribué à un nom.

Appuyer sur la touche écran **§Options§** pour sélectionner les fonctions suivantes :

#### **Nº vers répert.**

Récupérer le numéro dans le répertoire.

#### **Effacer entrée**

Supprimer l'entrée sélectionnée.

#### **Effacer liste**

Supprimer toutes les entrées.

Lorsque vous quittez la liste des appels, toutes les entrées reçoivent le statut « ancienne entrée », c'est-à-dire qu'elles n'apparaîtront plus en gras à la prochaine consultation du journal.

# **Affichage de listes avec la touche Messages**

La touche Messages  $\boxed{\blacksquare}$  vous permet d'ouvrir les listes suivantes :

- ◆ Journal du répondeur ou messagerie externe, si votre opérateur prend en charge cette fonction et si l'accès rapide [est configu](#page-77-0)ré pour la messagerie externe **(**¢**p. 76)**.
- ◆ Liste de réception des SMS (→ **[p. 56\)](#page-57-0)**
- $\triangleleft$  Liste des appels manqués
- $\triangleq$  Liste des rendez-vous manqués

Dès qu'une **nouvelle entrée** est insérée dans l'une des listes, une tonalité d'avertissement retentit. La touche  $\boxed{\blacktriangleright}$  clignote (s'éteint une fois qu'elle est actionnée). En **mode veille**, une icône s'affiche à l'écran pour signaler le nouveau message.

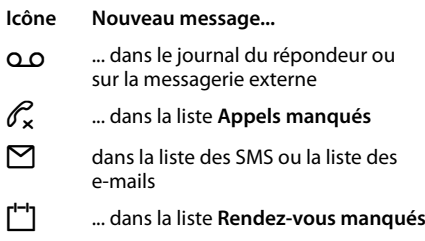

Le nombre de nouvelles entrées s'affiche à droite, en regard de l'icône correspondante.

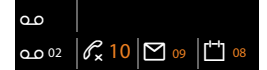

#### **Remarque**

Si des appels sont enregistrés dans la messagerie externe, selon le réglage de votre combiné, vous recevez un message (voir le mode d'emploi fourni par votre opérateur).

En appuyant sur la touche Messages  $\Box$ , vous pouvez consulter toutes les listes de messages ainsi que le journal de la messagerie externe.

Les listes comportant de nouveaux messages apparaissent en haut et en gras :

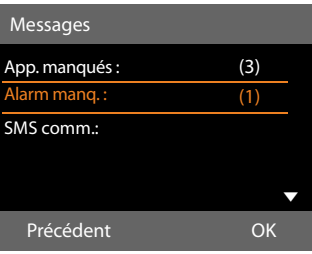

Sélectionner une liste avec la touche  $\Box$ . Pour ouvrir, appuyer sur **§OK§**.

# **Utilisation des répertoires**

Types de listes disponibles :

- $\leftrightarrow$  répertoire (local)  $\leftrightarrow$  **[p. 43\)](#page-44-1)**
- $\bullet$  répertoire p[ublic et ann](#page-49-0)uaire professionnel en ligne **(**¢**p. 48)**
- ◆ répertoire en ligne personnel

# <span id="page-44-1"></span>**Répertoire local de la base**

Dans le répertoire, vous pouvez enregistrer un total de **500** entrées.

Le répertoire est créé de manière individuelle pour la base. Vous pouvez toutefois envoyer les entrées vers les combinés **[\(p. 45\)](#page-46-3)**.

### **Remarque**

Pour accéder rapidement aux numéros (numéro abrégé), vous pouvez attribuer des touches de fonction/d'affichage aux numéros du répertoire **[\(p. 95\)](#page-96-0)**.

# <span id="page-44-0"></span>**Entrées du répertoire**

Une entrée de répertoire vous permet d'enregistrer :

- $\blacklozenge$  nom et prénom,
- $\bullet$  jusqu'à trois numéros d'appel.
- $\bullet$  une adresse e-mail.
- $\bullet$  une date d'anniversaire avec notification,
- $\bullet$  une sonnerie VIP avec l'icône VIP.
- $\blacklozenge$  un portrait CLIP.

Vous accédez au répertoire en veille ou pendant une communication externe à l'aide de la touche  $\Box$  (appui bref) ou en veille via le menu

 $\boxed{C}$  **→**  $\boxed{1}$  **→ Répertoire** 

### **Longueur des entrées**

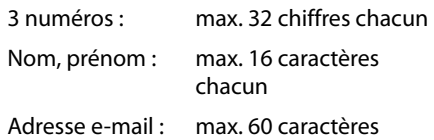

### <span id="page-44-3"></span><span id="page-44-2"></span>**Enregistrement de numéros dans le répertoire – Nouvelle entrée**

### <sup>s</sup> ¢**<Nouv. entrée>**

▶ Renseigner les différentes lignes :

#### **Prénom : / Nom :**

Entrer le prénom et/ou le nom. Si vous n'indiquez pas de nom dans les champs, le premier numéro de téléphone est enregistré comme nom et s'affiche comme tel.

Indications sur la sa[isie de text](#page-118-0)e et de caractères spéciaux **→ p. 117**.

#### **Téléphone (Maison) : / Téléphone (Bureau) : / Téléphone (Mobile) :**

Entrer un numéro dans au moins un des champs.

Lors de la navigation dans le répertoire, une icône précède les entrées pour signaler les numéros qu'elle contient :

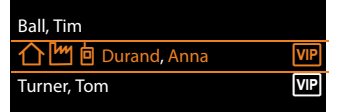

ä correspond à **Téléphone (Maison)**, k à **Téléphone (Bureau)**, là **Téléphone (Mobile)**.

### **E-Mail :**

Entrer l'adresse e-mail.

### **Anniversaire :**

Sélectionner **Act.** ou **Dés.**.

Avec le réglage **Act.** :

saisir **Anniversaire (Date)** et **Anniversaire (Heure)** puis sélectionner le mode [de notific](#page-49-1)ation : **Anniversaire (Signal)** ¢**p. 48**.

### **Utilisation des répertoires**

### **Mélodie d'appel (VIP) :**

Marquer une entrée du répertoire comme **VIP** (Very Important Person) en lui attribuant une sonnerie particulière. Vous pourrez alors reconnaître les appels VIP à leur sonnerie.

Dans le répertoire, les entrées VIP sont signalées par l'icône WP.

**Condition :** présentation du numéro **[\(p. 32\)](#page-33-0)**.

#### **Photo de l'appelant :**

Condition : présentation du numéro de l'appelant (CLIP).

Vous pouvez sélectionner l'une des options suivantes :

- une image qui s'affichera en cas d'appel d'un correspondant (voir **[Album média](#page-102-0)**, **[p. 101](#page-102-0)**).
- une des couleurs **CLIP Coul.1** à **CLIP Coul.6**, qui sera attribuée à un correspondant comme couleur d'écran pour ses appels.
- **Aucun**, si aucun signalement optique ne doit être utilisé pour le correspondant.

**Sauver** Appuyer sur la touche écran.

### **Classement des entrées du répertoire**

En règle générale, les entrées du répertoire sont classées par ordre alphabétique des noms de famille. Les espaces et les chiffres sont prioritaires. Si un prénom est entré dans le répertoire sans nom de famille, il est classé par ordre alphabétique avec les noms de famille.

L'ordre de tri est le suivant :

- 1. Espace
- 2. Chiffres (0-9)
- 3. Lettres (alphabétique)
- 4. Autres symboles (\*, #, \$, etc.)

Pour qu'une entrée ne soit pas classée par ordre alphabétique, faire précéder le nom d'un espace ou d'un chiffre. Elle s'affiche alors au début du répertoire.

### <span id="page-45-1"></span><span id="page-45-0"></span>**Recherche d'une entrée du répertoire**

 $\Box$  Ouvrir le répertoire.

Vous avez le choix entre les possibilités suivantes :

 $\bullet$  Faire défiler la liste à l'aide de la touche  $\Box$ jusqu'à ce que le nom recherché soit sélectionné.

Appuyer brièvement sur  $\Box$  pour passer d'une entrée à une autre.

 $M$ aintenir $\Box$  enfoncé pour naviguer dans le répertoire (faire défiler).

◆ Saisir les premières lettres du nom (8 au maximum) et, le cas échéant, faire défiler la liste jusqu'à l'entrée à l'aide de la touche  $\Box$ . Les lettres entrées s'affichent sur la ligne du bas de l'écran.

Pour revenir au début de la liste depuis n'importe quel endroit (**<Nouv. entrée>**), appuyer brièvement sur la touche rouge  $Fin \boxed{-}$ .

Le nom de famille est recherché dans le répertoire. En l'absence de nom de famille, la recherche porte sur le prénom.

### **Numérotation à partir du répertoire principal**

- $\Box \rightarrow \Box$  (Sélectionner une entrée).
- Décrocher le combiné.

Ou pendant une communication :

**§Numérot.§** Appuyer sur la touche écran.

Si l'entrée ne contient qu'un numéro, celui-ci est composé.

Si elle en contient plusieurs, les icônes des numéros enregistrés s'affichent :  $\bigcap / \frac{Mm}{2}$  /  $\bigcap$ 

- 
- **R** Sélectionner le numéro.

**§Numérot.§** Appuyer sur la touche écran. Le numéro est composé.

### **Remarque**

Lors de la numérotation, vous pouvez associer plusieurs numéros du répertoire (par ex. associer un numér[o de prés](#page-54-0)élection à un numéro d'appel,  $\rightarrow$  **p. 53**).

# **Gestion des entrées du répertoire**

### **Affichage des entrées**

 $\Box \rightarrow \Box$  (Sélectionner une entrée).

**Afficher** / ■ Appuyer sur la touche écran ou au milieu de la touche de navigation. L'entrée s'affiche.

 $\Box$  Le cas échéant, naviguer dans l'entrée.

### **Utilisation des autres fonctions**

**Condition :** le répertoire a été ouvert pendant que la base était en veille.

**§Options§** Appuyer sur la touche écran.

Vous pouvez sélectionner les fonctions suivantes à l'aide de la touche  $\left[ \bigcirc \right]$  :

### <span id="page-46-4"></span>**Utiliser le Nº**

Sélectionner le cas échéant un numéro affiché et appuyer sur la touche écran **§Numérot.§**. Modifier ou compléter le numéro enregistré, puis le composer avecc**ou** l'enregistrer comme nouvelle entrée ; pour ce faire, appuyer sur la touche écran $\rightarrow \blacksquare$  après l'affichage du numéro.

### **Effacer entrée**

Supprimer l'entrée sélectionnée.

### <span id="page-46-5"></span>**Copier entrée**

- **vers combiné INT** : envoyer une entrée à un autre combiné **[\(p. 45\)](#page-46-3)**.
- **vCard via SMS** : envoyer une entrée au format vCard via un SMS.
- **vCard via Bluetooth** : envoyer une entrée au format vCard via Bluetooth.

### **Modification d'une entrée**

 $\Box \rightarrow \Box$  (Sélectionner une entrée).

#### **Afficher Modifier**

Appuyer successivement sur les touches écran.

▶ Apporter les modifications et les enregistrer.

### **Utilisation des autres fonctions**

Lorsque la base est en veille :

 $\Box \rightarrow \Box$  (Sélectionner une entrée)

 $→$  **Options** (Ouvrir le menu)

Vous pouvez sélectionner les fonctions suivantes à l'aide de la touche  $\Box$  :

<span id="page-46-0"></span>**Utiliser le Nº** 

(voir ci-dessus/**[p. 45](#page-46-4)**)

**Modifier entrée**  Modifier l'entrée sélectionnée.

<span id="page-46-1"></span>**Effacer entrée** 

Supprimer l'entrée sélectionnée.

**Copier entrée** (voir ci-dessus/**[p. 45](#page-46-5)**)

<span id="page-46-2"></span>**Effacer liste**

**Supprimer toutes** les entrées du répertoire.

### **Envoyer liste**

**vers combiné INT** : envoyer la liste complète à un autre combiné **[\(p. 45\)](#page-46-3)**.

**vCard via Bluetooth** : envoyer la liste complète au format vCard via Bluetooth.

### **Mémoire dispo.**

Afficher le nombre d'entrées encore disponibles dans le répertoire.

### <span id="page-46-3"></span>**Echange du répertoire/des entrées avec les combinés**

Vous pouvez envoyer des entrées du répertoire local ou l'intégralité de ce dernier vers les combinés et recevoir des entrées depuis les combinés.

### **A noter :**

- $\triangle$  Les entrées avec des numéros identiques ne sont pas remplacées sur le combiné destinataire.
- $\triangle$  Le transfert est interrompu lorsque la base sonne ou que la mémoire du combiné destinataire est pleine.
- $\triangle$  Les notifications d'anniversaire, les images et les mélodies saisies ne sont pas transférées.

### **Conditions :**

- ◆ Le combiné récepteur est inscrit sur la base.
- ◆ Le combiné peut envoyer et recevoir des entrées du répertoire.

### **Envoi d'un répertoire/d'entrées du répertoire vers un combiné**

- $\Box \rightarrow \Box$  (Sélectionner une entrée)
- ¢**§Options**§ (Ouvrir le menu)
- ¢**Copier entrée** / **Envoyer liste**
- ¢**vers combiné INT**
- $\Box$  Sélectionner le numéro interne du combiné destinataire et appuyer sur la touche **§OK§**.

Le transfert commence.

Vous pouvez transférer plusieurs entrées l'une à la suite de l'autre : répondre à la question **Entrée copiée Copier autres entrées?** par **§Oui§**, sélectionner l'entrée et appuyer sur **§Copier§** ou sur la partie centrale de la touche de navigation  $\blacksquare$ .

La réussite de l'opération de transfert est signalée par un message et par la tonalité de validation.

### **Remarque**

Le transfert n'est pas interrompu lors d'un appel entrant.

### **Réception d'entrées/du répertoire d'un combiné**

**Condition :** la base est en veille.

▶ Lancer le transfert des entrées du combiné selon les indications du mode d'emploi du combiné.

Lorsque le transfert réussit, l'écran indique le nombre d'entrées reçues (au fur et à mesure).

# **Transfert du répertoire/des entrées au format vCard via Bluetooth**

En mode Bluetooth **(**¢**[p. 87\)](#page-88-0)**, vous pouvez transférer les entrées du répertoire au format vCard, par exemple pour échanger des entrées avec votre téléphone portable ou votre PC.

- $\Box \rightarrow \Box$  (Sélectionner une entrée)
- ¢**§Options§** (ouvrir le menu)
- ¢**Copier entrée** / **Envoyer liste**
- ¢**vCard via Bluetooth**

La liste des « Appareils reconnus » **(**¢**[p. 89\)](#page-90-0)** s'affiche et le Bluetooth est activé le cas échéant.

s Sélectionner l'appareil et appuyer sur **§OK§**.

ou :

### **<Recherche>**

Sélectionner et appuyer sur **§OK§**, pour rechercher des appareils Bluetooth.

 $\Box$  Sélectionner l'appareil et appuyer sur **§OK§**.

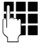

<sup>n</sup> le cas échéant, saisir le code PIN de l'appareil Bluetooth **[\(p. 87\)](#page-88-1)** et appuyer sur **§OK§**.

Le transfert est lancé.

Après le transfert d'une entrée, vous pouvez en sélectionner une autre dans le répertoire et la transférer vers l'appareil Bluetooth à l'aide de Copier.

### **Remarque**

Les appels entrants sont ignorés pendant le transfert de vCards.

### **Réception d'une vCard via Bluetooth**

Si un appa[reil de la lis](#page-90-0)te « Appareils reconnus » **(**¢**p. 89)** envoie une vCard à votre base, cette opération est automatique. Vous en êtes informé sur l'écran.

Si l'appareil émetteur n'est pas répertorié dans la liste, vous êtes invité à saisir à l'écran le code PIN correspondant :

**FILLETTE SAISIR LE CAS ÉCHÉANT LE CODE PIN** de l'appareil Bluetooth **émetteur** et appuyer sur **OK**.

Le transfert de la vCard est lancé.

Pour enregistrer l'appareil dans la liste des appareils Bluetooth connus, appuyer sur la touche écran **§Oui§** après le transfert. Appuyer sur **§Non§** pour que la base revienne en mode veille.

# <span id="page-48-1"></span>**Copie du numéro affiché dans le répertoire**

Vous pouvez copier des numéros dans le répertoire :

- $\triangleleft$  depuis une liste, par ex. la liste des appels/du répondeur, la liste de réception de SMS ou la liste des numéros bis
- ◆ depuis le texte d'un SMS
- ◆ depuis un répertoire public en ligne ou un annuaire professionnel
- $\triangleleft$  depuis un répertoire en ligne privé
- ◆ lors de la composition d'un numéro

Un numéro s'affiche :

### **§Options§**¢**Nº vers répert.**

ou :

 $\rightarrow$   $\Box$  Appuyer sur la touche écran.

Le répertoire s'ouvre. Vous pouvez créer une nouvelle entrée ou en compléter une existante.

s Sélectionner **<Nouv. entrée>** ou l'entrée du répertoire et appuyer sur **§OK§**.

**F** Sélectionner le type de numéro d'appel  $\bigcap / M$  /  $\bigcap$  et appuyer sur **§OK§**. Le numéro est copié dans le champ correspondant.

Si le champ Numéro est déjà occupé, le message **Remplacer le numéro existant?** s'affiche.

- **Poui**<br>**B** Appuyer sur la touche écran pour reprendre le numéro. Si vous choisissez **§Non§**, vous êtes invité à sélectionner un autre type de numéro d'appel.
- ▶ [Compléter](#page-44-2) l'entrée le cas échéant  $(+)$  **p. 43**).

### **Remarque**

Pour une nouvelle entrée :

- $\triangle$  En cas de copie d'un numéro depuis un répertoire en ligne, le nom ou le surnom (le cas échéant) est également copié dans le champ **Nom**.
- ◆ Pendant la copie du numéro à partir du journal du répondeur, l'écoute des messages est interrompue.

### <span id="page-48-0"></span>**Récupération d'un numéro ou d'une adresse e-mail dans le répertoire**

Vous pouvez, dans certaines situations, ouvrir le répertoire, par ex. pour copier un numéro ou une adresse e-mail. Il n'est pas nécessaire que la base soit en mode veille.

- ▶ Ouvrir le répertoire à l'aide de la touche  $\Box$  ou  $\Box$  en fonction de la commande en cours.
- 

 $\left[ \begin{array}{cc} \blacksquare \ \blacksquare \end{array} \right]$  [Sélectionn](#page-45-0)er une entrée **(**¢**p. 44)**.

### <span id="page-49-1"></span>**Enregistrement d'une date anniversaire pour une entrée du répertoire**

Pour chaque entrée du répertoire, vous pouvez enregistrer une date anniversaire et spécifier l'heure à laquelle vous souhaitez que cette date vous soit rappelée (configuration usine : **Anniversaire : Dés.**).

Les dates d'anniversaire sont automatiquement enregistrées dans le calendrier **[\(p. 79\)](#page-80-0)**.

 $\Box \rightarrow \Box$  (Sélectionner une entrée).

### **Afficher** Modifier

Appuyer successivement sur les touches écran.

s Passer à la ligne **Anniversaire :**.

**E** Sélectionner **Act.**. Les champs suivants s'affichent.

▶ Renseigner les différentes lignes :

#### **Anniversaire (Date)**

Entrer le jour /le mois /l'année (8 chiffres).

#### **Anniversaire (Heure)**

Saisir l'heure /les minutes pour le rappel (4 chiffres).

### **Anniversaire (Signal)**

Sélectionner le type de notification.

**Sauver** Appuyer sur la touche écran.

### **Remarque**

La saisie d'une heure est nécessaire pour le rappel. Si vous avez choisi la signalisation optique, l'indication de l'heure n'est pas nécessaire.

### **Désactivation d'une date anniversaire**

 $\boxed{\Box} \rightarrow \boxed{\Box}$  (Sélectionner une entrée).

#### **Afficher Modifier**

Appuyer successivement sur les touches écran.

- s Passer à la ligne **Anniversaire:**.
- v Sélectionner **Dés.**

**Sauver** Appuyer sur la touche écran.

### **Rappel de date anniversaire**

**En mode veille**, le r[appel est](#page-5-0) indiqué à l'écran du combiné **(**¢**p. 4)** et signalé par la sonnerie sélectionnée.

Vous pouvez :

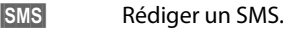

**Arrêt** Appuyer sur la touche écran pour confirmer le rappel et y mettre fin.

**Lorsque vous êtes en communication**, un rappel est signalé **une fois** sur le combiné à l'aide d'une tonalité d'avertissement.

Les anniversaires non confirmés, signalés lors d'une conversation, sont entrés dans la liste **Rendez-vous manqués [\(p. 81\)](#page-82-0)**.

# <span id="page-49-0"></span>**Utilisation de répertoires en ligne**

Selon votre opérateur, vous pouvez consulter des répertoires publics en ligne (répertoire et annuaire professionnel en ligne, par ex. les Pages jaunes).

Pour définir le répertoire en ligne que vous souhaitez consulter sur Internet, utiliser le configurateur Web.

### **Déni de responsabilité**

Gigaset Communications GmbH fournit ce service sans garantie ni responsabilité quant à sa disponibilité. Ce service peut être souscrit à tout moment.

### **Ouverture d'un répertoire/ annuaire professionnel en ligne**

**Condition :** la base est en veille

**s** Maintenir **enfoncé**.

ou :

# $\boxed{ }$  $\rightarrow$  $\boxed{ }$  **Contacts → Répertoire réseau**

La liste des répertoires en ligne s'ouvre. Les noms spécifiques à l'opérateur sont affichés.

**q** Sélectionner le répertoire ou annuaire professionnel en ligne dans la liste et appuyer sur **§OK§**.

La connexion au répertoire ou à l'annuaire professionnel en ligne s'établit.

Si un seul répertoire en ligne est disponible, la connexion avec celui-ci est établie immédiatement lorsque vous **maintenez enfoncée** la partie inférieure de la touche de navigation.

### **Remarque**

Vous pouvez également procéder comme suit pour établir une connexion au répertoire en ligne :

- ¤ En veille, composer le numéro **1#91** (par ex. pour « tel.search.ch ») et décrocher le combiné :-
- ▶ Pour établir une connexion à l'annuaire professionnel (par ex. « Yellow Pages »), composer le **2#91**.

Les appels passés vers le répertoire en ligne sont toujours gratuits.

# <span id="page-50-0"></span>**Recherche d'une entrée**

**Condition :** vous avez ouvert le répertoire/ l'annuaire professionnel en ligne.

▶ Renseigner les différentes lignes :

**Nom :** (répertoire en ligne) ou

**Catégorie/Nom :** (annuaire professionnel) Saisir tout ou partie d'un nom ou d'un secteur d'activité (30 caractères max.).

**Ville :** Saisir le nom de la ville de résidence du correspondant recherché (30 caractères max.). Si vous avez déjà effectué des recherches, les derniers noms de ville saisis s'affichent (5 max.).

Vous pouvez saisir un nouveau nom ou sélectionner un nom de ville affiché à l'aide de  $\Box$  et confirmer avec **§OK§**.

ou :

**Numéro :** Saisir le numéro (30 caractères max.).

▶ Appuyer sur la touche écran **Rech.** ou ■ pour lancer la recherche.

Vous devez renseigner soit les champs **Nom** ou **Catégorie/Nom : et Ville**, soit le champ **Numéro**. Vous ne pouvez effectuer de recherche sur un numéro que si cette fonctionnalité est prise en charge par le répertoire en ligne ch[oisi. Pour en](#page-118-0) savoir plus sur la saisie de texte, **→ p. 117**.

Si plusieurs villes correspondent au nom saisi, elles sont répertoriées dans une liste :

q Sélectionner une ville. Si le nom de la ville dépasse une ligne, il est abrégé. Appuyer sur **§Afficher§** pour afficher le nom complet.

Si les résultats de recherche sur la ville ne sont pas concluants, appuyer sur **Modifier** pour modifier les critères de recherche. Les informations saisies dans les champs **Catégorie/Nom** et **Ville** sont reprises et peuvent être modifiées.

**Rech.** Appuyer sur cette touche écran pour poursuivre la recherche.

Si aucun abonné ne correspond aux critères de recherche, un message correspondant s'affiche. Vous avez le choix entre les possibilités suivantes :

▶ Appuyer sur la touche écran **Nouveau** pour lancer une nouvelle recherche.

ou

▶ Appuyer sur la touche écran **Modifier** pour modifier les critères de recherche. Le nom saisi et la ville sont repris et peuvent être modifiés.

Si la liste des résultats est trop importante, aucun résultat ne s'affiche. Un message correspondant s'affiche.

▶ Appuyer sur la touche écran **Détails** pour lancer une recherche détaillée **(**¢**[p. 50\)](#page-51-0)**.

ou

▶ Selon l'opérateur : si le nombre de résultats est visible à l'écran, vous pouvez en afficher la liste. Appuyer sur la touche écran **§Afficher§**.

### **Résultat de la recherche (liste des résultats)**

Les résultats de la recherche s'affichent sous forme de liste. Exemple :

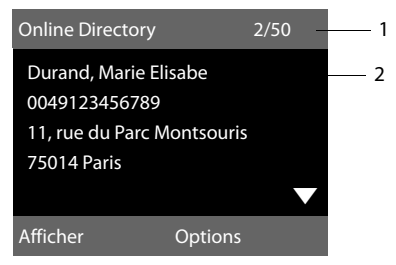

- 1. 2/50 : numéro en cours/nombre de résultats (si ce nombre est > 99, seul le numéro en cours est affiché).
- 2. Quatre lignes contenant le nom, le secteur d'activité, le numéro de téléphone et l'adresse du correspondant (abrégés si besoin). Si aucun numéro de téléphone fixe n'est disponible, le numéro de téléphone mobile (selon le cas) s'affiche.

Vous avez le choix entre les possibilités suivantes :

- ¤ Parcourir la liste des résultats à l'aide  $de$  $\ddot{Q}$ .
- ▶ Appuyer sur la touche écran **Afficher**. Toutes les informations de l'entrée (nom, secteur d'activité, le cas échéant, adresse, numéro de téléphone) sont affichées en entier. Vous pouvez parcourir les informations de l'entrée à l'aide de  $\Box$ .

La touche **§Options§** offre également les possibilités suivantes ·

### **Préciser recherche**

Affiner les critères de rech[erche pour](#page-51-0) limiter le nombre de résultats **(**¢**p. 50)**.

### **Nouvelle recherche**

Lancer une nouvelle recherche.

### **Nº vers répert.**

Copier le numéro dans le répertoire local. Si l'entrée est assortie de plusieurs numéros, ceux-ci sont affichés dans une liste. Une nouvelle entrée est créée pour le numéro sélectionné. Le nom de famille est copié [dans le cha](#page-48-1)mp **Nom** du répertoire local  $($   $\rightarrow$  **p. 47**).

### <span id="page-51-1"></span>**Nº vers rép. rés. priv**

Récupérer l'entrée sélectionnée dans le répertoire privé en ligne. Le répertoire privé et le répertoire en ligne doivent être mis à disposition par le même fournisseur.

En fonction du fournisseur, il est possible d'ajouter un surnom à l'entrée dans le répertoire privé.

# **Appel d'un correspondant**

**Condition :** une liste de résultats est affichée.

¤ Sélectionner une entrée et décrocher le combiné  $\rightarrow$ 

Si l'entrée ne contient qu'un numéro, il est composé.

Si l'entrée contient plusieurs numéros, ils sont affichés dans une liste.

 $\triangleright$  Sélectionner un numéro à l'aide de  $\triangleright$  et appuyer sur la touche écran **§Numérot.§**.

# <span id="page-51-0"></span>**Lancement d'une recherche détaillée**

Grâce à la recherche détaillée, vous pouvez limiter le nombre de résultats d'une recherche précédente en lui ajoutant des critères (prénom et/ou rue).

**Condition :** un résultat de recherche est affiché (liste de résultats contenant plusieurs entrées ou message indiquant un trop grand nombre de résultats).

**Détails** Appuyer sur la touche écran.

### ou

### **§Options§**¢**Préciser recherche**

Sélectionner l'entrée et appuyer sur la touche **§OK§**.

Les critères de la recherche précédente sont repris dans les champs correspondants.

### **Nom :** (répertoire en ligne) ou

**Catégorie/Nom :** (annuaire professionnel) Le cas échéant, modifier le nom/ secteur d'activité ou saisir des parties de noms plus grandes.

- **Rue :** Le cas échéant, saisir un nom de rue (30 caractères max.).
- **Ville :** Le nom de la ville de la recherche précédente s'affiche (non modifiable).
- **Prénom :** (uniquement dans le répertoire en ligne) Le cas échéant, saisir le prénom (30 caractères max.).
- **Rech.** Lancer la recherche détaillée.

# **Utilisation du répertoire privé en ligne**

Certains opérateurs permettent de créer et gérer un répertoire personnalisé accessible sur Internet.

L'avantage du répertoire en ligne tient au fait qu'il est accessible depuis n'importe quel téléphone ou PC, par ex. depuis votre téléphone VoIP au bureau ou depuis votre ordinateur à l'hôtel.

Vous pouvez utiliser ce répertoire privé en ligne sur votre base.

### **Conditions :**

- $\triangle$  Créer un répertoire personnalisé en ligne à l'aide du navigateur Web du PC.
- ◆ Le cas échéant, créer et gérer des entrées dans le répertoire en ligne à l'aide du navigateur Web du PC.
- ◆ Activer le répertoire en ligne sur votre base avec le configurateur Web. Il est notamment nécessaire d'enregistrer sur la base le nom d'utilisateur et le mot de passe permettant d'accéder au répertoire privé en ligne.

Il est possible d'utiliser le répertoire sur tout combiné inscrit.

# **Ouverture du répertoire en ligne**

**Condition :** la base est en veille

s Maintenir **enfoncé**.

ou :

### $\boxed{ }$  $\rightarrow$  $\boxed{ }$  **Contacts**  $\rightarrow$  **Répertoire réseau**

La liste des répertoires (en ligne) s'ouvre. Pour le répertoire privé en ligne, le nom spécifique au fournisseur s'affiche.

**q** Sélectionner le répertoire privé en ligne dans la liste et appuyer sur **§OK§**.

Votre répertoire en ligne privé s'ouvre.

### **Remarque**

Si le répertoire privé en ligne est le seul répertoire en ligne disponible :

- ▶ Appuyer **brièvement** sur **□**. Le répertoire privé en ligne est ouvert.
- **Maintenir D** enfoncé. Le répertoire local de la base est ouvert.

Les entrées du répertoire en ligne sont classées par ordre alphabétique, en fonction du premier champ non vide de l'entrée. Il s'agit en général du nom ou du surnom.

# **Sélection, consultation et gestion d'une entrée du répertoire en ligne**

### **Condition :**

Le répertoire en ligne est ouvert (voir ci-dessus).

 $\blacktriangleright$  Naviguer à l'aide de  $\Box$  jusqu'à l'entrée recherchée.

ou :

Saisir les premières lettres du nom, puis naviguer jusqu'à l'entrée à l'aide de  $\Box$ .

▶ Appuyer sur la touche écran **Afficher**.

La vue détaillée de l'entrée complète s'affiche. La touche de navigation  $\Box$  permet de consulter l'entrée.

#### **Utilisation des répertoires**

Si disponibles, les données suivantes sont affichées (leur ordre dépend de l'opérateur) :

surnom, nom, prénom, numéro de téléphone, numéro de portable, numéro de VoIP, rue, numéro de domicile, code postal, ville, nom de la société, secteur, anniversaire, e-mail.

### **Utilisation des autres fonctions**

**§Options§** Appuyer sur la touche écran.

Vous pouvez sélectionner les fonctions suivantes à l'aide de la touche  $\left[ \bigcirc \right]$  :

#### **Modif. pseudo**

Vous pouvez modifier ou supprimer le surnom d'une entrée. Enregistrer la modification à l'aide de **§Sauver§**.

#### **Nº vers répert.**

[Copier le n](#page-48-1)uméro dans le répertoire local  $(+)$ **p. 47**).

#### **Remarque**

Vous pouvez copier des numéros depuis un répertoire publi[c dans votr](#page-51-1)e répertoire privé en ligne **(**¢**p. 50)**.

### **Appel d'une entrée du répertoire en ligne**

**Condition :** le répertoire en ligne est ouvert.

- $\Box$  Sélectionner une entrée (le cas échéant, ouvrir l'affichage détaillé).
- c Décrocher le combiné.

Si l'entrée contient un seul numéro d'appel, ce dernier est composé.

Si l'entrée contient plusieurs numéros d'appel (par ex. un numéro de portable et un numéro de téléphone fixe), il est possible de sélectionner l'un d'entre eux.

- $\Box$  Sélectionner le numéro à composer.
- **OK** Appuyer sur la touche écran.

Le numéro sélectionné est composé.

### **Transfert du répertoire local dans le répertoire privé en ligne**

Vous pouvez enregistrer les entrées du répertoire local au format vCard dans un fichier vcf à l'aide du configurateur Web (→ mode d'emploi du configurateur Web sur le CD fourni).

Certains fournisseurs prennent en charge sur leurs pages Internet des fonctions qui permettent de copier ces fichiers dans le répertoire en ligne.

# **Maîtrise des coûts de télécommunication**

Optez pour un opérateur proposant des tarifs particulièrement avantageux (Call-by-Call).

# **Association d'un numéro à un numéro de présélection**

Vous pouvez enregistrer les préfixes (numéros de présélection) des différents opérateurs dans le répertoire local **[\(p. 43\)](#page-44-3)**.

Pour associer un numéro à un numéro de présélection lorsque la base est en veille :

s Appuyer **brièvement** pour ouvrir le répertoire local.

 $\Box$  Sélectionner une entrée (numéro de présélection).

**§Options§** Appuyer sur la touche écran.

**Utiliser le Nº** 

Sélectionner et appuyer sur **§OK§**.

Le numéro de présélection s'affiche à l'écran.

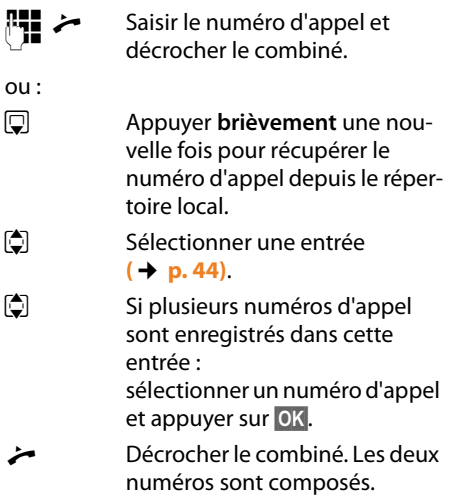

# **Affichage de la durée de la communication**

Pour toutes les communications externes, la **durée** s'affiche à l'écran :

- $\bullet$  pendant la communication.
- <span id="page-54-0"></span> $\bullet$  jusqu'à 3 secondes après la fin de l'appel.

### **Remarque**

La durée réelle de la communication peut varier de quelques secondes par rapport à la valeur affichée.

# **SMS (messages texte)**

Votre appareil est configuré en usine pour permettre d'envoyer des SMS directement.

#### **Remarque**

Le numéro d'accès (062 210 00 0\*) du centre SMS de Swisscom est configuré en usine.

### **Conditions :**

- $\triangleq$  [La présen](#page-33-0)tation du numéro (CLIP  $\rightarrow$  **<b>p. 32**) est activée pour votre connexion téléphonique.
- ◆ Votre opérateur propose le service SMS (vous obtiendrez des informations sur ce service auprès de votre opérateur).
- $\triangle$  Pour pouvoir recevoir des SMS, vous devez être enregistré auprès de votre fournisseur de services SMS. Cela se déroule automatiquement lorsque vous envoyez votre premier SMS par son centre de services.

# <span id="page-55-0"></span>**Rédaction/envoi d'un SMS**

### <span id="page-55-2"></span>**Rédaction d'un SMS**

<sup>v</sup> ¢Ë**Messagerie** ¢**SMS**

**Créer texte** Sélectionner et appuyer sur **§OK§**.

**Figs** Rédiger un SMS.

### **Remarques**

 $\blacklozenge$  Pour en savoir plus sur la saisie de texte et de caractères spéciaux, se reporter à **[p. 117](#page-118-0)**.

- Un SMS peut avoir une longueur maximale de 612 caractères. Lorsque le SMS dépasse 160 caractères, il est envoyé sous forme de **séquence** (quatre SMS de 153 caractères maximum chacun). Le nombre de caractères dont vous disposez s'affiche dans la partie supérieure droite de l'écran, ainsi que, entre parenthèses, le numéro de séquence SMS dans laquelle vous écrivez. Exemple **447 (2)**.
- ◆ Attention, le séquencage de SMS implique en général des coûts supplémentaires.

### <span id="page-55-1"></span>**Envoi d'un SMS**

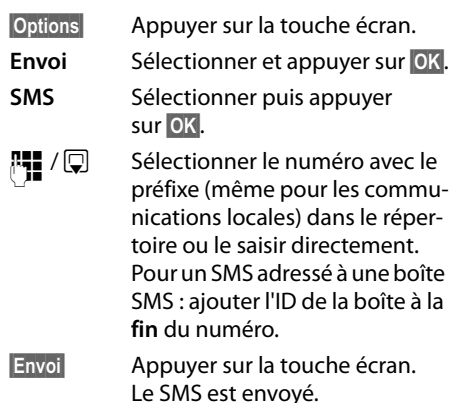

### **Remarques**

- $\triangle$  Si vous êtes interrompu par un appel externe pendant la rédaction du SMS, le texte est automatiquement enregistré dans la liste des brouillons.
- ◆ L'opération est annulée si la mémoire est pleine ou si la fonction SMS est affectée à un combiné. Un message correspondant s'affiche à l'écran. Effacer les SMS inutiles ou envoyer le SMS ultérieurement.

# **Accusé de réception SMS**

**Condition :** votre opérateur prend en charge cette fonctionnalité.

Si vous avez activé l'accusé de réception, vous recevez un message de confirmation après l'envoi d'un SMS.

### **Activation/désactivation de l'accusé de réception**

<sup>v</sup> ¢<sup>Ë</sup> **Messagerie** ¢**SMS**  ¢**Réglages**

### **Accusé réception**

Sélectionner et appuyer sur **Modifier** ( $\vec{M}$  = activé).

### **Lecture/suppression de l'accusé de réception/enregistrement du numéro dans le répertoire**

- **▶** Ouvrir la liste de réception ( **→ p. 56**), puis :
- **q** Sélectionner le SMS avec l'état **Etat OK** ou **Etat NOK**.
- 

**Lire** Appuyer sur la touche écran.

- $\triangle$  Effacer :
	- **§Options§**¢**Effacer entrée**¢**§OK§**.
- ◆ Enregistrer le numéro dans le répertoire : **§Options§**¢**Nº vers répert.**¢**§OK§**.
- ◆ Effacer la liste complète : **§Options§**¢**Effacer liste**¢**§OK§**.

# **Liste des brouillons**

Vous pouvez sauvegarder un SMS dans la liste des brouillons, le modifier et l'envoyer ultérieurement.

# **Enregistrer le SMS co[mme bro](#page-55-0)uillon**

▶ Vous rédigez un SMS (**→ p. 54**).

**§Options§** Appuyer sur la touche écran.

### **Enregistrer**

Sélectionner puis appuyer sur **§OK§**.

Après l'enregistrement, l'éditeur de SMS s'ouvre à nouveau avec votre SMS. Vous pouvez continuer d'écrire le texte ou bien l'enregistrer à nouveau. Le SMS précédemment enregistré est écrasé.

### **Ouverture de la liste des brouillons**

#### <sup>v</sup> ¢Ë**Messagerie** ¢**SMS**   $→$  Brouillons

La première entrée de la liste est affichée, par ex. :

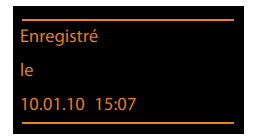

Si l'entrée a été enregistrée avec le numéro d'appel, par ex. en enregistrant un SMS à partir de la liste de réception, le numéro s'affiche sur la première ligne.

### <span id="page-56-0"></span>**Lecture ou suppression d'un SMS**

▶ Ouvrir la liste des brouillons, puis :

- **q** Sélectionner le SMS.
- **§Lire§** Appuyer sur la touche écran. Le texte s'affiche. Faire défiler avec  $\Box$ .

Ou supprimer le SMS en appuyant sur **§Options§**¢ **Effacer entrée**¢**§OK§**.

### **Rédaction/modification d'un SMS**

▶ Vous lisez un SMS de la liste des brouillons.

**§Options§** Ouvrir le menu.

Vous pouvez sélectionner l'une des options suivantes :

### **Envoyer**

Envoyer un SMS enregistré **(**¢**[p. 54\)](#page-55-1)**.

### **Editer texte**

Modifier l[e texte du S](#page-55-1)MS sauvegardé, puis l'envoyer **(**¢**p. 54)**.

### **Police caract.**

Représenter le texte dans le jeu de caractères choisi.

### **Suppression de la liste des brouillons**

▶ Ouvrir la liste des brouillons, puis :

**§Options§** Ouvrir le menu.

### **Effacer liste**

Sélectionner, appuyer sur **OK** et valider avec **§Oui§**. La liste est effacée.

### **Envoi d'un SMS à une adresse E-Mail**

Si votre opérateur prend en charge l'envoi de **SMS sous forme d'e-mails**, vous pouvez également envoyer votre SMS à des adresses e-mail.

L'adresse e-mail doit figurer au début du texte. Vous devez envoyer le SMS au service e-mail de votre centre d'envoi SMS.

### <sup>v</sup> ¢<sup>Ë</sup> **Messagerie** ¢**SMS** ¢**Créer texte**

 $\mathbb{Q}/\mathbb{H}$  Copier l'adresse e-mail dans le répertoire ou la saisir directement. La faire suivre d'un espace ou de deux-points (selon l'opérateur).

 $\mathbb{F}$  Entrer le texte du SMS.

**§Options§** Appuyer sur la touche écran.

- **Envoi** Sélectionner puis appuyer sur **§OK§**.
- **E-mail** Sélectionner puis appuyer sur **§OK§**. Si le numéro du service [e-mail n'es](#page-60-0)t pas enregistré **(**¢**p. 59)**, le saisir.
- **Envoi** Appuyer sur la touche écran.

# **Envoi de SMS comme fax**

Vous pouvez également envoyer un SMS à un télécopieur.

**Condition** : votre opérateur prend en charge cette fonctionnalité.

- **▶ Vous rédigez un SMS (→ [p. 54\)](#page-55-2).**
- **§Options§** Appuyer sur la touche écran.

**Envoi** Sélectionner et appuyer sur **§OK§**.

**Fax** Sélectionner puis appuyer sur **§OK§**.

Sélectionner le numéro dans le répertoire ou le saisir directement. Entrer le numéro avec le préfixe (même pour les communications locales).

**Envoi** Appuyer sur la touche écran.

# **Réception de SMS**

Tous les SMS entrants sont enregistrés dans la liste de réception. Les séquences de SMS sont indiquées comme **un** SMS. Si la séquence est trop longue ou si elle est transférée de manière incomplète, elle est divisée en plusieurs SMS individuels. Les SMS qui ont été lus restent dans la liste, vous devez donc **régulièrement effacer des SMS de la liste**.

Si la mémoire des SMS est saturée, un message correspondant s'affiche.

**▶** Effacer les SMS superflus (**→ p. 57**).

### **Remarque**

Chaque SMS entrant est signalé par une sonnerie unique (identique à celle des appels externes). Si vous prenez cet « appel », le SMS est perdu. Pour éviter la sonnerie, l'appareil est réglé par défaut de façon à supprimer la prem[ière sonne](#page-61-0)rie de tous les appels externes **(**¢**p. 60)**.

# <span id="page-57-2"></span><span id="page-57-0"></span>**Liste de réception**

La liste de réception contient :

◆ Les SMS qui n'ont pas pu être envoyés à cause d'une erreur.

Les nouveaux SMS sont signalés par l'icône  $\triangleright$  à l'écran, le clignotement de la touche Messages  $\boxed{\blacksquare}$  et une tonalité d'avertissement.

### <span id="page-57-1"></span>**Ouverture de la liste de réception à l'aide de la touche** f

 $\boxed{\blacksquare}$  Appuyer sur la touche.

La liste de réception est affichée avec le nombre d'entrées (exemple) :

**SMS comm.: (2)**

**en gras :** nouvelles entrées **non gras :** entrées lues

▶ Ouvrir la liste avec **OK**.

Chaque entrée de la liste contient :

- ◆ le numéro ou le nom de l'expéditeur,
- $\triangle$  la connexion de réception à laquelle est adressé le SMS,
- $\bullet$  la date de réception.

Exemple :

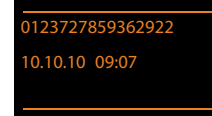

### **Ouverture de la liste de réception à partir du menu SMS**

<sup>v</sup> ¢Ë**Messagerie** ¢ **SMS** 

**→ Réception** 

### **Suppression de la liste de réception**

Tous les SMS de la liste, **nouveaux et anciens**, sont effacés.

▶ Ouvrir la liste de réception.

**§Options§** Ouvrir le menu.

### **Effacer liste**

Sélectionner, appuyer sur **§OK§** et valider avec **§Oui§**. La liste est effacée.

### <span id="page-58-0"></span>**Lecture ou suppression d'un SMS**

- ▶ Ouvrir la liste de réception, puis :
- **q** Sélectionner le SMS.
- **§Lire§** Appuyer sur la touche écran. Le texte s'affiche. Faire défiler avec  $\Box$ .

Ou supprimer le SMS en appuyant sur **§Options§**¢ **Effacer entrée**¢**§OK§**.

Une fois que vous avez lu un nouveau SMS, il reçoit le statut « ancien SMS » (il n'apparaîtra plus en gras).

### **Modification du jeu de caractères**

Si aucun texte n'apparaît ou si les caractères sont cachés, le SMS a peut-être été écrit avec un autre jeu de caractères (cyrillique, grec, etc.).

▶ Lecture des SMS

**§Options§** Appuyer sur la touche écran.

### **Police caract.**

Sélectionner et appuyer sur **§OK§**.

sélectionner le jeu de caractères, puis appuyer sur la touche écran **§Sélect.§** (Ø = activé).

Le texte est affiché dans le jeu de caractères choisi. Ce réglage n'est applicable qu'au SMS actuel.

# **Répondre à un SMS ou le transférer**

**E** Lecture des SMS

**§Options§** Appuyer sur la touche écran.

Vous avez le choix entre les possibilités suivantes :

#### **Répondre**

Rédiger et envoyer un nouveau SMS au numéro de l'expéditeur **[\(p. 54\)](#page-55-0)**.

#### **Editer texte**

Modifier le texte du SMS et le renvoyer à l'expéditeur **[\(p. 54\)](#page-55-1)**.

#### **Renvoyer texte**

Transférer le SMS à un autre numéro **[\(p. 54\)](#page-55-1)**.

### **Copie du numéro dans le répertoire**

### **Copie du numéro de l'expéditeur**

- ▶ Ouvrir [la liste de ré](#page-57-2)ception et sélectionner le SMS **(**¢**p. 56)**.
- **§Options§**¢**Nº vers répert.**
- **▶ Compléter l'entrée ( → [p. 43\)](#page-44-3).**

### **Remarque**

Une indication de boîte aux lettres est enregistrée dans le répertoire.

### **Copie/sélection des numéros depuis le texte du SMS**

▶ Lire le SMS et le faire défiler jusqu'à la position du numéro de téléphone.

Les chiffres sont marqués.

 $\rightarrow$   $\Box$  Appuyer sur la touche écran.

Compléter l'entrée **(**¢**[p. 43\)](#page-44-3)**.

**ou :**

c Décrocher le combiné pour composer le numéro.

Pour que le numéro puisse également être utilisé pour l'envoi de SMS :

▶ Enregistrer le numéro dans le répertoire avec le préfixe national.

Si un SMS contient plusieurs numéros, faites défiler le SMS jusqu'à ce que le premier numéro disparaisse de l'écran pour sélectionner le numéro suivant.

#### **Remarques**

- $\triangleq$  Le caractère + n'est pas repris pour les préfixes internationaux.
	- ▶ Dans ce cas, entrer « 00 » au début du numéro.
- $\bullet$  Si le répertoire est plein, vous pouvez écraser ou compléter une entrée existante.

# **SMS avec une vCard**

La vCard est une carte de visite électronique. Elle est représentée par l'icône  $\equiv$  dans le texte du SMS.

Une vCard peut contenir les éléments suivants :

- $\triangle$  Nom
- $\blacklozenge$  Numéro privé
- $\blacklozenge$  Numéro professionnel
- $\blacklozenge$  Numéro de téléphone portable
- $\triangle$  Anniversaire

Les entrées d'une vCard peuvent être enregistrées successivement dans le répertoire.

### **Ouverture d'une vCard**

- ▶ Lire le SMS dans lequel se trouve la vCard.
- **§Afficher§** Appuyer sur la touche écran pour ouvrir la vCard.

Ensuite :

**§Précédent§** Appuyer sur la touche écran pour retourner au texte du SMS.

ou :

- ch Sélectionner le numéro.
- **Sauver** Appuyer sur la touche écran.

Si vous enregistrez un numéro, le répertoire principal s'ouvre automatiquement. Le numéro et le nom sont enregistrés. Si la vCard contient une date anniversaire, elle est reprise dans le répertoire principal.

▶ Modifier et enregistrer l'entrée du répertoire, le cas échéant. Le téléphone revient automatiquement dans la vCard.

# **Notification par SMS**

Vous pouvez être informé par SMS des appels manqués ou des nouveaux messages sur le répondeur.

**Condition :** dans le cas des appels manqués, le numéro de l'appelant (CLI) doit avoir été transmis.

La notification est envoyée à votre téléphone portable ou à un autre appareil prenant en charge les SMS.

Il suffit d'enregistrer le numéro de téléphone auquel la notification doit être envoyée.

**Remarque**

Votre opérateur facture en règle générale les coûts de notification par SMS.

### <sup>v</sup> ¢Ë**Messagerie** ¢**SMS**

- $→$  Réglages  $→$  Notification
- ▶ Renseigner les différentes lignes :

#### **A :**

Saisir le numéro (avec son préfixe national) auquel envoyer le SMS.

#### **Appels perdus :**

**Act.** doit être sélectionné pour l'envoi d'un SMS de notification.

#### **Message :**

**Act.** doit être sélectionné pour l'envoi d'un SMS de notification.

**Sauver** Appuyer sur la touche écran.

### **Attention**

Ne **pas** indiquer votre propre numéro pour la notification des appels manqués. Cela pourrait entraîner une boucle sans fin et payante.

# <span id="page-60-0"></span>**Configuration du centre SMS**

### **Remarque**

Le numéro d'accès (062 210 00 0\*) du centre SMS de Swisscom est configuré en usine.

Les SMS sont échangés via les centres SMS des opérateurs ou des prestataires de service. Vous devez enregistrer dans votre appareil le centre SMS que vous souhaitez utiliser pour l'envoi et la réception de SMS. Vous pouvez recevoir les SMS émis à partir de **n'importe quel** centre SMS enregistré après vous être inscrit auprès de votre opérateur. Cela se déroule automatiquement lorsque vous envoyez votre premier SMS par le centre de services correspondant.

Vos SMS sont envoyés via le **centre SMS** qui est enregistré comme **centre d'envoi**. Vous pouvez cependant activer n'importe quel autre centre SMS comme centre d'envoi pour l'envoi d'un message courant **[\(p. 60\)](#page-61-1)**.

Pour la Suisse, les centres SMS suivants sont configurés en usine :

- Centre 1 : 062210000\* (Swisscom)
- Centre 2 : 0435400000 (Cablecom).

Pour tout problème concernant les services SMS, contactez votre opérateur.

Si aucun centre de services SMS n'est enregistré, le menu SMS ne contient que l'entrée **Réglages**. Enregistrer un centre de services SMS **[\(p. 59\)](#page-60-0)**.

### <span id="page-61-1"></span>**Saisie/modification d'un centre SMS**

¤ Avant de **créer une entrée** ou d'effacer des numéros prédéfinis, renseignez-vous sur les services offerts et sur les particularités de votre opérateur.

# <sup>v</sup> ¢Ë **Messagerie** ¢**SMS**

 $→$  **Réglages**  $→$  **Centres SMS** 

- s Sélectionner le centre SMS (par exemple **CentServ. 1**) et appuyer sur **§OK§**.
- ▶ Renseigner les différentes lignes :

### **Emetteur :**

Sélectionner **Oui** si les SMS doivent être envoyés via le centre SMS. Dans le cas des centres SMS 2 à 4, le paramétrage ne s'applique qu'au SMS suivant.

### **Nº du centre SMS :**

Entrer le numéro du service SMS.

### **Nº envoi e-mail :**

Saisir le numéro du service e-mail.

### **Envoi via :**

Le réglage **Ligne fixe** ne peut pas être modifié.

**Sauver** Appuyer sur la touche écran.

### **Envoi de SMS par le biais d'un autre centre SMS**

- ¤ Sélectionner le **CentServ. 2**, **3** ou **4** et l'activer comme centre de services (paramétrer **Emetteur = Oui**). **CentServ. 1** est automatiquement désactivé comme centre de services pour le SMS suivant.
- Envoyer le SMS.

Ce réglage ne s'applique qu'au SMS suivant. Après cela, le **CentServ. 1** est à nouveau utilisé.

# <span id="page-61-0"></span>**Activation/désactivation de l'annulation de la première sonnerie**

Chaque SMS entrant est signalé par une sonnerie unique (identique à celle des appels externes). Pour désactiver la sonnerie, supprimer la première sonnerie pour tous les appels externes.

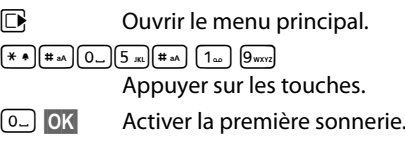

ou :

 $1 - 0K$ **§OK§** Désactiver la première sonnerie.

# **Activation/désactivation de la fonction SMS**

Après la désactivation, vous ne pouvez plus recevoir ni envoyer de SMS comme message texte.

Les réglages que vous avez effectués pour l'envoi et la réception de SMS (par ex. les numéros des centres SMS) et les entrées des listes de réception et des brouillons sont conservés, même après la désactivation.

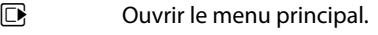

 $(* \bullet)$   $(* \bullet)$   $[0 -] 5$   $\kappa$  $(* \bullet)$   $[2 \circ] 6$   $\kappa$  $\circ)$ 

Saisir les chiffres.

Q**§OK§** Désactiver la fonction SMS.

ou :

 $1 - 0$  OK **§OK§** Activer la fonction SMS (par défaut).

# **Dépannage SMS**

### **Codes d'erreur lors de l'envoi**

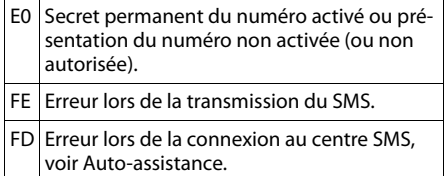

### **Auto-assistance en cas d'erreur**

Le tableau suivant énumère les situations d'erreur ainsi que les causes potentielles et donne des indications pour corriger les erreurs.

#### Envoi impossible.

- 1. Vous n'avez pas demandé/activé l'accès au service « Présentation du numéro » (CLIP).
	- ▶ Demander l'activation de la fonctionnalité auprès de votre fournisseur de services.
- 2. La transmission du SMS a été interrompue (par ex. par un appel).
	- ▶ Envoyer de nouveau le SMS.
- 3. La fonctionnalité n'est pas proposée par votre opérateur.
- 4. Aucun numéro ou un numéro incorrect a été spécifié pour le centre SMS activé comme centre d'envoi.
	- ¥ Saisir un numéro **(**¢**[p. 59\)](#page-60-0)**.

Vous avez reçu un SMS dont le texte est incomplet.

- 1. La mémoire de votre base es[t saturée.](#page-56-0)
	- ¥ Supprimer d'anciens SMS **(**¢**p. 55)**.
- 2. L'opérateur n'a pas encore transmis le reste du SMS.

Vous ne recevez plus de SMS.

Le renvoi d'appel (transfert) est activé avec **Immédiat** ou activé pour la messagerie externe (avec **Immédiat**).

¥ Modifier le renvoi d'appel **(**¢**[p. 35\)](#page-36-1)**.

Pendant la lecture du SMS.

- 1. Le service « Présentation du numéro de l'appelant » n'est pas activé.
	- ▶ Demander l'activation de cette fonctionnalité auprès de votre fournisseur de services (service payant).
- 2. Les opérateurs de téléphonie mobile et les opérateurs de SMS pour réseau fixe ne sont pas convenus d'une interopérabilité.
	- ▶ Informez-vous auprès de votre opérateur de SMS pour réseau fixe.
- 3. Le terminal est enregistré dans la base de données de votre opérateur de SMS comme étant incompatible avec la fonction SMS sur réseau fixe. Vous n'êtes plus enregistré dans cette base de données.
	- Envoyer le SMS de votre choix pour enregistrer automatiquement votre base afin qu'elle reçoive des SMS.

Réception la journée seulement

L'appareil est défini dans la base de données de votre opérateur SMS comme étant incompatible avec la fonction SMS sur réseau fixe. Vous n'êtes plus enregistré dans cette base de données.

- ▶ Informez-vous auprès de votre opérateur de SMS pour réseau fixe.
- Envoyer le SMS de votre choix pour enregistrer automatiquement votre base afin qu'elle reçoive des SMS.

# **Notifications d'e-mails**

Votre téléphone vous informe lorsque votre serveur de réception a reçu de nouveaux e-mails.

Vous pouvez paramétrer votre téléphone pour qu'il établisse régulièrement des connexions à votre serveur e-mail et vérifie si vous avez de nouveaux messages.

La base et tous les combinés Gigaset inscrits signalent la présence d'un nouveau message e-mail : une tonalité d'avertissement retentit, la touche Messages  $\boxed{\blacksquare}$  clignote et l'icône M s'affiche lorsque l'écran est en veille.

### **Remarque**

Le symbole M s'affiche également pour signaler la présence de nouveaux SMS.

Si vous avez reçu de nouveaux e-mails, appuyez sur la touche Messages pour afficher la liste **E-Mail**.

Vous pouvez utiliser votre téléphone pour établir une connexion au serveur de réception et afficher l'expéditeur, la date/heure de réception, ainsi que l'objet et le texte de chaque e-mail contenu (abré[gé, le cas é](#page-63-0)chéant) dans la liste de réception **(**¢**p. 62)**.

### **Conditions :**

- ◆ La base est connectée à Internet
- ◆ Vous avez configuré un compte e-mail auprès d'un fournisseur d'accès Internet.
- ◆ Le serveur de réception utilise le protocole POP3.
- ◆ Vous avez enregistré le nom du serveur de réception et vos coordonnées personnelles (nom du compte, mot de passe) dans le téléphone via le **configurateur Web** (voir mode d'emploi du configurateur Web sur le CD fourni).

# <span id="page-63-0"></span>**Ouverture de la liste de réception**

# <sup>v</sup> ¢<sup>Ë</sup> **Messagerie** ¢**E-Mail**

Ou, si vous avez reçu de nouveaux e-mails  $\left(\right|$  (la touche Messages  $\boxed{\blacksquare}$  clignote) :

### <sup>f</sup>¢ **E-Mail**

Le téléphone établit une connexion au serveur de réception. La liste des e-mails qui s'y trouvent s'affiche.

Les nouveaux messages non lus sont classés avant les anciens messages lus. L'entrée la plus récente figure au début de la liste.

Pour chaque e-mail, s'affichent le nom ou l'adresse e-mail de l'expéditeur (une ligne ou en abrégé) ainsi que la date et l'heure d'envoi (la date et l'heure ne sont correctes que si l'expéditeur et le destinataire se trouvent dans le même fuseau horaire).

Exemple d'affichage :

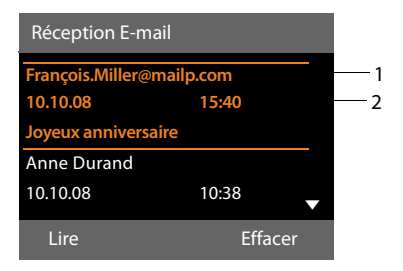

- 1 Adresse e-mail ou nom communiqué par l'expéditeur (abrégé si besoin) **En gras** : nouveau message. Tous les messages e-mails qui n'étaient pas encore présents sur le serveur de réception lors de la dernière ouverture de la liste de réception s'affichent comme des « nouveaux » messages. Tous les autres e-mails ne sont pas marqués, qu'ils aient été lus ou non.
- 2 Date et heure de réception du message e-mail.

Si la liste de réception du serveur est vide, **Aucune entrée** s'affiche.

### **Remarque**

La plupart des fournisseurs d'accès Internet sont équipés d'une protection antispam. Les messages e-mails considérés comme spams sont classés dans un dossier à part et ne s'affichent pas dans la liste de réception.

Certains fournisseurs vous permettent de configurer ce tri : désactivez la protection anti-spam ou bien autorisez l'affichage des spams dans la liste de réception.

D'autres fournisseurs envoient un message sur votre boîte aux lettres à la réception d'un nouveau spam. Ce message vous informe de la réception d'un message e-mail suspect.

La date et l'expéditeur de cet e-mail sont toutefois toujours réactualisés pour que ce message apparaisse toujours comme un nouveau message.

### **Messages à la connexion**

Lorsque vous vous connectez au serveur de réception, les problèmes suivants peuvent se produire : Les messages s'affichent à l'écran pendant quelques secondes.

### **Serveur E-mail non accessible**

La connexion au serveur de réception n'a pas pu être établie. Causes possibles :

- Saisie incorrecte du nom du serveur de réception ( $\rightarrow$  Configurateur Web).
- Problèmes temporaires sur le serveur de réception (hors service ou non connecté à Internet).
- ▶ Contrôler les réglages dans le configurateur Web.
- ▶ Réessayer plus tard.

#### **Actuellement impossible**

Les ressources de votre téléphone nécessaires à la connexion sont occupées, par ex. :

- Le nombre maximal de connexions VoIP est déjà atteint.
- Un des combinés inscrit est actuellement connecté au serveur de réception.
- ▶ Réessayer plus tard.

#### **Echec de de la connexion au serveur de mail**

Erreur lors de l'inscription sur le serveur de réception. Causes possibles :

- Saisie incorrecte du nom du serveur de réception, du nom d'utilisateur et/ ou du mot de passe.
- ▶ Contrôler les réglages  $($   $\rightarrow$  Configurateur Web).

### **Réglages E-Mail incomplets**

Le nom du serveur de réception, le nom d'utilisateur et/ou le mot de passe saisis sont incomplets.

▶ Contrôler ou modifier les réglages ( → Configurateur Web).

# <span id="page-65-0"></span>**Affichage de l'en-tête du message et du texte d'un e-mail**

**[Condition](#page-63-0) :** la liste de réception est ouverte **(**¢**p. 62)**.

Sélectionner une entrée.

**§Lire§** Appuyer sur la touche écran.

L'objet d'un e-mail (120 caractères maximum) et les premiers caractères d'un message texte sont affichés.

### Exemple d'affichage :

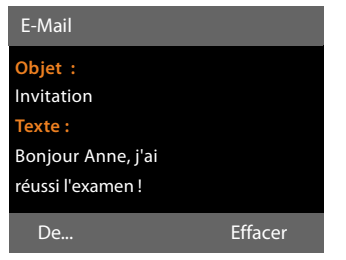

- 1 **Objet** de l'e-mail. 120 caractères s'affichent au maximum.
- 2 **Texte** de l'e-mail (abrégé si besoin).

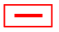

Appuyer sur la touche rouge Fin pour revenir à la liste de réception.

#### **Remarque**

Si l'e-mail ne contient pas de texte normal, le message **Impossible afficher email** s'affiche brièvement.

# **Consultation de l'adresse de l'expéditeur de l'e-mail**

**Co[ndition :](#page-65-0)** vous avez ouvert l'e-mail pour le lire  $($   $\rightarrow$  **p. 64**).

**De...** Appuyer sur la touche écran.

L'adresse e-mail de l'expéditeur s'affiche, sur plusieurs lignes le cas échéant (60 caractères maximum).

**§Précédent§** Appuyer sur la touche écran pour revenir à la liste de réception.

#### Exemple :

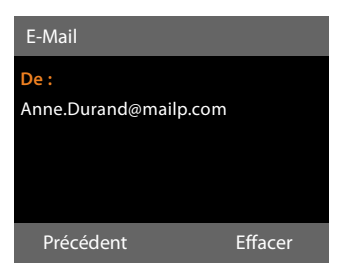

# **Suppression d'un e-mail**

**Condition :** vous avez ouvert la liste de réception **(**¢**[p. 62\)](#page-63-0)** ou vous lisez l'en-tête [ou l](#page-65-0)'[adress](#page-65-0)e de l'expéditeur d'un e-mail  $(+)$  p. 64):

**Effacer** Appuyer sur la touche écran.

**Poui**<br>**Appuyer sur la touche écran** pour valider.

L'e-mail est supprimé sur le serveur de réception.

# **Centre Info – toujours en ligne avec votre téléphone**

Vous pouvez télécharger des contenus en ligne sur Internet avec votre base, c.-à-d. utiliser des Services Info spécialement destinés au téléphone. Il existe de plus en plus de Services Info disponibles. Une présélection est déjà configurée, mais vous pouvez modifier ces paramètres pour ajouter d'autres services. Consultez la page du site Internet de Gigaset.net[- www.gigaset.net](www.gigaset.net) pour personnaliser vos Services Info.

### <span id="page-66-1"></span>**Personnalisation des Services Info**

- ▶ Ouvrir la page du configurateur Web sur l'ordinateur **Paramètres → Services** ¢**Services-info** (voir le mode d'emploi du configurateur Web sur le CD fourni).
- ▶ Cliquer sur le lien [gigaset.net/myaccount.](http://www.gigaset.net/myaccount)

ou :

▶ Entrer l'adresse suivante dans le champ d'adresse du navigateur Web utilisé sur votre PC :

#### <www.gigaset.net>

▶ Indiquer sur la page Gigaset.net votre identifiant utilisateur Gigaset.net et votre mot de passe. Vous trouverez votre identifiant utilisateur et votre mot de passe sur la page du configurateur Web précité.

Dans les deux cas, une page Web s'ouvre, dans laquelle vous pouvez configurer vos Services Info.

### **Remarque**

Vous pouvez démarrer le Centre Info avec la base ou les combinés inscrits Gigaset SL78H et SL400H et afficher les Services Info.

# **Ouverture du Centre Info, sélection des Services Info**

### <sup>v</sup> ¢**Autres fonctions** ¢**Centre Info**

Le menu de votre Centre Info, c.-à-d. la liste des Services Info disponibles, s'affiche. Vous pouvez naviguer entre les Services Info.

sélectionner le Service Info et appuyer sur **§OK§**.

Pour accéder à certains Services Info (services personnalisés), une inscription avec identifiant et mot de passe est nécessaire. Dans ce cas, saisir les données de connexion comme décrit à la section « **[Inscription à](#page-67-0)  [des Services Info personnalisés](#page-67-0)** », **[p. 66](#page-67-0)**.

### <span id="page-66-0"></span>**Messages lors du téléchargement des informations demandées**

Les informations sont téléchargées depuis Internet. Patienter quelques secondes jusqu'à l'affichage des informations. **Patientez SVP...** s'affiche à l'écran.

Si les informations d'un Service Info ne s'affichent pas, l'un des messages suivants s'affiche :

### **Impossible d'accéder à la page demandée**

Causes possibles :

- ◆ Dépassement du délai d'attente (Timeout) lors du téléchargement des informations ou
- u le serveur Internet des Services Info n'est pas disponible.
- ¤ Vérifier la connexion Internet et renouveler la requête ultérieurement.

### **Erreur codage sur page demandée**

Le contenu du Service Info demandé est codé dans un format non pris en charge par la base.

### **Impossible d'afficher la page demandée**

Erreur générale lors du téléchargement du Service Info.

### **Centre Info – toujours en ligne avec votre téléphone**

### **Echec autorisation**

La connexion a échoué. Causes possibles :

- $\blacklozenge$  Vous n'avez pas correctement saisi vos données de connexion.
	- ▶ Sélectionner à nouveau le Service Info, puis renouveler la saisie. Vérifier la casse.
- ◆ Vous n'êtes pas autorisé à accéder à ce Service Info.

# <span id="page-67-0"></span>**Inscription à des Services Info personnalisés**

Si vous devez vous inscrire avec un nom d'utilisateur et un mot de passe pour accéder à un Service Info, l'écran suivant s'affiche lorsque vous sélectionnez ce service :

#### **Authentification**

Saisir le nom d'utilisateur indiqué par le fournisseur du Service Info.

**Sauver** Appuyer sur la touche écran.

#### **Mot de passe**

Saisir le mot de passe correspondant au nom d'utilisateur.

**Sauver** Appuyer sur la touche écran.

Si la connexion est validée, le Service Info demandé s'affiche.

Si la connexion échoue, un message correspondant s'affiche à l'écran, £ **[Messages](#page-66-0)  [lors du téléchargement des informations](#page-66-0)  [demandées](#page-66-0)**, **[p. 65](#page-66-0)**.

#### **Remarque**

Lorsque vous entrez les données de connexio[n, veillez à v](#page-118-0)érifier la casse. Pour la saisie, **→ p. 117**.

# **Utilisation du Centre Info**

Selon le type de Service Info demandé, vous pouvez exécuter les actions suivantes :

### **Navigation dans les pages d'un Service Info**

 $\blacktriangleright$  Appuyer sur  $\Box$  pour faire défiler les pages d'un Service Info vers le bas et sur  $\Box$  pour les faire défiler vers le haut (retour).

# **Revenir à la page précédente**

▶ Appuyer sur la touche écran gauche.

### **Retour au menu du Centre Info**

¤ Appuyer **brièvement** sur la touche rouge  $Fin$  $\boxed{\phantom{1}}$ .

Pour se déconnecter :

Maintenir la touche rouge Fin **Tenfoncée**, la base revient en mode veille.

# **Sélection d'un lien hypertexte**

### **Lien hypertexte vers d'autres informations :**

Si la page contient un lien hypertexte vers d'autres informations, l'icône ble signale.

Si une page ouverte contient plusieurs liens hypertextes, le premier lien hypertexte est souligné.

- If La touche de navigation  $\left(\Box\right)$  et/ou $\left(\Box\right)$ permet de naviguer jusqu'au lien hypertexte à sélectionner. Le lien hypertexte est alors souligné.
- ▶ Appuyer sur la touche écran droite **§Liaison§** pour ouvrir la page correspondante.

### **Lien hypertexte vers un numéro de téléphone :**

Si un lien hypertexte contient un numéro de téléphone, il est possible de reprendre ce numéro dans le répertoire local ou de l'appeler directement (fonction Click-2-Call).

- $\triangleright$  Sélectionner le lien hypertexte avec  $\Box$ et/ou $\Box$ .
- ▶ Un lien hypertexte de ce type se reconnaît à l'icône **§Appel§** qui s'affiche au-dessus de la touche écran droite.
- $\triangleright$  Appuyer sur la touche écran  $\rightarrow$  pour enregistrer le numéro de téléphone dans le répertoire local de la base.

ou :

▶ Appuyer sur Appel pour composer le numéro enregistré.

Selon l'opérateur, appuyer sur **Appel** pour

- ◆ composer directement le numéro ou
- ◆ l'afficher d'abord à l'écran. Confirmer le numéro avant de le composer.
	- ¤ Appuyer sur **§Oui§** pour composer le numéro.

ou :

▶ Appuyer sur **Non** pour revenir à la page contenant le lien hypertexte. Le numéro **n'est pas** composé.

### **Saisie de texte**

- $\triangleright$  Naviguer avec  $\Box$  jusqu'à la ligne contenant le champ où vous souhaitez saisir du texte. Le curseur clignote dans la zone de texte.
- ▶ [Saisir le text](#page-118-0)e sur le clavier de la base **(**¢**p. 117)**.
- ▶ Naviguer si nécessaire jusqu'aux zones de texte suivantes pour les remplir ou bien paramétrer une option le cas échéant (voir ci-après).
- ▶ Appuyer sur la touche écran droite pour terminer la saisie de texte et envoyer les données.

### **Sélections**

- $\triangleright$  Naviguer avec  $\hat{\triangleright}$  jusqu'à la ligne sur laquelle vous souhaitez effectuer une sélection.
- ▶ Appuyer, le cas échéant, plusieurs fois sur la partie droite ou gauche de la touche de navigation pour effectuer la sélection voulue.
- $\triangleright$  Naviguer avec  $\lbrack\uparrow\rbrack$  jusqu'aux zones de sélection suivantes et les sélectionner comme décrit ci-dessus.
- ▶ Appuyer sur la touche écran gauche pour terminer la sélection et envoyer les données.

# **Configuration des options**

- $\triangleright$  Naviguer avec  $\hat{\triangleright}$  jusqu'à la ligne contenant l'option. La ligne est sélectionnée.
- ▶ Activer et désactiver l'option à l'aide de la touche de navigation  $\Box$  (appuyer sur le côté droit) ou de la touche écran gauche (par ex. **§OK§**).
- ▶ Naviguer si nécessaire jusqu'aux options ou zones de texte suivantes pour les paramétrer ou les remplir.
- ▶ Appuyer sur la touche écran gauche (par ex. **§Envoi§** pour terminer la saisie et envoyer les données.

# **Affichage sur l'écran de veille des informations téléchargées sur Internet**

Vous pouvez afficher des informations (par ex. bulletins météo, actualités) sur l'écran de veille de la base.

[Pour cela, v](#page-98-0)ous devez activer **Ticker Info (**¢**p. 97)** ou l'écran de veille **Info Services (**¢**[p. 97\)](#page-98-1)** sur la base, puis activer l'affichage des Services Info avec le configurateur Web.

### **Remarque**

Les prévisions météo sont préréglées.

Le serveur gigaset.net **(**¢**[p. 65\)](#page-66-1)** vous permet de procéder aux réglages des informations à afficher.

Les informations textuelles s'affichent à l'écran 10 s environ après le retour de la base en mode veille.

Sur l'écran de veille, la touche écran droite proposée dépend des informations sélectionnées (par ex. **§Info§**),

- ▶ Appuyer sur la touche écran droite pour en savoir plus.
- ¤ Maintenir **enfoncée** la touche rouge Fin  $\boxed{\overline{\phantom{a}}\phantom{a}}$  pour revenir au mode veille.

# **Utilisation du répondeur de la base**

Vous pouvez commander le répondeur inté[gré à la b](#page-4-0)ase à l'aide des touches de celle-ci **(**¢**p. 3)**, d'un combiné inscrit ou à distance (autre téléphone/téléphone portable). Vous ne pouvez enregistrer vos propres annonces ou messages qu'à partir de la base ou d'un combiné.

# **Appels simultanés**

Si un appelant accède au répondeur connecté et si un deuxième appel est effectué vers ce répondeur, le deuxième appelant entend une tonalité libre. L'appel est signalisé sur les appareils (base, combinés).

Si le deuxième appel n'est pas pris, le répondeur intercepte cet appel si :

- $\triangleq$  La communication du premier appelant est terminée et que
- ◆ le délai défini pour le déclenchement du [répondeur](#page-74-0) jusqu'à la prise d'appel **(**¢**p. 73)** est écoulé.

### **Mode Répondeur**

Vous pouvez utiliser le répondeur dans deux modes différents.

- ◆ En mode Enr&Rép., l'appelant entend l'annonce et peut enregistrer un message.
- ◆ En mode Rép. simple, l'appelant entend votre annonce, mais ne peut pas enregistrer de message.

# **Commande à l'aide de la base**

Si, en utilisant le répondeur, vous faites appel à une fonction qui engendre la diffusion d'un message ou d'une annonce, le haut-parleur s'active **automatiquement**. Pour éteindre le mode Mains-Libres, décrocher le combiné.

La commande via le menu de la base correspond à la commande via un combiné Gigaset SL78H ou SL400H inscrit.

# **Activation/désactivation du répondeur et réglage du mode**

Vous pouvez sélectionner **Enr&Rép.**, **Rép. simple** ou **Alternativ.**. Le réglage **Alternativ.** vous permet d'activer le mode enregistrement pendant une période définie. Une fois ce délai écoulé, l'appelant entend l'annonce.

### $\boxed{D}$  **→ <u>α</u><sup>2</sup>** → Activation ( $\angle$  = activé)

**§Modifier§** Appuyer sur la touche écran.

▶ Renseigner les différentes lignes :

### **Activation :**

Sélectionner **Act.** ou **Dés.** pour activer ou désactiver le répondeur.

### **Mode :**

Sélectionner **Enr&Rép.**, **Rép. simple** ou **Alternativ.**.

Si le mode **Alternativ.** est sélectionné :

### **Enregistr. de :**

Saisir les heures/minutes (4 chiffres) pour le début de la plage horaire. Vous **devez** régler l'heure.

### **Enregistr. à :**

Saisir les heures/minutes (4 chiffres) pour la fin de la plage horaire.

**Sauver** Appuyer sur la touche écran.

Le temps d'enregistrement restant est annoncé après l'activation du répondeur. Si l'heure n'est pas réglée, un message s'affiche vous invitant à [effectuer l](#page-103-0)e réglage (réglage de l'heure **→ p. 102**). L'icône QO s'affiche à l'écran.

### **Utilisation du répondeur de la base**

Si la mémoire du répondeur est pleine et que le mode **Enr&Rép.** ou **Alternativ.** a été sélectionné, vous êtes invité à effacer les anciens messages. Le répondeur est activé dès que des anciens messages sont supprimés.

Si l'heure n'est pas disponible, le répondeur passe du mode **Alternativ.** au mode **Enr&Rép.** jusqu'à ce qu'elle soit de nouveau disponible.

### **Activation du répondeur à l'aide de la touche se trouvant sur la base**

 $\triangleright$  Appuyer sur la touche  $\boxed{2}$  pour activer ou désactiver le répondeur.

### **Enregistrement des annonces Répondeur Enregistreur/ Répondeur simple**

La base est fournie avec une annonce standard pour les modes répondeur enregistreur et répondeur simple. Si aucune annonce personnalisée n'est enregistrée, l'annonce standard correspondante est utilisée.

- <sup>v</sup> ¢Ì¢**Annonces**
- ¢**Enreg. annonce** / **Enreg. ann. RS**
- **OK** Appuyer sur la touche écran pour commencer l'enregistrement.

Si vous n'avez pas décroché le combiné, le mode Mains-Libres est activé.

Vous entendez la tonalité (bip court).

▶ Enregistrer le message maintenant (3 secondes minimum).

**Fin** Appuyer sur la touche écran pour terminer l'enregistrement.

Vous pouvez interrompre l'enregistrement à l'aide de  $\rightarrow$ , de la touche rouge Fin $\boxed{\overline{\phantom{0}}}$ ou de **§Précédent§** et le reprendre à l'aide de **§OK§**.

L'annonce est diffusée après l'enregistrement pour vous permettre de la contrôler. Vous pouvez recommencer l'enregistrement avec **§Nouveau§**.

### **A noter :**

- $\blacklozenge$  L'enregistrement se termine automatiquement au bout de 170 secondes ou si vous arrêtez de parler pendant plus de 2 secondes.
- $\triangleq$  Si vous annulez un enregistrement, l'annonce standard est de nouveau utilisée.
- ◆ Si la mémoire du répondeur est pleine, l'enregistrement ne démarre pas ou est interrompu.
	- ¤ Si vous effacez d'anciens messages, le répondeur revient automatiquement au mode **Enr&Rép.**.
	- ▶ Le cas échéant, recommencer l'enregistrement.

# **Ecoute des annonces**

### $\boxed{ }$  **→**  $\boxed{ }$   $\rightarrow$  Annonces

¢**Ecoute annonce** / **Ecouter ann. RS**

Si aucune annonce personnalisée n'est enregistrée, l'annonce standard correspondante est utilisée.

Vous pouvez interrompre la lecture à l'aide de  $\rightarrow$ , de la touche rouge Fin  $\boxed{\rightarrow}$  ou de **§Précédent§**.

Enregistrer une nouvelle annonce pendant l'écoute des annonces :

**§Nouveau§** Appuyer sur la touche écran. Si la mémoire du répondeur est pleine, le répondeur se met en mode **Rép. simple**.

¤ Si vous effacez d'anciens messages, le répondeur revient automatiquement au mode **Enr&Rép.**. Le cas échéant, recommencer l'enregistrement.

# **Effacer les annonces**

 $\boxed{ }$  **→ <u>Q</u></u>** → Annonces

¢**Effacer annonce** / **Effacer ann. RS**

**Poui**<br>**B** Appuyer sur la touche écran pour valider la demande.

Après la suppression, l'annonce standard correspondante est réutilisée.
### **Ecoute de messages**

Chaque message comprend la date et l'heur[e de la réce](#page-103-0)ption (selon le paramétrage, ¢**p. 102**), qui s'affichent lors de l'écoute du message. Le service de présentation du numéro permet d'afficher le numéro de l'appelant. Si le numéro de l'appelant est enregistré dans le ré[pertoire,](#page-33-0) son nom s'affiche. Pour l'affichage ¢**p. 32**.

### <span id="page-72-0"></span>**Ecoute de nouveaux messages**

Pour signaler la présence de nouveaux messages non encore écoutés, l'icône Q O s'affiche sur la deuxième ligne de l'écran et la tou $che \nightharpoonup$ ignote.

 $\boxed{\blacksquare}$  Appuyer sur la touche Messages.

#### **Répondeur :**

Sélectionner et appuyer sur **OK**.

ou :

ou :

 $\boxed{\blacktriangleright}$  Appuyer sur la touche Ecoute.

### **E** $\rightarrow$  **lad**  $\rightarrow$  **Ecouter messages**

Le haut-parleur de la base est activé.

Si de nouveaux messages ont été enregistrés, l'écoute commence par le premier nouveau message. Après le dernier nouveau message, vous entendez la tonalité de fin, ainsi qu'une annonce indiquant la durée d'enregistrement restante.

Si le message a été enregistré avec la date et l'heure, vous entendrez une annonce avant l'écoute.

Les entrées de la liste des répondeurs s'affichent à l'écran pendant la lecture des messages.

Un nouveau message devient un « ancien message » après écoute de l'heure et de la date de réception (après env. 3 s).

### **Ecoute d'anciens messages**

En l'absence de nouveaux messages, vous pouvez lancer la lecture des anciens messages selon la procédure décrite dans « **[Ecoute](#page-72-0)  [de nouveaux messages](#page-72-0)** » à la **[p. 71](#page-72-0)**.

### **Arrêt et contrôle de l'écoute**

Pendant l'écoute des messages :

- 2**/** w Arrêter l'écoute. Pour poursuivre l'écoute, appuyer à nouveau  $\text{sur}$   $\boxed{2 \text{ sec}} / \boxed{2}$  ou
- **§Options§** Appuyer sur la touche écran. Pour poursuivre, sélectionner **Suite** et appuyer sur **§OK§**.

 $\overline{H}$  (appui long) ou  $\boxed{1\omega}$ Pendant l'écoute de l'horodatage : revenir au message précédent. Pendant l'écoute des messages : revenir au début du message en cours.

 $\overline{H}$  (appui bref) ou  $\boxed{4}$  GH

Pendant l'écoute de l'horodatage : revenir au message précédent. Pendant l'écoute des messages : réécouter les 5 dernières secondes du message.

 $\mathbb{Q}$  ou  $\mathbb{S}^{\text{ss}}$  Passer au message suivant.

Lors d'une interruption de plus d'une minute, le répondeur repasse en mode veille.

### **Marquage d'un message comme « nouveau »**

Un « ancien » message déjà écouté peut s'afficher de nouveau comme « nouveau » message.

#### **Pendant l'écoute des messages ou en mode pause :**

 $*$  Appuyer sur la touche Etoile.

**ou :**

**§Options§** Ouvrir le menu.

**Identif. > non lu** 

Sélectionner et appuyer sur **§OK§**.

Une annonce indique le nouveau statut du message.

L'écoute du message en cours est interrompue. L'écoute du message suivant commence, le cas échéant.

La touche  $\Box$  clignote sur le combiné.

#### **Utilisation du répondeur de la base**

### **Enregistrement dans le répertoire du numéro affiché**

Pendant l'écoute ou en mode pause :

#### **§Options§**¢**Nº vers répert.**

**▶ Compléter l'entrée ( → [p. 47\)](#page-48-0).** 

### **Suppression de messages**

Vous pouvez effacer tous les anciens messages ou certains d'entre eux.

### **Effacement de tous les anciens messages**

Pendant l'écoute ou en mode pause :

#### **§Options§**¢**Effacer ancienne liste §OK§**

**Poui**<br>**Sandware** Appuyer sur la touche écran pour valider la demande.

#### **Suppression de certains messages**

Pendant l'écoute ou en mode pause :

**Effacer** /  $\left($ 0<sub>-</sub> $\right)$ 

Appuyer sur la touche écran ou sur la touche numérotée  $\boxed{0}$ .

Vous ne pouvez effacer les nouveaux messages qu'après la lecture de l'horodatage et les premières secondes du message.

### **Interception d'un appel arrivant sur le répondeur**

Vous pouvez intercepter un appel pendant son enregistrement sur le répondeur ou lorsque vous utilisez l'interrogation à distance.

 $\frac{1}{2}$  **/ Accept.** / **d** 

Décrocher le combiné, appuyer sur la touche Mains-Libres ou sur la touche écran.

L'enregistrement est interrompu et vous pouvez parler avec l'appelant.

Si 3 secondes ont déjà été enregistrées lors de la prise de l'appel, le message est enregistré. La touche  $\boxed{\blacksquare}$  clignote.

Vous pouvez prendre l'appel même s'il n'est pas signalé.

### **Rediriger la communication externe vers le répondeur**

Vous pouvez renvoyer un appel externe entrant vers le répondeur.

**Condition :** un appel externe est signalé sur la base, le répondeur est activé :

 $\rightarrow$   $\infty$  Appuyer sur la touche écran.

Le répondeur démarre immédiatement en mode répondeur enregistreur et accepte l'appel. Le délai défini pour le déclenchement du répondeur **[\(p. 73\)](#page-74-0)** est ignoré.

### **Enregistrement de conversation**

Vous pouvez enregistrer un appel **externe** à l'aide du répondeur.

#### **Condition :**

Pendant une communication avec un correspondant externe :

**• Informer l'interlocuteur que la conversa**tion est enregistrée.

**§Options§** Ouvrir le menu.

#### **Enregist.conv.**

Sélectionner et appuyer sur OK.

L'enregistrement est signalé à l'écran par un message et placé dans le journal du répondeur comme nouveau message.

**Fin** Appuyer sur la touche écran pour terminer l'enregistrement.

La durée d'enregistrement maximale dépend de l'espace mémoire disponible sur le répondeur. Si la mémoire est pleine, une tonalité de fin retentit, l'enregistrement est interrompu et l'appel enregistré jusqu'à ce moment est placé dans le journal du répondeur en tant que nouveau message.

## **Activation/désactivation de l'écoute en tiers**

Pendant l'enregistrement d'un message, vous pouvez l'écouter sur les haut-parleurs de la base ou des combinés inscrits.

### **Activation/désactivation permanente de l'écoute en tiers**

**E** $\rightarrow$  **<u>e</u>** $\rightarrow$  **Ecoute en tiers** 

#### **Poste de bureau**

Sélectionner pour activer/ désactiver l'écoute en tiers sur la base ( $\overline{M}$  = activé).

- **Combiné** Sélectionner pour activer/ désactiver l'écoute en tiers sur les combinés inscrits  $(\overline{M})$  = activé).
- **§Modifier§** Appuyer sur la touche écran pour activer ou désactiver la fonction.

#### **Désactivation de l'écoute en tiers pour l'enregistrement en cours**

Vous pouvez désactiver cette fonction durant l'enregistrement.

Sur la base :

**§Silence§** Appuyer sur la touche écran.

### **Interception d'un appel**

Appuyer sur la touche Mains-Libres ou décrocher le combiné.

## <span id="page-74-0"></span>**Réglage des paramètres d'enregistrement**

A la livraison, le répondeur est déjà configuré. Procéder aux réglages individuels par le biais de la base ou d'un combiné inscrit.

#### **E** → **e** → Enregistrements

▶ Renseigner les différentes lignes :

#### **Longueur :**

Sélectionnerla durée maximale d'enregistrement : **1 min.**, **2 min.**, **3 min.** ou **illimité**.

#### **Qualité :**

Sélectionner la qualité d'enregistrement **Longue durée** ou **Supérieure**. Si vous sélectionnez une qualité élevée, la durée d'enregistrement maximale est réduite.

#### **Enclench. Répondeur :**

Définir le moment auquel le répondeur doit s'enclencher : **Immédiat**, après **10 sec**, **18 sec**, **30 sec** ou **Auto.**.

**Sauver** Appuyer sur la touche écran.

#### **Remarque sur le déclenchement du répondeur**

Avec **Auto.**, les options pour le délai de déclenchement sont les suivantes :

- $\bullet$  En l'absence de nouveaux messages, le répondeur intercepte l'appel après 18 secondes.
- ◆ En présence de nouveaux messages, il accepte l'appel au bout de 10 secondes.

Lors de l'interrogation à distance **(**¢**[p. 74\)](#page-75-0)**, vous savez, après 15 secondes environ, qu'aucun nouveau message n'est présent (sinon le répondeur aurait déjà accepté votre appel). Si vous raccrochez à cet instant, vous ne payez aucun frais de communication.

### **Utilisation du répondeur de la base**

### **A noter :**

Vous pouvez configurer votre téléphone de manière à **supprimer** la **première** sonnerie pour tous les appels **[\(p. 60\)](#page-61-0)**. Le délai défini pour le déclenchement du répondeur indique donc le délai au terme duquel le répondeur accepte la communication (pas la durée de la sonnerie).

### **Changer la langue des menus et de l'annonce par défaut**

 $\n **Q**$  Ouvrir le menu principal.

 $*$   $*$   $(*$   $*$   $(*$   $*$   $(0, 5, \pi)$  $(*$   $*$   $(*)$   $(2, \pi)$  $(1, \pi)$ 

Saisir ces chiffres, **puis** avec

- Q**§OK§** définir l'allemand.
- $1 0K$ **§OK§** définir le français.
- 2**§OK§** définir l'italien.

## <span id="page-75-0"></span>**Utilisation à distance (commande à distance)**

Vous pouvez interroger ou activer le répondeur à partir de n'importe quel poste téléphonique (par ex., à partir d'une chambre d'hôtel, d'une cabine téléphonique).

### **Conditions :**

- ◆ Vous avez défini un code PIN système différent de 0000 **[\(p. 103\)](#page-104-0)**.
- $\triangleq$  Le téléphone utilisé pour l'interrogation à distance doit fonctionner en fréquence vocale (FV), ce qui signifie que vous entendez différentes tonalités lorsque vous appuyez sur les touches. Vous pouvez également utiliser un émetteur de code (disponible dans le commerce).

### **Remarque**

La commande à distance par un téléphone portable GSM n'est possible que lorsque le téléphone portable et la connexion au réseau mobile GSM transmettent des signaux DTMF.

### **Appel du répondeur et écoute de messages**

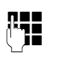

**Figure 12** Composer votre propre numéro.

**9**  $\mathbb{F}$  Pendant que vous écoutez votre annonce : appuyer sur la touche $9$ . La lecture de l'annonce est interrompue.

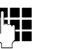

FILE Saisir le code PIN système.

Le système indique la présence éventuelle de nouveaux messages. L'écoute des messages commence. Vous pouvez désormais utiliser le répondeur à l'aide du clavier.

Les touches suivantes permettent de commander le répondeur à distance :

- <span id="page-75-1"></span>A Pendant la lecture de l'horodatage : revenir au message précédent. Pendant la lecture des messages : revenir au début du message en cours.
- **a** Arrêter l'écoute. Pour poursuivre, appuyer à nouveau sur la touche. La connexion est interrompue après une pause d'env.

60 secondes.

- 3 Passer au message suivant.
- D Réécouter les 5 dernières secondes du message.
- 0 Pendant la lecture des messages : supprimer le message en cours.
- $\left| \frac{1}{\ast} \right|$  Marquer le message écouté comme « nouveau ». La lecture du message suivant commence. La durée d'enregistrement restante est indiquée pendant le dernier message.

### **Fin de l'interrogation à distance**

▶ Appuyer sur la touche Raccrocher ou raccrocher le combiné.

#### - **Remarque**

Le répondeur interrompt la communication dans les cas suivants :

- ◆ Le PIN système entré n'est pas valide.
- ◆ Aucun message n'est enregistré sur le répondeur.
- ◆ Après l'annonce de la durée d'enregistrement restante.

### **Activation du répondeur**

- ▶ Composer votre numéro et laisser sonner jusqu'à entendre : « Veuillez saisir votre code PIN » (env. 50 s).
- 

FILLET Saisir le code PIN système.

Votre répondeur est activé. Vous entendez l'annonce indiquant la durée d'enregistrement restante.

L'écoute des messages commence.

Il n'est pas possible de désactiver le répondeur à distance.

Si vous saisissez un code PIN erroné ou si la saisie dure trop longtemps (plus de 10 secondes), la connexion est interrompue. Le répondeur reste désactivé.

## **Utilisation de la messagerie externe**

Certains opérateurs proposent un répondeur réseau (messagerie externe).

Vous devez avoir **demandé** une messagerie externe auprès de votre opérateur. Vous pouvez enregistrer le numéro de la messagerie externe sur la base.

## **Messagerie externe : saisie du numéro**

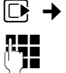

**E** $\rightarrow$   $\overline{)}$  Messagerie → Répondeur rés.

**↓ Saisir ou modifier le numéro de** la messagerie externe.

**Sauver** Appuyer sur la touche écran.

Pour savoir comment activer et désactiver la messagerie externe, consultez les informations fournies par votre opérateur.

## **Définition de l'accès rapide au répondeur**

L'accès rapide vous permet d'appeler directement la messagerie externe ou le répondeur local de la base.

### **Affectation de la touche 1, modification de l'affectation**

Le réglage de l'accès rapide est spécifique à chaque appareil. Vous pouvez attribuer un répondeur différent à la touche [1⊕] de la base et de chaque combiné inscrit.

Dans la configuration usine, aucun répondeur n'est affecté à l'accès rapide.

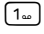

 Maintenir la touche **enfoncée**.

ou :

### $\boxed{D}$  **→**  $\boxed{\omega}$  Messagerie → Param Tch 1

### **Répondeur rés. / Répondeur**

Sélectionner l'entrée et appuyer sur **§OK§** (Ø = activé).

### **Vous avez sélectionné le Répondeur local :**

Le répondeur local de la base est directement activé pour la numérotation rapide.

> Maintenir **enfoncée** la touche rouge Fin (en veille).

### **Vous avez sélectionné la messagerie externe :**

Si un numéro a déjà été enregistré sur la base pour la messagerie externe, la numérotation rapide est activée.

T Maintenir **enfoncée** la touche rouge Fin (en veille).

Si aucun numéro n'est enregistré pour la messagerie externe, vous êtes invité à saisir le numéro de la messagerie externe.

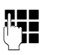

**FILLETTE Saisir le numéro de la message**rie externe.

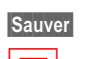

**Sauver** Appuyer sur la touche écran.

Maintenir enfoncée la touche rouge Fin (en veille).

La numérotation rapide est activée.

### **Remarque**

Vous ne pouvez définir qu'**un** répondeur pour l'accès rapide.

Il est également possible d'appeler directement la messagerie externe directe[ment via le](#page-78-0)s touches Messages **(**¢**p. 77)**.

### **Appel du répondeur par la numérotation rapide**

#### [1…] **Maintenir enfoncé**.

Si vous avez paramétré la messagerie externe en accès rapide, vous êtes directement connecté à celle-ci.

**d** Appuyer le cas échéant sur la touche Mains-Libres.

Vous entendez l'annonce de la messagerie externe.

Si vous avez paramétré le répondeur local de la base en numérotation rapide, l'écoute des messages commence.

### **Affichage des nouveaux messages lorsque le combiné est en mode veille**

Si un nouveau message a été laissé sur la messagerie externe attribuée ou sur le répondeur local, l'icône  $\Omega$   $\Omega$  et le nombre de nouveaux messages s'affichent sur la base en mode veille. La touche Messages  $\boxed{\blacksquare}$  clignote.

### <span id="page-78-0"></span>**Appel de la messagerie externe avec la touche Messages**

Si le numéro d'appel de la messagerie externe est enregistré sur la base, vous pouvez ouvrir la liste des messageries externes **Messagerie :** en appuyant sur la touche message  $\boxed{\blacksquare}$ .

Si la messagerie externe contient de nouveaux messages, l'entrée dans la liste est marquée en gras. Le nombre de nouveaux messages apparaît entre parenthèses après l'entrée.

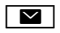

 $\boxed{\blacksquare}$  Appuyer sur la touche Messages.

#### **Messagerie :**

Sélectionner l'entrée de la messagerie externe, puis appuyer sur **§OK§**.

Vous êtes directement connecté à la messagerie externe et vous entendez son annonce. Vous pouvez en général contrôler l'écoute des messages à partir du clavier de votre base (codes chiffrés). Ecouter l'annonce.

#### **Remarques**

◆ Le numéro de la messagerie externe se compose automatiquement sur la connexion correspondante. Le préfixe national automatique que vous avez défini sur votre téléphone **n'est pas** composé.

Vous pouvez en général contrôler l'écoute de la messagerie externe à partir du clavier de votre téléphone (codes chiffrés).

# <span id="page-79-0"></span>**ECO DECT : réduction de la consommation électrique et des émissions**

Grâce à votre téléphone Gigaset, vous contribuez à la sauvegarde de l'environnement.

### **Diminution de la consommation électrique**

Grâce à son alimentation basse consommation, la base consomme peu d'électricité.

### **Réduction des émissions**

Les émissions sont réduites **automatiquement** en fonction de la distance entre les combinés inscrits et la base du téléphone. Plus les combinés sont proches de la base, plus les émissions sont faibles.

Vous pouvez par ailleurs réduire les émissions des combinés et de la base en utilisant le **Mode Eco**.

Le **Mode Eco** réduit toujours les émissions de 80 %, que vous téléphoniez ou non. Lorsque le **Mode Eco** est activé, la portée diminue de 50 %. C'est pourquoi nous vous recommandons d'utiliser le **Mode Eco** si vous n'avez pas besoin d'une grande portée.

### **Elimination des émissions**

#### **Mode Eco+**

Si vous activez le **Mode Eco+,** les émissions (puissance d'émission DECT) de la base et du combiné sont supprimées si tous les combinés inscrits prennent en charge le **Mode Eco+**.

**Le Mode Eco / le Mode Eco+** peuvent être activés ou désactivés indépendamment l'un de l'autre et fonctionnent même si plusieurs combinés sont inscrits sur la base.

### **Mode Eco / Mode Eco+ activation/désactivation**

#### <sup>v</sup> ¢**Réglages** ¢ **Mode Eco** ¢ **Mode Eco / Mode Eco+**

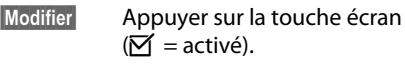

### **Affichage de l'état en mode veille**

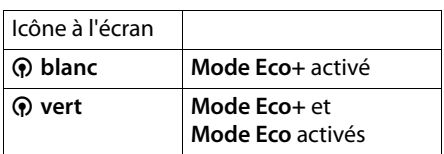

#### **Remarques**

- ◆ Lorsque le Mode Eco+ est activé, vous pouvez vérifier l'accès à la base depuis un combiné : maintenez **enfoncée** la touche Décrocher du combiné. Si la base est accessible, vous entendez la tonalité libre.
- ◆ Avec le **Mode Eco**+ activé :
	- L'établissement de la communication sur le combiné est décalé d'environ 2 secondes.
	- L'autonomie de veille du combiné est diminuée d'environ 50 %.
- ◆ Lors de l'inscription de combinés qui ne prennent pas en charge le **Mode Eco+**, ce mode est désactivé sur la base et sur tous les combinés inscrits.
- ◆ Lorsque le **Mode Eco** est activé, la portée de la base est réduite.
- ◆ Le Mode Eco / Mode Eco+ et un répéteur **(**¢**[p. 106\)](#page-107-0)** ne peuvent pas être utilisés simultanément, c'est-à-dire que lorsque vous utilisez un répéteur, vous ne pouvez pas activer le **Mode Eco** ni le **Mode Eco+**.

## <span id="page-80-2"></span>**Réglage des rendez-vous (calendrier)**

Vous pouvez créer jusqu'à 30 rendez-vous, qui vous seront rappelé[s par votre](#page-49-0) base. Les dates d'anniversaire **(**¢**p. 48)** entrées dans le répertoire sont automatiquement enregistrées dans le calendrier.

Vous pouvez choisir d'afficher ou non le calendrier graphique en mode veille.

Pour ce faire, lorsque le téléphone est en mode veille :

**Calendr.** Appuyer sur la touche écran. ou :

## $\boxed{ }$  **→**  $\rightleftharpoons$  **Organizer → Calendrier**

Ensuite :

#### **§Options§**¢**Calend. si attente**

▶ Activer ou désactiver la fonction en appuyant sur **Modifier** ( $\vec{M}$  = activé).

### <span id="page-80-0"></span>**Enregistrement d'un rendez-vous**

**Condition :** la date et l'heure ont été réglées au préalable **[\(p. 102\)](#page-103-0)**.

<sup>v</sup> ¢<sup>Í</sup> **Organizer** ¢ **Calendrier**

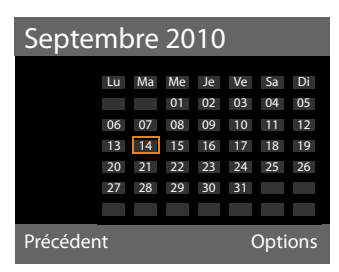

- ◆ Le jour actuel apparaît (entouré en orange).
- ◆ Les jours correspondant à des rendezvous déjà enregistrés sont soulignés en orange.
- $\mathbb{F}/\mathbb{Q}$  Sélectionner le jour souhaité dans le calendrier graphique.

Passer au mois suivant/précédent en naviguant jusqu'au dernier/premier jour du mois affiché et utiliser ensuite les touches de navigation droite/gauche (ou supérieure/inférieure).

Le jour sélectionné est entouré en orange. Le jour actuel est entouré en blanc.

Après avoir sélectionné le jour :

- $\Box$  Appuyer au centre de la touche de navigation.
- ◆ Si des rendez-vous sont déjà entrés, ouvrir la liste des rendez-vous enregistrés du jour concerné.

**<Nouv. entrée>**¢**§OK§** permet d'ouvrir la fenêtre de saisie d'un nouveau rendezvous.

- $\triangle$  Si aucun rendez-vous n'est entré, ouvrir directement la fenêtre pour saisir le nouveau rendez-vous.
- ▶ Renseigner les différentes lignes :

#### **Activation :**

Sélectionner **Act.** ou **Dés.**.

#### **Date :**

Le champ contient déjà la date du jour sélectionné.

Le cas échéant, entrer le jour/le mois/ l'année (8 chiffres).

#### **Heure :**

Saisir l'heure et les minutes (4 chiffres).

#### <span id="page-80-1"></span>**Texte :**

Saisir le texte (max. 16 caractères). Ce texte s'affiche comme nom du rendezvous dans la liste des rendez-vous et à l'écran lorsque la sonnerie de rendezvous retentit. **Texte** est préconfiguré avec **Rendez-vous**.

Si **Texte** ne contient pas de texte, seules la date et l'heure du rendez-vous sont affichées.

#### **Signal :**

Sélectionner la mélodie qui signalera le rendez-vous. Si vous sélectionnez **Visuel**, ce rendez-vous ne s'affiche que sur l'écran.

**Sauver** Appuyer sur la touche écran.

#### **Remarque**

Lorsque vous avez enregistré 30 rendezvous, vous devez effacer un rendez-vous existant avant d'en saisir un nouveau.

### **Signalisation des rendez-vous et anniversaires**

En mode veille, un rendez-vous est signalé pendant 60 secondes avec la sonnerie sélectionnée. Le nom pour les anniversaires et le texte saisi pour les rendez-vous s'affichent avec l'heure.

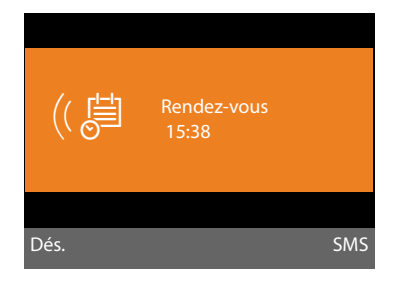

#### **Vous pouvez désactiver la sonnerie de rendez-vous ou y répondre :**

**§§Dés.§§** Appuyer sur la touche écran pour désactiver la sonnerie de rendez-vous.

ou :

**SMS** Appuyer sur la touche écran pour répondre à la sonnerie de rendez-vous par un SMS.

#### **Remarque**

Pendant un appel, le rendez-vous n'est signalé que par une tonalité brève.

Il est enregistré dans la liste des rendezvous manqués.

### **Gestion des rendez-vous**

### $\boxed{ }$  **→**  $\rightleftharpoons$  **Organizer → Calendrier**

#### **Modification des rendez-vous**

 $\mathbb{R}/\mathbb{Q}$  Sélectionner le jour dans le calendrier graphique et appuyer sur la touche de navigation  $\blacksquare$ . Les jours correspondant à des rendez-vous/anniversaires déjà enregistrés sont encadrés en orange.

Une liste présentant les entrées correspondant à ce jour s'affiche. Les anniversaires sont signalés par un  $\mathbb{A}$ , les rendez-vous acti $v$ és par un  $\vee$ .

- q Sélectionner un rendez-vous/ anniversaire.
- **Afficher** Appuyer sur la touche écran pour consulter l'entrée

Les anniversaires peuvent uniquement être affichés. Un ann[iversaire pe](#page-49-0)ut être modifié via le répertoire **(**¢**p. 48)**.

Pour un rendez-vous, il existe également les possibilités suivantes grâce à **§Options§** :

#### **Modifier entrée**

(comme **[Enregistrement d'un rendez](#page-80-0)[vous](#page-80-0)**¢**[p. 79](#page-80-0)**)

#### **Effacer entrée**

Supprimer le rendez-vous sélectionné de la liste.

#### **Activer / Désactiver**

Activer/désactiver un rendez-vous. Un rendez-vous désactivé n'est pas signalé.

#### **Suppression de tous les rendez-vous du calendrier**

Dans l'affichage mois :

**<u><b>Options**</u> → Effac. ts RDV → OK

Répondre **§Oui§** pour valider. **Tous** les rendezvous sont supprimés.

## **Affichage des rendez-vous/ anniversaires non confirmés**

Les rendez-vous/anniversaires non confirmés **[\(p. 48\)](#page-49-0)** sont enregistrés dans la liste **Rendez-vous manqués** dans les cas suivants :

- ◆ Vous refusez un rendez-vous/anniversaire.
- $\triangleq$  Le rendez-vous/anniversaire est signalé pendant un appel.

L'écran affiche l'icône <sup>[+1</sup>] et le nombre de **nouvelles** entrées. L'entrée la plus récente figure au début de la liste.

Pour ouvrir la lis[te, appuyer](#page-43-0) sur la **touche Messages**  $\boxed{\blacksquare}$  (  $\rightarrow$  **p. 42**) ou utiliser le menu :

**□ → 戸 Organizer** 

#### **→ Rendez-vous manqués**

 $\Box$  Sélectionner un rendez-vous/ anniversaire.

Les informations sur le rendez-vous ou l'anniversaire sont affichées. Les rendez[vous manq](#page-80-1)ués sont indiqués par leur nom **(**¢**p. 79)**, les dates d'anniversaire échues par le nom et le prénom. La date et l'heure sont également affichées.

**Effacer** Effacer le rendez-vous.

ou :

**§SMS§** Rédiger un SMS.

Si 10 entrées sont enregistrées dans la liste, la plus ancienne est effacée lors de la prochaine sonnerie de rendez-vous.

## <span id="page-82-0"></span>**Réveil/Alarme**

**Condition :** la date et l'heure ont été réglées au préalable **[\(p. 102\)](#page-103-0)**.

### **Activation/désactivation et réglage du réveil/de l'alarme**

### $\boxed{ }$  **→**  $\rightleftharpoons$  **Organizer → Réveil/Alarme**

▶ Renseigner les différentes lignes :

**Activation :** 

Sélectionner **Act.** ou **Dés.**.

#### **Heure :**

Saisir une heure de réveil à 4 chiffres.

**Période :**

Sélectionner **Quotidien** ou **Lundi-Vendr.**.

#### **Volume :**

Régler le volume du réveil (1 à 5) ou la sonnerie crescendo (le volume augmente  $\alpha$  chaque sonnerie =  $_{\text{null}}$   $\blacktriangle$ ).

### Signal :

Sélectionner la mélodie du réveil.

**Sauver** Appuyer sur la touche écran.

En mode veille, le symbole  $\textcircled{S}$  et l'heure de réveil s'affichent en haut de l'écran.

Le réveil est indiqué à l'écran **(**¢**[p. 4\)](#page-5-0)** avec la mélodie sélectionnée. Il retentit pendant 60 secondes. Si aucune touche n'est actionnée, le réveil est répété deux fois toutes les cinq minutes puis désactivé.

Pendant un appel, le réveil n'est signalé que par un bip court.

#### **Réveil/Alarme**

### **Désactivation/répétition du réveil après une pause (mode Rappel)**

**Condition** : le réveil/l'alarme retentit.

**Arrêt** Appuyer sur la touche écran. Le réveil/l'alarme est désactivé(e).

**ou**

**§Pause§** Appuyer sur la touche écran ou sur une touche quelconque. Le réveil/l'alarme s'éteint puis est répété(e) après 5 minutes. Au bout de la seconde répétition, le réveil est totalement désactivé.

Vous pouvez transformer votre base en « autocommutateur privé » en y raccordant d'autres appareils de communication.

Vous pouvez inscrire jusqu'à six combinés et six répéteurs Gigaset sur la base.

Un numéro interne (2 – 7) et un nom interne (**INT 2** – **INT 7**) sont attribués à chaque appareil raccordé. Vous pouvez modifier les noms et l'attribution des numéros.

Si tous les numéros internes ont déjà été attribués à votre base, vous devez désinscrire un combiné qui n'est plus nécessaire pour en réinscrire un nouveau.

Vous pouvez également connecter à la base six appareils Bluetooth (un kit piéton, [cinq télé](#page-88-0)phones portables GSM ou modems,  $+$  p. 87).

## <span id="page-84-0"></span>**Inscription des combinés**

L'inscription d'un combiné doit être activée sur la base (1.) et le combiné (2.).

### **1. Sur la base :**

Pour mettre la base en mode Inscription :

### $\overline{\mathbb{C}}$  +  $\mathscr{E}$  + Enregistrement ¢**Enregistrer combiné**

L'interface DECT de la base (si elle était désactivée) est activée automatiquement lorsque la base passe en mode Inscription.

Vous pouvez inscrire le combiné tant que l'écran de la base affiche le message **Veuillez inscrire votre combiné**.

### **2. Sur le combiné**

En l'espace d'env. **60 secondes :**

¤ Lancer l'inscription **du combiné** conformément au mode d'emploi.

Vous êtes invité à entrer le PIN système actuel de la base dans le combiné (par défaut 0000).

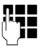

Entrer le PIN système et appuyer sur **§OK§**.

### **Après l'inscription**

L'écran de la base affiche **Combiné enregistré**.

### **Remarque**

Si six combinés sont déjà inscrits sur la base (les numéros internes 2 à 7 sont déjà attribués), il existe deux possibilités :

- $\triangleq$  Le combiné possédant le numéro interne 7 est en mode veille : Le combiné numéro 7 est désinscrit. Le nouveau combiné est inscrit et se voit attribuer le numéro 7.
- ◆ Le combiné possédant le numéro interne 7 est utilisé : Le nouveau combiné ne peut pas être inscrit. Un message correspondant s'affiche sur l'écran.

### **Affectation des numéros internes**

La base attribue le plus petit numéro interne libre au combiné (numéros possibles : 2 – 7). Le numéro interne s'affiche sur l'écran du combiné, par ex. **INT 2**. Cela signifie que le numéro interne 2 a été affecté au combiné. Le numéro interne 1 est attribué à la base.

## **Retrait de combinés**

Sur la base :

**EA** → *P* → **Enregistrement**  $→$  Retirer combiné

La liste des appareils inscrits (abonnés internes) s'affiche.

 $\Box$  Sélectionner le correspondant interne à retirer et appuyer sur **§OK§**.

**THE Saisir le code PIN système actuel** et appuyer sur **§OK§**.

*<u>Oui</u>* Appuyer sur la touche écran pour valider la demande.

Le combiné est retiré immédiatement, même s'il n'est pas en mode veille.

## **Recherche d'un combiné (« Paging »)**

Vous pouvez rechercher les combinés inscrits à l'aide de la base.

**Condition :** des abonnés internes sont inscrits sur la base. Il existe au maximum deux connexions internes entre les abonnés internes.

**Duvrir la liste des abonnés inter**nes. Votre entrée est marquée dans la liste par <.

### **Trouver combiné**

Sélectionner et appuyer sur **§OK§**.

Tous les combinés joignables sonnent simultanément (« appel Paging »), même si les sonneries sont désactivées.

Un appel externe n'interrompt pas la fonction Paging.

### **Arrêt de la recherche**

 $\triangleright$  Appuyer sur la touche rouge Fin  $\boxed{\longrightarrow}$ , ou décrocher ou raccrocher le combiné.

Vous pouvez arrêter prématurément l'appel Paging en appuyant sur la touche Décrocher ou Raccrocher de l'un des combinés.

L'appel Paging prend fin automatiquement après env. 30 secondes.

## **Appel interne**

Les communications internes avec des combinés inscrits sont gratuites.

### **Appeler un combiné en particulier**

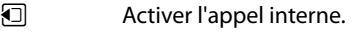

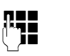

~ Entrer le numéro du correspondant interne.

Si le combiné est raccroché, le mode Mains-Libres est activé sur la base.

ou :

- **1** Activer l'appel interne.
- □ Sélectionner l'abonné interne.
- Décrocher le combiné

Si l'abonné interne n'est pas joignable (par ex. hors de portée), s'il ne répond pas ou s'il y a déjà trois communications internes, la tonalité d'occupation retentit.

### **Appel de tous les abonnés internes (« appel général »)**

 $\Box$  Maintenir enfoncée la partie gauche de la touche de navigation.

Tous les combinés sont appelés.

ou :

- **1** Activer l'appel interne.
- $*$  Appuyer sur la touche Etoile.
- ou :
- **1** Activer l'appel interne.

Sélectionner **Ap.gé.** puis

Décrocher le combiné.

Tous les combinés sont appelés.

Si aucun abonné interne n'est joignable ou que trois communications internes sont déjà en cours, la tonalité d'occupation retentit.

### **Fin de la communication**

& Raccrocher le combiné.

### **Transfert d'un appel vers un combiné**

Vous pouvez transférer une communication externe à un combiné (connexion).

**Condition :** vous êtes en communication avec un correspondant externe.

**D** Ouvrir la liste de combinés. Le correspondant externe entend la mélodi[e d'attente,](#page-102-0)  si elle est activée **(**¢**p. 101)**.

Si plusieurs combinés sont inscrits :

 $\Box$  Sélectionner le combiné ou **Ap.gé.** et appuyer sur **§OK§**.

Lorsque l'abonné interne répond :

- ¤ Annoncer éventuellement la communication externe.
- $\leftarrow$  /  $\leftarrow$  1

Raccrocher le combiné ou appuyer sur la touche rouge Fin.

La communication externe est transférée vers l'autre combiné.

Si le correspondant interne **ne répond pas** ou si sa ligne est occupée, appuyer sur la touche écran **§Fin§** pour reprendre l'appel externe.

En cas de transfert, vous pouvez également raccrocher le combiné avant que l'abonné interne décroche.

Dans ce cas, si le correspondant interne ne répond pas ou si sa ligne est occupée, l'appel vous est automatiquement renvoyé.

## **Double appel/conférence interne**

Vous êtes en communication avec un **correspondant externe** et vous pouvez simultanément appeler un **abonné interne** afin de réaliser un double appel ou d'établir une conférence avec les trois correspondants.

Pendant une communication avec un correspondant **externe** :

 $\Box$  Ouvrir la liste de combinés. Le correspondant externe entend la mélodi[e d'attente,](#page-102-0)  si elle est activée **(**¢**p. 101)**.

 $\Box$  Si plusieurs combinés sont inscrits : sélectionner le combiné et appuyer sur **§OK§**.

Vous êtes mis en communication avec l'abonné interne.

soit :

**§Options§**¢**Fin comm. active** Vous êtes de nouveau mis en communication avec le correspondant externe.

ou :

**Confér.** Appuyer sur la touche écran. Les trois participants sont mis en communication.

### Si l'abonné interne ne répond pas :

▶ Appuyer sur la touche écran **Fin** pour reprendre la communication avec le correspondant externe.

## **Fin de la conférence**

Si un **abonné interne** appuie sur la touche Raccrocher (du combiné) ou la touche rouge Fin  $\boxed{\text{-}}$ , la connexion est maintenue entre l'autre abonné interne et le correspondant externe.

### **Signal d'appel externe pendant une communication interne**

Si vous recevez un appel **externe** alors que vous êtes en communication **interne**, un signal d'appel (bip court) retentit. Le service Présentation du numéro affiche à l'écran le numéro de l'appelant.

Les possibilités suivantes sont disponibles :

## **Refus d'un appel externe**

**§Refuser§** Appuyer sur la touche écran.

Le signal d'appel est désactivé. Vous restez en communication avec l'abonné interne.

l'appel est signalisé sur les autres combinés inscrits.

### **Prise d'un appel externe / maintien d'un abonné interne**

**§Accept.§** Appuyer sur la touche écran.

Vous êtes mis en relation avec le correspondant externe. La communication interne est **maintenue**.

Les possibilités suivantes sont disponibles :

- ◆ Faire un va et vient entre les deux abonnés :
	- ▶ Basculer entre les correspondants avec la touche  $\bigcirc$  (va et vient).
- ◆ Parler avec les deux abonnés en même temps :
	- ▶ Appuyer sur la touche écran **Confér.** pour établir la conférence. Appuyer sur la touche écran **Individ.** pour revenir au va et vient.

### **Interruption d'une communication interne**

 $\rightarrow$  / $\rightarrow$  Raccrocher le combiné ou appuyer sur la touche rouge Fin.

L'appel externe est signalé sur la base comm[e appel entr](#page-32-0)ant. Vous pouvez accepter l'appel **(**¢**p. 31)**.

### **Signal d'appel interne pendant une communication interne/ externe**

Si un abonné interne essaie de vous appeler pendant une communication interne ou externe, cet appel s'affiche à l'écran (signal d'appel interne). Vous ne pouvez ni l'accepter ni le refuser.

Appuyer sur n'importe quelle touche pour faire disparaître l'affichage de l'écran.

Pour accepter l'appel interne, vous devez mettre fin à la communication en cours. L'appel interne est alors signalé comme d'habitude. Vous pouvez l'accepter.

## **Modification du nom d'un abonné interne**

Les noms « INT 2 », « INT 3 », etc. sont attribués automatiquement lors de l'inscription. Vous pouvez modifier ces noms. Le nom ne peut pas comporter plus de 10 caractères. .<br>Le nom modifié s'affiche dans la liste des abonnés internes.

- **□** Ouvrir la liste des abonnés internes.
- □ Sélectionner le combiné.
- **§Options§** Ouvrir le menu.

#### **Renommer**

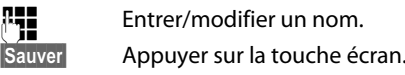

## **Modification du numéro interne d'un abonné interne**

Par défaut, le numéro interne **INT 1** est attribué à la base.

Lors de l'inscription, un combiné reçoit **automatiquement** le plus petit numéro interne disponible (de 2 à 7). S'ils sont tous attribués, le combiné numéro 7 est remplacé s'il se trouve en veille. Vous pouvez modifier le numéro interne de la base et de tous les combinés inscrits (1–7).

- **ouvrir la liste des abonnés inter**nes. Votre combiné est signalé par **<**.
- **§Options§** Ouvrir le menu.

#### **Modifier Nº**

- Sélectionner et appuyer sur **OK**.
- □ Sélectionner l'abonné interne.
- **F** Composer le nouveau numéro.
- $\mathbf{B}$  Recommencer la procédure pour d'autres participants internes le cas échéant.

Veiller à ne pas attribuer deux fois un numéro interne (1 à 7).

Pour terminer :

**Sauver** Appuyer sur la touche écran pour enregistrer la saisie.

Si un numéro interne a été attribué 2 fois, une tonalité d'erreur retentit.

▶ Répéter la procédure avec un numéro libre.

## <span id="page-88-4"></span><span id="page-88-0"></span>**Utilisation d'un appareil Bluetooth**

Grâce à Bluetooth™, votre base peut communiquer sans fil avec d'autres appareils Bluetooth.

Les appareils suivants peuvent être inscrits sur votre base via Bluetooth :

- $\triangleq$  Un kit piéton Bluetooth.
- ◆ 5 téléphones portables GSM Bluetooth ou modems (PC, PDA).

Pour pouvoir utiliser vos appareils Bluetooth, vous devez d'abord activer la fonction Bluetooth, puis inscrire les appareils sur la base.

Pour pouvoir utiliser les numéros d'appel, les préfixes (national et international) doivent être enregistrés dans la base **[\(p. 103\)](#page-104-1)**.

Pour plus d'informations sur l'utilisation de votre appareil Bluetooth, consultez le mode d'emploi correspondant.

### <span id="page-88-3"></span><span id="page-88-1"></span>**Activation/désactivation du mode Bluetooth**

### **E** → Bluetooth

**Activation** Sélectionner et appuyer sur **§Modifier§** pour activer ou désactiver le mode Bluetooth  $(\overline{M} = \text{active})$ .

En veille, la base indique que le mode Bluetooth est [activé à l'a](#page-5-0)ide de l'icône  $\ast$  en haut de l'écran **(**¢**p. 4)**.

Dès que le Bluetooth est activé, votre base est visible pour tous les appareils Bluetooth situés dans la zone de réception (10 m maximum) et elle peut communiquer avec tous les appareils figurant dans la liste « Appareils connus (autorisés) ».

Vous pouvez également définir l'activation de l'interface Bluetooth sur une touche [écran ou u](#page-96-0)ne touche de fonction de la base **(**¢**p. 95)**. Vous pouvez alors activer/désactiver Bluetooth en appuyant sur la touche.

## <span id="page-88-2"></span>**Inscription d'un appareil Bluetooth**

Activer un appareil Bluetooth signifie : rechercher l'appareil Bluetooth et l'entrer dans la liste des appareils connus.

La liste des appareils connus peut comprendre au maximum 1 kit piéton et 5 modems/ téléphones portables.

### **Remarques**

- $\triangle$  Lors de l'inscription d'un kit piéton, vous remplacez un kit piéton éventuellement inscrit.
- ◆ Pour utiliser sur votre base un kit piéton déjà inscrit sur un autre appareil (par ex. à un téléphone portable), **désactiver** cette connexion avant de commencer la procédure d'inscription.
- ◆ Selon les profils Bluetooth pris en charge par le téléphone portable, vous pouvez l'inscrire comme modem et comme téléphone portable.

### **Recherche d'un appareil Bluetooth**

La distance entre la base en mode Bluetooth et l'appareil Bluetooth activé (kit piéton, téléphone mobile ou modem) ne doit pas dépasser 10 m.

Pendant la recherche, les appels entrants sont ignorés.

#### <sup>v</sup> ¢<sup>ò</sup> **Bluetooth** ¢**Recherch. oreillette** / **Recherche tél. portable** / **Recherche ordinateur**

S'il n'est pas déjà actif, le mode Bluetooth est activé automatiquement sur la base. La recherche démarre. Cela peut prendre 30 secondes.

Les noms Bluetooth des appareils trouvés sont affichés dans une liste (abrégée le cas échéant). Si aucun nom ne peut être trouvé pour un appareil, c'est son adresse qui est affichée.

### **Remarque**

Avec **Recherche ordinateur**, tous les appareils Bluetooth sont affichés dans une liste (y compris les Multi Service Devices), à l'exception des kits piéton.

### **Interruption/reprise de la recherche en cours**

Interruption de la recherche :

**Annuler** Appuyer sur la touche écran.

Reprise de la recherche (le cas échéant) : Dans la liste des appareils trouvés

**§Options§** Appuyer sur la touche écran.

### **Nouvelle recherche**

Sélectionner et appuyer sur **§OK§**.

### **Affichage du nom et de l'adresse d'un appareil trouvé**

Dans la liste des appareils trouvés :

 $\Box$  Sélectionner une entrée.

**Afficher** Appuyer sur la touche écran.

Le nom et l'adresse des appareils sont affichés. Retour à la liste avec **§OK§**.

#### <span id="page-89-0"></span>**Enregistrement d'un modem/ téléphone portable dans la liste des appareils connus**

Dans la liste des appareils trouvés :

 $\Box$  Sélectionner l'appareil à inscrire.

**Options** Appuyer sur la touche écran.

### **Appar. compatible**

Sélectionner et appuyer sur **OK**.

Si la liste des appareils connus contient moins de 5 modems et téléphones portables :

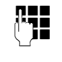

~ Entrer le PIN de votre choix ou le PIN de l'appareil Bluetooth **à inscrire** et appuyer sur **OK**.

Pour un modem / téléphone portable GSM, vous pouvez généralement saisir le code PIN de votre choix. Ce code PIN doit ensuite être saisi sur le modem/téléphone (poignée de main).

L'appareil est enregistré dans la liste des appareils connus.

Si la liste des appareils connus contient déjà 5 modems ou téléphones portables, le message **Sélect. équip. à remplacer et faire de nouv. confiance ?** apparaît avant la saisie du PIN. Vous devez d'abord sélectionner un appareil à remplacer par l'inscription du nouvel appareil dans la liste.

- ▶ Si vous appuyez sur la touche écran **Non**, l'appareil n'est pas inscrit. La base revient à la liste des appareils trouvés.
- ▶ Appuyer sur la touche écran **Oui** pour remplacer un appareil de la liste. Une liste des modems et des téléphones portables inscrits (connus) s'affiche.
- ▶ Sélectionner l'appareil à remplacer et appuyer sur la touche écran **§OK§**.

Vous êtes invité à entrer le PIN pour l'inscription du nouvel appareil (voir ci-dessus).

En cas d'échec de l'inscription du nouvel appareil, aucun appareil n'est supprimé de la liste des appareils connus.

### **Enregistrement d'un kit piéton dans la liste des appareils connus**

Dans la liste des appareils trouvés :

 $\bigcirc$  Sélectionner un kit piéton.

**§Options§** Appuyer sur la touche écran.

### **Appar. compatible**

Sélectionner et appuyer sur **§OK§**.

Si le kit piéton transmet le PIN 0000 (PIN généralement par défaut sur le kit piéton), le kit piéton est enregistré directement dans la liste des appareils connus. Un kit piéton déjà enregistré est automatiquement désinscrit.

Si le kit piéton transmet un PIN différent de 0000, vous êtes invité à entrer le PIN sur la base.

~ Entrer le PIN et appuyer sur **§OK§**.

L'appareil est enregistré dans la liste des appareils connus.

### **Remarques**

- $\triangle$  La liste des appareils connus ne peut contenir qu'un seul kit piéton Bluetooth. Si vous inscrivez un autre kit piéton, le premier est supprimé de la liste.
- ◆ Un Multi Service Device peut être inscrit comme kit piéton et comme modem.

### **Modification de la liste des appareils connus (autorisés)**

### **Affichage de la liste**

**E** → Bluetooth

#### **Appareils connus**

Sélectionner et appuyer sur **§OK§**.

La liste des appareils connus s'affiche.

A côté du nom des appareils, la liste affiche différents symboles à la signification suivante :

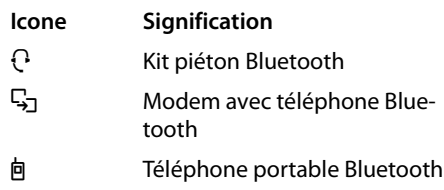

Lors de l'inscription d'un appareil Bluetooth, tous les profils Bluetooth pris en charge par cet appareil sont enregistrés (pas uniquement le profil recherché).

Un téléphone portable inscrit peut donc par ex. être enregistré dans la liste des appareils connus comme téléphone portable. Deux symboles sont affichés devant son nom : h et 马. Vous pouvez non seulement utiliser la ligne GSM du téléphone portable via cette connexion Bluetooth, mais également échanger des vCards avec le téléphone portable. Le PIN défini est valide pour chaque type de communication Bluetooth.

### **Affichage des entrées**

Ouvrir la liste  $\rightarrow \mathbb{Q}$  (Sélectionner une entrée)

**§Afficher§** Appuyer sur la touche écran.

Le nom et l'adresse des appareils sont affichés. Retour avec **§OK§**.

### <span id="page-91-0"></span>**Retrait d'un appareil Bluetooth**

Ouvrir la liste  $\rightarrow \Box$  (Sélectionner une entrée)

**§Options§** Appuyer sur la touche écran.

### **Effacer entrée**

Sélectionner et appuyer sur **§OK§**. Bluetooth est activé le cas échéant.

#### **Remarques**

- $\triangle$  Lorsque vous retirez un appareil Bluetooth activé, il est possible qu'il tente de se connecter à nouveau en tant qu'appareil non enregistré.
- ◆ Lorsque vous désinscri[vez le télé](#page-91-0)phone portable activé **(**¢**p. 90)**, **aucun** autre téléphone portable de la liste n'est activé.

### **Modification/Entrée du nom de l'appareil Bluetooth**

Ouvrir la liste  $\rightarrow \Box$  (Sélectionner une entrée)

soit :

**§Options§** Appuyer sur la touche écran.

**Renommer**

Sélectionner et appuyer sur **§OK§**. Bluetooth est activé le cas échéant.

ou :

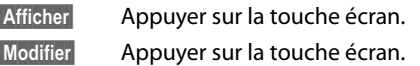

Ensuite :

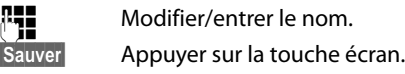

Le nom est modifié localement sur la base, pas sur l'appareil Bluetooth.

### <span id="page-91-2"></span><span id="page-91-1"></span>**Activation du téléphone portable inscrit**

Vous pouvez inscrire jusqu'à 5 téléphones portables via Bluetooth. Cependant, un seul téléphone portable peut se connecter à la base : le téléphone portable activé.

Activé signifie :

- $\triangle$  Lorsque la base est en mode Bluetooth, le téléphone portable peut établir une connexion Bluetooth avec la base (par ex. suite à un appel entrant).
- $\triangle$  La base établit une connexion vers ce téléphone portable lors d'une communication avec la connexion GSM.

Après l'inscription, le téléphone portable dernièrement inscrit est automatiquement activé. Le téléphone portable activé précédemment est désactivé.

Vous pouvez activer chaque autre téléphone portable dans la liste des appareils connus.

Ouvrir la liste  $\rightarrow \mathbb{Q}$  (Sélectionner le téléphone portable)

**§Options§** Appuyer sur la touche écran.

#### **Connex. tél. mobile**

Sélectionner et appuyer sur **§OK§**.

Si elle n'est pas active, la fonction Bluetooth est activée sur la base. La base établit une connexion avec le téléphone portable.

Le téléphone portable sélectionné est activé. Son entrée dans la liste des appareils connus est marquée du symbole  $\vee$ .

Le téléphone portable activé précédemment est désactivé.

### **Affichage de la base en mode veille**

Lorsqu'un kit piéton ou une téléphone portable Bluetooth est raccordé à la base, l'entête de l'écran affiche le symbole correspondant  $(\cdot \cdot)$   $\theta$ ) avec  $\oint$  (= Bluetooth activé).

### <span id="page-92-0"></span>**Acceptation/refus d'un appareil Bluetooth qui n'est pas enregistré**

Lorsqu'un appareil Bluetooth qui ne figure pas dans la liste des appareils connus tente d'établir une connexion avec la base, vous êtes invité à saisir le code PIN de l'appareil Bluetooth à l'écran (Bonding).

### **← Refuser**

**T** Appuver **brièvement** sur la touche rouge Fin.

### ◆ Accepter

Saisir le code PIN de l'appareil Bluetooth **à accepter** et appuyer sur **§OK§**.

Si vous avez accepté l'appareil, vous pouvez l'utiliser temporairement (c-à-d. tant qu'il se trouve dans la zone de réception et que Bluetooth est activé) ou l'enregistrer dans la liste des appareils connus.

Après la confirmation du PIN :

▶ Appuyer sur la touche écran **<b>Dui** pour enregistrer l'appareil dans la liste des appareils connus.

ou :

▶ Appuyer sur la touche écran **Non** pour utiliser l'appareil temporairement.

### **Remarques**

- $\triangleq$  Si vous acceptez provisoirement l'inscription d'un kit piéton, le kit piéton ne sera pas supprimé de la liste des appareils connus.
- $\triangle$  Lorsque la liste des appareils connus compte déjà 5 modems/téléphones portables, vous êtes invité à suppri[mer d'abo](#page-89-0)rd un appareil de la liste **(**¢**p. 88)**.

**Modification du nom Bluetooth de la base**

Vous pouvez modifier le nom sous lequel la base sera signalée sur un autre appareil Bluetooth.

### $\boxed{C}$  **→** *\* **Bluetooth → Propre appareil**

Le nom et l'adresse de la base sont affichés.

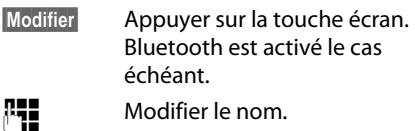

**Sauver** Appuyer sur la touche écran.

### **Utilisation du kit piéton Bluetooth**

#### **Remarques**

- $\blacklozenge$  Vous pouvez utiliser avec votre combiné des kits piéton disposant du **profil kit piéton** ou du **profil Mains-Libres**. Si les deux profils sont disponibles, le combiné utilise le profil Mains-Libres.
- $\triangleq$  Un appel ne peut être initié qu'à partir de la base.

### **Configuration de la touche de fonction Combiné**

Pour pouvoir téléphoner avec un kit piéton à partir de la base, il faut d'abord attribuer la fonction **C[ombiné](#page-96-0)** à une touche de fonction de la base **(**¢**p. 95)**.

#### **Conseil**

Nous recommandons d'utiliser la touche de fonction **Combiné** également lors du transfert/de la prise d'appels, même si votre kit piéton dispose de la touche Push-to-Talk.

### **Prise/interception d'un appel avec le kit piéton**

**Condition :** Bluetooth est activé et une connexion est établ[ie entre le](#page-88-0) kit piéton Bluetooth et la base  $($   $\rightarrow$  **p. 87**).

- $\triangleq$  Vous avez une communication à partir de la base ou
- ◆ Vous essayez d'établir une connexion avec un abonné ou
- $\blacklozenge$  Un appel est signalisé sur la base
- $\blacktriangleright$  Appuyer sur la touche de fonction **Combiné** de la base pour prendre la communication avec le kit piéton.

**Remarque**

Pou[r le réglag](#page-99-0)e du son de votre kit piéton, ¢**p. 98**.

### **Appel**

▶ Composer le numéro d'appel sur la base et appuyer sur la touche de fonction **Combiné** de la base.

### **Utilisation de modems**

**Condition :** Bluetooth est activé. Le modem est enregistré dans la liste de[s appareil](#page-89-0)s connus (marqué du symbole <del>马, **→ p. 88**)</del> ou [connecté t](#page-92-0)emporairement à la base **(**¢**p. 91)**.

Bluetooth vous permet de connecter un PC, un PDA ou encore un téléphone portable (comme modem) à la base.

Le modem vous permet alors, par ex., d'échanger des entrées du répertoire sous la forme de vCards, de comparer le carnet d'adresses du PC avec le répertoire de la base, de charger des sonneries ou des écrans de veille de modems dans l'album média de la base.

Le té[léphone est](#page-119-0) livré avec le logiciel Quick-Sync **(**¢**p. 118)**. Il se trouve sur le CD fourni.

QuickSync vous offre les fonctions à l'ordinateur, via une interface graphique.

### **Remarque**

Pour de plus amples informations sur la procédure d'émission ou de réception de vCards vers/depuis un appareil Bluetooth, voir la **[p. 46](#page-47-0)**.

### <span id="page-93-0"></span>**Utilisation de téléphones portables GSM (Link2mobile)**

Vous pouvez mener des communications via la connexion GSM de votre téléphone portable Bluetooth à partir de votre base et/ou d'un combiné inscrit (appel d'abonnés externes via la connexion GSM du téléphone portable ou prise d'appels vers la connexion GSM), lorsque les **conditions** suivantes sont remplies :

- $\triangle$  Le mode Bluetooth est activ[é sur la bas](#page-88-1)e et sur le téléphone portable **(**¢**p. 87)**.
- ◆ [Votre télép](#page-88-2)hone p[ortable GSM](#page-91-1) est inscrit  $($   $\rightarrow$  **p. 87)** et activé  $($   $\rightarrow$  **p. 90)** sur la base.
- $\triangle$  Une connexion Bluetooth entre la base et le téléphone portable est établie.
- $\triangle$  Le téléphone portable est à portée de la base (moins de 10 m).
- $\triangle$  Pour les appels sortants : la connexion au réseau mobile a été attribuée comme connexion d'émission à la base, ou alors la base peut sélectionner la connexion GSM comme connexion d'émission (voir ci-dessous) .
- ◆ Pour la prise d'appels entrants : une connexion GSM a été attribuée à la base comme connexion de réception (voir cidessous) .

Une connexion entre la base en mode Bluetooth et le téléphone portable activé à sa portée est établie automatiquement :

- $\triangle$  Lorsqu'un appel entre vers l[a connexio](#page-32-1)n GSM du téléphone portable **(**¢**p. 31)**,
- ◆ Lorsque vous essayez de téléphoner à [partir de la](#page-31-0) base via la connexion GSM  $(+)$  p. 30).

Si le mode Bluetooth est désactivé sur la base :

- ▶ Ouvrir la liste des appareils connus.
- ¤ Sélectionner le téléphone portable activé (marqué du symbole  $\vee$ ).
- ▶ Appuyer sur la touche écran **Options**.
- **▶ Sélectionner Connex. tél. mobile** et appuyer sur **§OK§**.

Bluetooth est activé sur la base. La base établit une connexion avec le téléphone portable.

### **Remarques**

- ◆ Vous pouvez également définir cette fonction sur une touche de fonction de la base, ¢**[Connex. tél. mobile](#page-96-1)** à la **[p. 95](#page-96-1)**.
- ◆ Lorsque le téléphone portable quitte la portée Bluetooth de la base, il est conseillé de rétablir la connexion entre la base et le téléphone portable manuellement dès que celui-ci se trouve à nouveau à portée de la base. Cela garantit le transfert d'appels GSM vers la base ou de la base vers la connexion GSM.

Etablissement manuel d'une connexion :

- ▶ Sélectionner le téléphone portable dans la liste des appareils connus.
- ▶ Sélectionner **<b>Options** → Connex. **tél. mobile** et appuyer sur **§OK§**.

ou :

 $\blacktriangleright$  Appuyer sur la touche de fonction **Connex. tél. mobile**.

### **Définition d'une connexion GSM comme connexion d'émission**

**Condition :** la liste des appareils connus contient au moins un téléphone portable ou un téléphone portable est relié temporairement avec la base.

### <sup>v</sup> ¢ <sup>Ï</sup>**Réglages** ¢**Téléphonie** ¢**Envoi connexions**

Une liste des abonnés internes est affichée (base, combinés).

- $\Box$  Sélectionner l'abonné interne auquel attribuer la connexion GSM et appuyer sur la touche écran **§OK§**.
- **图 Sélectionner Sélect. flexible** ou la connexion GSM comme connexion d'émission. Pour la connexion GSM, c'est le nom Bluetooth du téléphone portable qui s'affiche.

**Sauver** Appuyer sur la touche écran pour enregistrer les modifications.

**Sélect. flexible** : vous pouvez choisir, pour chaque appel, d'appeler avec la connexion à la ligne fixe ou avec la connexion GSM :

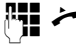

Saisir le numéro avec le préfixe national et décrocher le combiné. La mention **Ligne fixe** et le nom de la connexion GSM s'affichent.

**c** Sélectionner une connexion.

**Numérot.** / **□** 

Appuyer sur la touche écran ou au milieu de la touche de navigation.

### **Définition de la connexion GSM comme connexion de réception**

**Condition :** la liste des appareils connus contient au moins un téléphone portable ou un téléphone portable est relié temporairement avec la base.

### <sup>v</sup> ¢ <sup>Ï</sup>**Réglages** ¢**Téléphonie**  $→$  **Réception connexions**

Une liste des abonnés internes est affichée (base, combinés, répondeur).

- ch Sélectionner l'abonné interne auquel attribuer la connexion GSM comme connexion de réception et appuyer sur la touche écran **§OK§**.
- *R* Sélectionner **Oui** si la connexion à la ligne fixe doit continuer à être utilisée comme connexion de réception de l'abonné interne. Sélectionner **Non** si elle ne doit pas être une connexion de réception.
- $\mathbb{Q}$  Passer à la connexion GSM.
- r Sélectionner **Oui** si la connexion GSM doit continuer à être utilisée comme connexion de réception de l'abonné interne.
- **§Sauver§** Appuyer sur la touche écran pour enregistrer les modifications.

### **Connexions Bluetooth simultanées**

Votre base vous permet de connecter simultanément un kit piéton et un modem/téléphone portable via Bluetooth.

Attention cependant aux points suivants :

- $\triangleq$  Le menu Bluetooth ne peut pas être ouvert sur la base.
- $\blacklozenge$  Vous pouvez utiliser le kit piéton et initier, prendre ou gérer simultanément un appel avec un téléphone portable/un modem.
- $\triangleq$  Vous ne pouvez pas utiliser le kit piéton pendant un transfert de données via Bluetooth.

## **Connexion et utilisation d'un kit piéton filaire**

Vous pouvez raccorder à la base un kit piéton avec une fiche jack de 2,5 mm.

Pour plus d'informations sur votre kit piéton, veuillez consulter le mode d'emploi correspondant.

### **Raccordement du kit piéton**

- ¤ Attribuer la fonction **Combiné (**¢**[p. 95\)](#page-96-0)** à une touche de fonction de la base avant de raccorder le kit piéton.
- ▶ Enficher ensuite le kit piéton dans la prise [située sur](#page-13-0) le côté de votre base **(**¢**p. 12)**.

### **Prise/interception d'un appel avec le kit piéton**

### **Condition :**

- $\blacklozenge$  Vous avez une communication à partir de la base ou
- ◆ Vous essayez d'établir une connexion avec un abonné ou
- $\blacklozenge$  Un appel est signalisé sur la base
- $\blacktriangleright$  Appuyer sur la touche de fonction **Combiné** de la base pour prendre la communication avec le kit piéton.

### **Remarques**

- ◆ Nous recommandons d'utiliser également la touche de fonction **Combiné** lorsque votre kit piéton est équipé d'une touche P2T (Push-to-talk).
- ◆ Pour le [réglage d](#page-99-0)u son de votre kit piéton, ¢**p. 98**.
- ◆ Si un kit piéton Bluetooth est également inscrit sur la base et se trouve à portée de celle-ci, la communication/ la connexion est transmise au kit piéton Bluetooth. Le kit piéton Bluetooth a la priorité.

### **Appel**

▶ Composer le numéro d'appel sur la base et appuyer sur la touche de fonction **Combiné**.

## **Réglage de la base**

Votre base est préconfigurée. Vous pouvez personnaliser les réglages.

Les réglages décrits dans cette section ont une action locale sur votre base. Le réglage correspondant sur un combiné inscrit ne change pas.

## <span id="page-96-0"></span>**Accès rapide aux fonctions et numéros**

Vous pouvez programmer les six touches de fonction se trouvant sur la base et les touches écran (en mode veille). Vous pouvez attribuer à chacune un numéro d'appel (numérotation rapide) ou une fonction de la base et modifier l'attribution.

Vous pouvez alors composer le numéro ou exécuter la fonction en appuyant simplement sur la touche correspondante.

### **Modification de l'attribution d'une touche**

En mode veille :

▶ Maintenir une touche écran ou une touche de fonction **enfoncée** jusqu'à ce qu'une liste des attributions possibles s'affiche.

Vous avez le choix entre les fonctions suivantes :

#### **Num. abrégée**

Affecter un numéro du répertoire local à la touche.

Le répertoire s'ouvre.

▶ Sélectionner une entrée et appuyer sur **§OK§**.

La suppression ou la modification de l'entrée dans le répertoire ne se répercute **pas** sur l'attribution de la touche de fonction ou écran.

En d'autres termes, si le numéro d'appel change, vous devez attribuer l'entrée actualisée du répertoire à la touche en suivant le processus décrit ci-dessus.

#### **Réveil/Alarme**

Attribuer à la touche le [menu de ré](#page-82-0)glage et d'activation du réveil **(**¢**p. 81)** :

### <sup>v</sup> ¢ <sup>Í</sup> **Organizer**¢**Réveil/Alarme**

#### **Calendrier**

Ouvrir le cal[endrier/ent](#page-80-2)rer un nouveau rendez-vous **(**¢**p. 79)** :

### $\boxed{ }$  $\rightarrow$  $\neq$  **Organizer**  $\rightarrow$  Calendrier

#### **Activer Bluetooth**

Activation/désa[ctivation du](#page-88-3) mode Bluetooth **(**¢**p. 87)**.

#### <span id="page-96-1"></span>**Connex. tél. mobile**

Activer la fonction Bluetooth sur la base et établir la connexion a[vec le télép](#page-91-2)hone portable Bluetooth actif **(**¢**p. 90)**.

#### **Combiné**

Accepter ou intercepter des communications avec le kit piéton inscrit. La touche simule la fonctionnalité P2T (Push-totalk). Pour utiliser le kit piéton sans P2T, affectez **Combiné** à une touche (connexion filaire ou Bluetooth).

Appuyez sur la touche :

- lorsqu'un appel est signalisé sur la base et que vous souhaitez prendre l'appel directement avec le kit piéton.
- pour continuer avec le kit piéton une communication initiée ou prise sur la base.

Lorsque deux kits piéton sont raccordés à la base, un kit piéton filaire et un kit piéton Bluetooth, c'est le kit piéton Bluetooth qui a la priorité. Le kit filaire ne peut alors pas être utilisé.

#### **Insérer P**

Cette touche ajoute une pause interchif[fre \(un P\) pe](#page-110-0)ndant la saisie du numéro **(**¢**p. 109)**.

#### **Fonction R**

 cette touche ajoute un flashing (un R) pendant la saisie du numéro **(**¢**[p. 108\)](#page-109-0)**.

#### **Réglage de la base**

#### **Autres fonctions...**

Vous avez le choix entre d'autres fonctions :

#### ◆ Envoyer connexion

Attribuer à la touche la connexion à la ligne fixe ou la connexion GSM d'un télé[phone por](#page-93-0)table inscrit avec Bluetooth **(**¢**p. 92)**. Si aucun téléphone portable Bluetooth n'est inscrit, cette fonction n'est pas applicable.

#### ◆ Sélection ligne

Attribuer la connexion choisie à la touche. Si un téléphone portable est raccordé à la base par Bluetooth, vous pouvez choisir, pour chaque appel, si celui-ci doit être effectu[é avec la lig](#page-93-0)ne fixe ou la connexion GSM **(**¢**p. 92)**. Si aucun téléphone portable Bluetooth n'est inscrit, cette fonction n'est pas applicable.

### ◆ Listes Appels

Attribu[er le menu](#page-42-0) Listes des appels à une touche  $($   $\rightarrow$  **p. 41**).

 $\mathbb{C} \rightarrow \mathbb{C}$  Listes Appels

### ◆ Secret app/appel

Empêcher la transmission du numéro [d'appel un](#page-37-0)iquement pour l'appel suivant  $(+)$ **p.** 36).

### ◆ Transfert appel

Attribuer le menu de réglage et d'activation/désact[ivation d](#page-36-0)'[un](#page-36-0) renvoi d'appel à une touche **(**¢**p. 35)** :

#### <sup>v</sup> ¢ <sup>Ç</sup> **Servic. Réseau** ¢**Transfert appel**

### **← E-Mail**

Le sous-menu des e-mails s'ouvre pour que vous puissiez r[ecevoir et li](#page-63-0)re des notifications par e-mail  $($   $\rightarrow$  **p. 62**) :

### $\boxed{\Box}$  **→**  $\boxed{\triangle}$  Messagerie **→** E-Mail

### ◆ Centre Info

Démarrer le Centre Info, [ouvrir la list](#page-66-0)e des Services Info disponibles **(**¢**p. 65)**.

### $\rightarrow$  **Autres fonctions** → Centre Info

Attribution à une touche écran : la dernière ligne de l'écran au-dessus de la touche écran affiche la fonction sélectionnée ou le nom attribué au numéro d'appel dans le répertoire (le cas échéant en abrégé).

Attribution à une touche de fonction : vous pouvez noter l'attribution des touches sur l'étiquette qui se trouve à côté de la touche correspondante.

### **Exécution de la fonction, composition du numéro**

Lorsque la base est en veille :

¤ Appuyer **brièvement** sur la touche écran ou de fonction.

Selon l'attribution de la touche :

- ◆ Un numéro (**Num. abrégée**) est composé directement.
- $\triangle$  Le menu ou la liste de la fonction s'ouvre.

## **Modification de la langue de l'écran**

Vous avez le choix entre différentes langues d'affichage pour les textes.

### <sup>v</sup> ¢ <sup>Ï</sup> **Réglages** ¢**Langue**

La langue en cours est signalée par  $\odot$ .

 $\Box$  Sélectionner la langue et appuyer sur **§Sélect.§**.

La langue sélectionnée est configurée directement.

Vous avez malencontreusement défini la mauvaise langue (et l'affichage est incompréhensible) :

### $\boxed{\longrightarrow}$  (\* \*)  $\boxed{4 \text{ a}}$   $\boxed{0}$   $\boxed{3 \text{ otr}}$   $\boxed{4 \text{ a}}$

Appuyer successivement sur ces touches.

- $\Box$  Sélectionner la langue appropriée.
- **§Sélect.§** Appuyer sur la touche écran droite.

## **Réglages de l'écran**

### **Réglage de l'écran de veille/du diaporama**

Vous pouvez afficher un écran de veille sur la base.

Vous avez le choix entre les possibilités suivantes :

- ◆ une image du dossier **Ecrans veille** de l'Album média (¢**[p. 101](#page-102-1)**)
- ◆ toutes les images du dossier **Ecrans veille** de l'Album média à la suite, sous la forme d'un **Diaporama**
- $\triangleq$  la date et l'heure comme affichage numérique (**Horloge numér.**)
- $\bullet$  une horloge analogique (**Horloge analog.** – à aiguilles)
- u les informations des Services Info (**Info Services** – météo, horoscope, etc.). Vous devez avoir activé l'affichage des Services Info via le configurateur Web.

Condition pour l'affichage : la base doit être connectée à Internet.

Le type de Service Info pour votre base est réglé sur Internet via le serveur Gigaset.net. Vous pouvez modifier ces réglages depuis le navigateur Web de votre PC (consulter le mode d'emploi du configurateur Web ; **Services-info**).

Si aucune information n'est disponible actuellement, l'horloge numérique (**Horloge numér.**) est affichée jusqu'à ce que des informations soient à nouveau disponibles.

Outre des informations, des touches écran peuvent également être affichées pour ouvrir le menu du Centre Info.

L'écran de veille remplace l'affichage en mode veille. Il recouvre le calendrier, la date, l'heure et le nom.

Dans certaines situations, l'écran de veille ne s'affiche pas, par ex. lors de l'affichage d'un message d'état pendant une communication.

Si un écran de veille est activé, la commande de menu **Ecran de veille** comporte un  $\vec{M}$ .

#### $\boxed{\Box}$  **→**  $\cancel{e}$  Réglages → Réglage écran ¢**Ecran de veille**

Le réglage utilisé est affiché.

▶ Renseigner les différentes lignes :

#### **Activation :**

Sélectionner **Act.** (affichage de l'écran de veille) ou **Dés.** (pas d'écran de veille).

#### **Sélection :**

Sélectionner l'écran de veille avec *D* ou

- **Afficher** Appuyer sur la touche écran. L'écran de veille s'affiche.
- $\Box$  Sélectionner l'écran de veille et appuyer sur **§OK§**.

**Sauver** Appuyer sur la touche écran.

L'écran de veille s'active environ 10 secondes après que l'affichage est passé en mode veille.

Si l'écran de veille recouvre l'affichage, appuyer **brièvement** sur la touche rouge  $Fin$  pour afficher l'écran de veille.

### **Activation/désactivation du service d'informations en direct**

En mode veille, vous pouvez faire défiler les informations textuelles configurées, issues d'Internet, pour l'écran de veille **Info Services** (météo, etc.). Le texte défile sur la dernière ligne de l'écran de veille (juste au-dessus des touches). La fin d'un message et le début du suivant sont séparés par « +++ ».

Si vous avez par exemple configuré l'affichage du calendrier à l'écran de veille, le service d'informations en direct écrase les deux dernières lignes (semaines) du calendrier.

### $\mathbf{B}$  **→**  $\mathcal{J}$  Réglages → Réglage écran  $\rightarrow$  **Ticker Info** ( $\overline{M}$  = activé)

Le service d'informations en direct démarre dès que le téléphone passe en mode veille. Si cependant un message est affiché en mode veille, le service d'informations en direct n'est pas affiché.

### **Réglage de la luminosité et de la commande temporelle de l'éclairage de l'écran**

Vous pouvez régler la luminosité de l'affichage à l'écran sur votre base et indiquer une période pendant laquelle l'écran de la base doit être complètement désactivé, la nuit par exemple.

Si l'écran est désactivé, il s'allume après une pression sur n'importe quelle touche ou un appel entrant. L'éclairage de l'écran se désactive de nouveau environ 30 secondes après la dernière pression sur une touche.

 $\boxed{D}$  **→**  $\cancel{S}$  Réglages → Réglage écran ¢**Eclairage**

Le réglage utilisé est affiché.

▶ Renseigner les différentes lignes :

### **Plages horaires**

**Condition :** la date et l'heure ont été réglées au préalable.

Sélectionner **Act.** ou **Dés.**.

Les champs suivants s'affichent quand **Plages horaires** = **Act.**.

#### **Ecran éteint de :**

Saisir une heure à 4 chiffres à laquelle l'éclairage de l'écran doit être désactivé en mode veille.

### **Ecran éteint jusqu'à :**

Saisir une heure à 4 chiffres à laquelle l'éclairage de l'écran doit être réactivé.

### **Luminosité :**

Régler la luminosité de l'éclairage de l'écran avec  $\mathbf{R}$ .

Vous pouvez choisir entre cinq niveaux de luminosité (1 = faible – 5 = élevée ; par ex. niveau  $3 = \text{Im}(\mathbf{0})$ .

▶ Appuyer sur la touche écran Sauver.

## <span id="page-99-0"></span>**Modification du volume de l'écouteur ou du volume du mode Mains-Libres**

Vous disposez de cinq niveaux de réglage du volume pour le mode Main-Libres, l'écouteur, ainsi que pour un kit piéton filaire raccordé.

### **En veille**

### <sup>v</sup> ¢ <sup>Ï</sup>**Réglages** ¢**Réglages audio**  ¢**Vol. communication**

Une tonalité d'essai retentit.

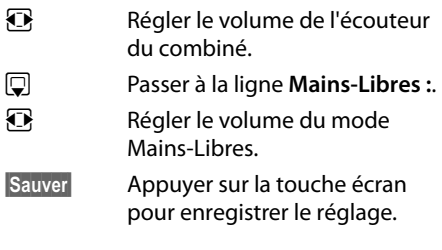

### **En communication**

Vous pouvez régler le volume pendant une communication à l'aide des touches  $\boxed{+}$  et  $\overline{\phantom{0}}$ . Le volume augmente ou diminue d'un niveau à chaque pression.

**§Sauver§** Le cas échéant, appuyer sur la touche écran pour enregistrer le réglage durablement.

## **Choix des sonneries**

## **Réglage du volume**

Vous pouvez choisir entre cinq niveaux de volume (1–5 ; par exemple, volume  $3 = \frac{1}{2}$ et l'appel « Crescendo » (6 ; le volume augmente à chaque sonnerie =  $\mathbf{F}$   $\mathbf{m}$   $\mathbf{m}$ .

Vous pouvez définir un volume différent pour les fonctions suivantes :

- u **Appels inter[nes et ren](#page-80-2)dez-vous** (rendez-vous  $\rightarrow$  **p. 79**)
- ◆ Appels externes
- <sup>v</sup> ¢ <sup>Ï</sup>**Réglages** ¢**Réglages audio**
- $→$  **Réglage sonnerie**  $→$  **Volume**
- $\mathbf{\mathbb{R}}$  Le cas échéant, régler le volume pour les appels internes et la notification de rendez-vous.
- $\mathbb{Q}$  Passer à la ligne suivante.
- r Le cas échéant, régler le volume pour les appels externes.

**Sauver** Appuyer sur la touche écran pour enregistrer le réglage.

Lors du réglage, la sonnerie retentit avec le volume actuel.

### **Remarque**

Les touches  $\boxed{+}$  et  $\boxed{-}$  vous permettent également de modifier le volume lorsqu'un appel est signalisé sur la base.

## **Régler la mélodie des sonneries**

Vous pouvez sélectionner différentes sonneries, différentes mélodies ou le son de votre choix dans l'album média **[\(p. 101\)](#page-102-1)**.

Vous pouvez définir des sonneries différentes pour les fonctions suivantes :

- $\triangle$  Appels internes
- $\triangle$  Appels externes
- $\blacklozenge$  Pour les appels externes vers une communication GSM d'un [téléphone](#page-88-4) portable Bluetooth inscrit **(**¢**p. 87)** ; pour la connexion GSM, c'est le nom Bluetooth du téléphone portable qui est affiché par la suite.

En mode veille :

## <sup>v</sup> ¢ <sup>Ï</sup> **Réglages** ¢**Réglages audio**

¢**Réglage sonnerie** ¢ **Mélodies**

- q Sélectionner **Appels internes**  ou **Appels externes**.
- **F** Sélectionner une mélodie pour cette connexion.
- $\Box$  $\Box$  Le cas échéant, sélectionner la connexion suivante et une mélodie, etc.
- **Sauver** Appuyer sur la touche écran pour enregistrer les réglages.

**ou :**

Vous pouvez aussi régler la même mélodie pour les appels internes et les appels externes.

**q Sélectionner Tous les appels.**<br>
Sélectionner la mélodie Sélectionner la mélodie. **Sauver** Appuyer sur la touche écran. **Sauja Eliza Appuyer sur la touche écran** pour valider les réglages.

Le réglage pour tous les appels n'est plus valide dès que le réglage d'une connexion est modifié.

### **Commande temporelle pour les appels externes**

Vous pouvez définir une plage horaire pendant laquelle la base ne doit pas sonner en cas d'appel externe (la nuit, par ex.).

**Condition :** la date et l'heure ont été réglées au préalable.

- $\Box$  **→**  $\mathscr{F}$  **→ Réglages audio**
- ¢**Réglage sonnerie** ¢**Plages horaires**
- ▶ Renseigner les différentes lignes :

### **Appels externes :**

Sélectionner **Act.** ou **Dés.**.

Les champs suivants ne s'affichent que si **Appels externes** = **Act.**.

### **Pas de sonnerie de :**

Saisir les 4 chiffres pour le début de la plage horaire.

### **Réglage de la base**

#### **Pas de sonnerie à :**

Saisir les 4 chiffres pour la fin de la plage horaire.

▶ Appuyer sur la touche écran Sauver.

### **Remarque**

Pendant cette plage horaire, votre base sonne lorsqu'elle reçoit un appel auquel vous avez attribué une mélodie spécifique dans le répertoire (VIP).

### **Désactivation de la sonnerie des appels masqués**

Vous pouvez régler la base de manière à ce qu'elle ne sonne pas en cas d'appel externe pour lequel le numéro d'appel est masqué (appel anonyme).

#### **Sélectionner D** → *D* Réglages ¢**Réglages audio** ¢**Réglage sonnerie**

### **App. anonyme dés.**

et appuyer sur **Modifier**.

Si la sonnerie des appels masqués est désactivée, **App. anonyme dés.** est indiqué  $par\overline{M}$ .

### **Activation/désactivation de la sonnerie**

Vous pouvez désactiver la sonnerie sur votre base avant la prise d'un appel ou en mode veille, pour l'appel en cours ou pour tous les appels suivants.

Il n'est pas possible de réactiver la sonnerie durant un appel externe.

### **Désactivation de la sonnerie pour tous les appels**

 $* \bullet$  Maintenir la touche Etoile **enfoncée**.

Le symbole  $\mathfrak F$  s'affiche à l'écran.

### **Réactivation de la sonnerie**

 $* \bullet$  Maintenir la touche Etoile **enfoncée**.

### **Désactivation de la sonnerie pour l'appel en cours**

**Silence** Appuyer sur la touche écran.

### **Activation/désactivation du bip d'appel**

Vous pouvez remplacer la sonnerie par un bip. Une **tonalité brève** (« Bip ») retentit alors à la place de la sonnerie lors d'un appel.

 $* \bullet$  Maintenir la touche Etoile **enfoncée** et, **dans les 3 secondes qui suivent :**

**Bip Appuyer sur la touche écran.** Désormais, les appels sont signalés par **un seul** bip court.  $L$ 'écran affiche  $\mathbf{\mathcal{D}}$ 

## **Activation/désactivation des tonalités d'avertissement**

Votre combiné vous avertit par un signal sonore des différentes activités et différents états. Vous pouvez activer ou désactiver les tonalités d'avertissement suivantes, indépendamment les unes des autres :

- ◆ Clic clavier : chaque pression sur une touche est confirmée.
- **Tonalités de confirmation :** 
	- **Tonalité de validation** (séquence de tonalités ascendantes) : à la fin de la saisie ou du réglage et lors de la réception d'un SMS ou d'une nouvelle entrée dans le journal du répondeur ou la liste des appels.
	- **Tonalité d'erreur** (séquence de tonalités descendantes) : en cas de saisie incorrecte.
	- **Tonalité de fin de menu** : lorsque vous atteignez la fin d'un menu.

En mode veille :

- <sup>v</sup> ¢ <sup>Ï</sup> **Réglages** ¢**Réglages audio**
- ¢**Tonalité d'avertis.**
- ▶ Renseigner les différentes lignes :

### **Clic clavier :**

Sélectionner **Act.** ou **Dés.**.

#### **Bip confirmation :**

Sélectionner **Act.** ou **Dés.**.

**Sauver** Appuyer sur la touche écran.

## <span id="page-102-0"></span>**Activation/désactivation de la mélodie d'attente**

En cas de va et vient ou de rappel par ex., un appelant avec lequel la communication n'est pas active entend la mélodie d'attente.

- <sup>v</sup> ¢ <sup>Ï</sup> **Réglages** ¢**Réglages audio**  ¢ **Mélodie d'attente**
- ▶ Appuyer sur la touche écran **Modifier** pour activer ou désactiver la mélodie d'attente  $(\overline{M} = \text{active})$ .

## <span id="page-102-1"></span>**Album média**

L'album média gère les sons/mélodies disponibles pour la sonnerie, ainsi que les images (portraits CLIP et écrans de veille) que vous pouvez utiliser pour annoncer les appelants ou comme écran de veille ; condition : présentation du numéro de l'appelant (CLIP). L'album média peut gérer les types de média suivants :

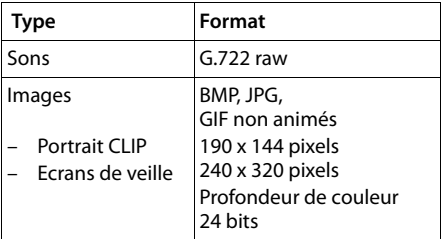

**Remarque**

Le logiciel pour PC Gigaset QuickSync convertit tous les formats de fichiers courants (mp3, wma, tiff) dans un format lisible pour la base (voir ci-dessus) et ajuste la résolution des images pour l'album média.

Différents sons et images sont préconfigurés sur votre base.

Vous pouvez écouter les mélodies disponibles et afficher les images.

Vous pouvez télécharger des fichiers image et son personnels avec le logiciel [Gigaset Qui](#page-119-0)ckSync à partir de votre PC **(**¢**p. 118)**. Si vous ne disposez pas d'un espace de stockage suffisant, vous devez d'abord supprimer une ou plusieurs images/ mélodies.

### **Affichage de l'écran de veille/de portraits CLIP**

- **E** → ☆ Autres fonctions
- ¢**Album média**
- ¢**Ecrans veille** / **Portraits(CLIP)**
- **→** (sélectionner une entrée)
- **§Afficher§** Appuyer sur la touche écran. L'image sélectionnée s'affiche. Passer d'une image à l'autre à l'aide de la touche  $\Box$ .

Si vous avez enregistré une image dont le format de fichier n'est pas reconnu, un message d'erreur s'affiche après la sélection.

### **Ecoute d'un son**

- **E** → ☆ Autres fonctions
- ¢**Album média** ¢**Sons**
- ¢ (Sélectionner une entrée)

Le son sélectionné est lu immédiatement. Passer d'un son à l'autre à l'aide de la touche  $\Box$ .

Vous pouvez modifier le volume pendant l'écoute :

▶ Régler le volume à l'aide des touches  $\boxed{+}$  /  $\boxed{-}$  et appuyer sur la touche écran **§Sauver§**.

### **Modification/suppression d'une image/d'un son**

Vous avez sélectionné une entrée.

**§Options§** Ouvrir le menu.

Vous pouvez sélectionner les fonctions suivantes :

#### **Effacer entrée**

L'entrée sélectionnée est supprimée.

#### **Renommer**

Modifier le nom (16 caractères maximum) et appuyer sur **§Sauver§**. L'entrée est enregistrée sous le nouveau nom.

S'il est impossible de supprimer une image/ une mélodie, ces options ne sont pas disponibles.

Lorsque vous effacez un son utilisé comme mélodie, le système utilise une mélodie standard.

Si vous supprimez une image utilisée comme portrait CLIP ou comme écran de veille, c'est l'**Horloge numér.** qui s'affiche.

### **Contrôle de l'espace mémoire**

Vous pouvez afficher l'espace de stockage libre pour les mélodies et les images.

 $\boxed{ }$  **→ ☆ Autres fonctions** 

¢**Album média** ¢ **Mémoire dispo.** 

## **Paramétrage du système**

Les réglages suivants peuvent être effectués via le menu de la base, sur un combiné inscrit Gigaset SL78H ou SL400H ou à l'aide du configurateur Web de la base.

L'utilisation de la base est décrite ci-après.

Vous pouvez effectuer la plupart des réglages sur un combiné Gigaset SL78H, SL400H ou S79H inscrit. Les réglages s'effectuent de la même manière que sur la base, mais la structure de menu est quelque peu différente.

L'utilisation via le configurateur Web de la base est décrite dans le mode d'emploi situé sur le CD fourni.

## <span id="page-103-0"></span>**Réglage manuel de la date et de l'heure**

Il est nécessaire de régler la date et l'heure afin, par ex., de connaître l'heure exacte d'un appel entrant ou de pouvoir utiliser les fonctions réveil et calendrier.

**Remarque**

L'adresse d'un serveur temporel sur Internet est enregistrée sur votre base. La date et l'heure sont reprises de ce serveur temporel si la base est connectée à Internet et si la synchronisation avec le serveur est activée. Les réglages manuels sont alors remplacés.

Si la date et l'heure n'ont pas encore été réglées sur la base, la touche écran **§Dat./Hre§** s'affiche.

**Dat./Hre** Appuyer sur la touche écran.

ou :

### $\boxed{\Box}$  **→**  $\cancel{P}$  Réglages → Date/Heure

▶ Renseigner les différentes lignes :

#### **Date :**

Saisir le jour, le mois et l'année (8 chiffres) sur le clavier, par ex. [1...] [4...] [0...] [1...] 2Q Qpour le 14.01.2010.

#### **Heure :**

Saisir les heures et les minutes (4 chiffres) sur le clavier, par ex. [0...] [7<sub>°98</sub>] [1...] [5 km] pour 07h15.

▶ Appuyer sur la touche écran Sauver pour enregistrer la saisie.

## **Protection contre les accès non autorisés**

Protéger les paramètres système de la base avec un code PIN système connu de vous seul. Le code PIN doit notamment être saisi pour inscrire/désinscrire un combiné, modifier les réglages pour le réseau local, mettre à jour le logiciel ou restaurer les réglages usine.

### <span id="page-104-0"></span>**Modifier le code PIN système**

Vous pouvez remplacer le code PIN système à 4 chiffres de la base (configuration usine : **0000**) par un code PIN personnel à 4 chiffres connu de vous seul.

La définition d'un code PIN système permet [d'interroge](#page-75-1)r le répondeur à distance **(**¢**p. 74)**.

- $\boxed{ }$  **→**  $\cancel{ }$  Réglages → Système ¢**PIN système**
- 

**###** Le cas échéant, saisir le PIN système actuel de la base et appuyer sur **§OK§**.

Saisir le nouveau PIN système.

**EXECT:** Appuyer sur la touche écran.

## <span id="page-104-1"></span>**Réglage de votre préfixe**

Pour transférer des numéros d'appel (par ex. dans des vCards), votre préfixe (national et international) doit être enregistré sur la base.

Certains de ces numéros sont déjà préconfigurés.

### <sup>v</sup> ¢ <sup>Ï</sup> **Réglages** ¢**Téléphonie**  ¢**Indicatif de zone**

Vérifier que le préfixe (pré)configuré est correct.

- **▶ Renseigner les différentes lignes :**<br>○ Sélectionner/modifier ur
- Sélectionner/modifier un champ de saisie.
- $\mathbf{\mathbb{R}}$  Naviguer dans un champ de saisie.
- Ñ Le cas échéant, effacer des chiffres : appuyer sur la touche écran.
- $\mathbb{F}_{\mathbb{Z}}$  Entrer des chiffres.

**Sauver** Appuyer sur la touche écran.

### **Exemple :**

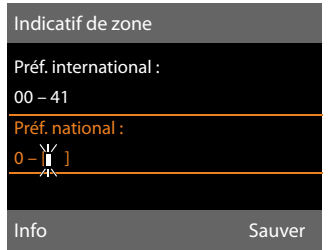

### **Remarque**

Le réglage du préfixe international est nécessaire lorsque vous connectez un téléphone portable GSM via Bluetooth à la base. Les numéros d'appel repris du réseau GSM contiennent toujours le préfixe international, même si la communication se fait dans un même pays.

Pour rappeler par la suite l'appelant, par ex. à partir d'une liste des appels, via une connexion de votre téléphone, le préfixe international est masqué lors d'appels nationaux.

## **Configuration de l'adresse IP de la base dans un réseau LAN**

**Condition :** la [base est co](#page-17-0)nnectée à un routeur ou un  $PC$  ( $\rightarrow$  **p. 16)**.

Une adresse IP est nécessaire pour que le LAN reconnaisse votre base.

L'adresse IP peut être attribuée à la base automatiquement (par le routeur) ou manuellement.

- ◆ Lors d'une attribution **dynamique**, le serveur DHCP du routeur attribue automatiquement une adresse IP à la base. L'adresse IP peut être modifiée en fonction de la configuration du routeur.
- ◆ Lors d'une attribution manuelle/stati**que**, vous attribuez une adresse IP fixe à la base. Cela peut être nécessaire selon votre configuration réseau (par ex. si la base est reliée directement à un PC).

Les réglages du réseau local peuvent également être effectués via le configurateur Web.

#### **Remarque**

Pour l'attribution dynamique de l'adresse IP, le serveur DHCP doit être activé sur le routeur. Se reporter à ce sujet au mode d'emploi du routeur.

#### $\boxed{D}$  **→**  $\cancel{P}$  Réglages → Système  $→$  Réseau local

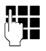

**THE E**ntrer le code PIN système puis appuyer sur **§OK§**.

▶ Renseigner les différentes lignes :

### **Type d'adresse IP**

Sélectionner **Statique** ou **Dynam.**.

#### Avec **Type d'adresse IP Dynam. :**

Les champs suivants affichent les réglages actuels du téléphone repris à partir du routeur. Il n'est pas possible de modifier ces réglages.

#### Avec **Type d'adresse IP Statique** :

Vous devez définir manuellement dans les champs suivants l'adresse IP et le masque de sous-réseau de la base ainsi que la passerelle standard et le serveur DNS.

### Avec **Type d'adresse IP Statique** :

#### **Adresse IP**

Entrer l'adresse IP à attribuer à la base (écraser le réglage en cours).

La valeur par défaut est 192.168.2.1. Pour plus d'informations sur l'adresse IP, voir **[p. 130](#page-131-0)** dans le glossaire.

#### **Masque ss-réseau**

Entrer le masque de sous-réseau à attribuer à la base (écraser le réglage en cours).

Le préréglage est 255.255.255.0

Pour plus d'informations sur le masque de sous-réseau, reportez-vous au glossaire **[p. 134](#page-135-0)**.

#### **Serveur DNS**

Entrer l'adresse IP du serveur DNS de votre choix. A la connexion, l[e serveur](#page-133-0)  DNS (Domain Name System, **→ p. 132**) reporte dans l'adresse IP publique le nom symbolique du serveur (nom DNS).

Vous pouvez entrer ici l'adresse IP de votre routeur. Le routeur transmet les demandes d'adresse de la base vers son serveur DNS.

La valeur par défaut est 192.168.2.1.

### **Passerelle défaut**

Entrer l['adresse IP d](#page-136-0)e la passerelle par défaut **(**¢**p. 135)** à laquelle le réseau local est connecté à Internet. En général, il s'agit de l'adresse IP (privée) locale de votre routeur (par ex. 192.168.2.1). Votre base a besoin de cette information pour pouvoir accéder à Internet.

La valeur par défaut est 192.168.2.1.

▶ Appuyer sur Sauver pour sauvegarder la configuration.

### **Remarque**

Le réseau local peut également être configuré avec le configurateur Web (→ Mode d'emploi du configurateur Web sur le CD fourni).

## **Mise à jour du logiciel du téléphone**

**Condition :** la base doit être connectée à Internet, en [d'autres](#page-17-0) termes être raccordée à un routeur,  $\rightarrow$  **p. 16**.

Si nécessaire, vous pouvez mettre à jour le firmware (logiciel) de votre base.

La mise à jour du firmware se fait par défaut directement par téléchargement sur Internet. La page Web correspondante est prédéfinie dans votre base.

### **Condition :**

La base est en mode veille, c.-à-d. :

- $\triangle$  Aucune communication n'est en cours.
- $\bullet$  Il n'existe aucune connexion interne vers/ entre les combinés inscrits.
- ◆ Aucun combiné n'a ouvert le menu de la base.

### <span id="page-106-0"></span>**Lancement manuel de la mise à jour du logiciel**

### $\boxed{D}$  **→**  $\cancel{S}$  Réglages → Système

### **Mise à jour logiciel**

Sélectionner et appuyer sur **§OK§**.

**FTE** Entrer le PIN système et appuyer sur **§OK§**.

La base établit une connexion à Internet.

**Poui**<br>**Appuyer sur la touche écran** pour lancer la mise à jour du logiciel.

### **Remarques**

- $\triangle$  La mise à jour du logiciel peut prendre jusqu'à 3 minutes.
- ◆ La mise à jour par Internet permet de vérifier si une version plus récente du logiciel est disponible. Si ce n'est pas le cas, l'opération est interrompue et un message correspondant s'affiche.

## **Mise à jour automatique du logiciel**

Votre base vérifie chaque jour si une nouvelle version du logiciel est disponible sur Internet sur le serveur de configuration. Si tel est le cas, la base affiche **Nouveau logiciel disponible. Installer ?** en mode veille.

**Poui**<br>**Appuyer sur la touche écran** pour valider la demande.

Le logiciel est téléchargé sur votre base.

La réponse **§Non§** fait passer la base en mode veille. Par la suite, votre base ne vous rappelle plus cette mise à jour du logiciel. Le message ne s'affichera de nouveau que lorsqu'une nouvelle version du logiciel pourra être téléchargée. Vous pouvez également exéc[uter manuel](#page-106-0)lement la mise à jour du logiciel **(**¢**p. 105)**.

#### **Remarque**

Si la base n'est pas connectée à Internet au moment du contrôle du nouveau logiciel (par ex. parce que le routeur est désactivé), le contrôle est réalisé dès que la base est de nouveau connectée à Internet.

Vous pouvez désactiver la vérification automatique de la version sur le configurateur Web.

## <span id="page-107-0"></span>**Utilisation d'un répéteur**

L'utilisation d'un répéteur permet d'augmenter la portée et la puissance de réception de votre base. Pour ce faire, vous devez activer la fonction correspondante sur la base. Cette opération interrompt les communications en cours via la base.

**Condition :** le mode Eco (+) est désactivé.

<sup>v</sup> ¢ <sup>Ï</sup> ¢**Système** ¢**Utilis. Répéteur §Modifier§** Appuyer sur la touche écran

pour activer ou désactiver le répéteur ( $\vec{M}$  = activé).

*<u>Oui</u>* Appuyer sur la touche écran pour valider la demande.

### **Remarques**

- ◆ Un ré[péteur et le](#page-79-0) **Mode Eco / Mode Eco+ (**¢**p. 78)** ne peuvent pas être utilisés simultanément.
- $\triangleleft$  La transmission cryptée, activée par défaut, est désactivée lors de l'inscription d'un répéteur.

## **Activation/désactivation de l'interface DECT**

Si vous désactivez l'interface DECT, la connexion radio entre la base et les combinés/ répéteurs inscrits est interrompue. Les combinés/répéteurs ne sont plus synchronisés avec la base. Vous ne pouvez plus établir de connexion avec la base et les appels ne sont pas signalés. Les combinés/répéteurs restent inscrits sur la base et se synchronisent à nouveau avec la base lorsque vous réactivez l'interface DECT.

### $\boxed{\Box}$  **→**  $\cancel{e}$  Réglages → Système ¢**Interface DECT**

**§Modifier§** Appuyer sur la touche écran pour activer/désactiver l'interface DECT ( $\vec{M}$  = activé).

Si aucun combiné ou répéteur n'est plus inscrit sur la base, l'interface DECT de la base est automatiquement désactivée.

[Si vous rég](#page-84-0)lez la base en attente d'inscription **(**¢**p. 83)** pour réinscrire un combiné/répéteur, l'interface DECT est réactivée automatiquement.
### <span id="page-108-1"></span>**Restauration des réglages par défaut de la base**

Les réglages personnalisés sont effacés. En cas de réinitialisation :

- $\triangleq$  les combinés restent inscrits.
- ◆ le code PIN système n'est pas réinitialisé.

Les réglages suivants sont réinitialisés en particulier :

- ◆ les réglages des mélodies et du volume
- ◆ les réglages du réveil et des rendez-vous
- $\bullet$  le préfixe national
- ◆ les réglages du réseau local
- $\triangle$  les noms des combinés
- ◆ les réglages SMS (par exemple, les centres SMS)
- ◆ les Mode Eco et Mode Eco+ sont désactivés
- ◆ les réglages de raccordement aux autocommutateurs
- ◆ les réglages du répondeur et les annonces personnelles sont effacés
- $\triangle$  les attributions des touches de fonction et des touches écran, ainsi que de la touche  $\boxed{1}$
- ◆ les réglages des services réseau : renvoi d'appel

Les listes suivantes sont effacées :

- $\triangle$  Listes SMS
- $\triangleleft$  Listes des appels
- ◆ Liste Répondeurs

# **<u>E</u> →** *\$* **→ Système → Réinitialisation**<br>**|| iii** Saisir le code PIN système et

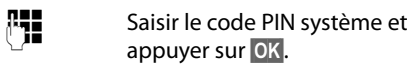

**Poui**<br>**Sancture** Appuyer sur la touche écran.

Après la réinitialisation, la base est redémarrée.

### <span id="page-108-0"></span>**Demande de l'adresse MAC de la base**

En fonction de votre configuration réseau, il est possible que vous deviez saisir l'adresse MAC de votre base, par ex. dans la liste d'accès de votre routeur. Vous pouvez demander l'adresse MAC sur la base.

En mode veille :

- $\n **Q**$  Ouvrir le menu.
- $*$   $*$   $(*$   $*$   $(0)$   $(5)$   $*(1)$   $(*$   $*$   $(2)$   $(0)$

Appuyer successivement sur ces touches. L'adresse MAC s'affiche.

**§Précédent§** Retour au mode veille.

# <span id="page-109-1"></span>**Raccordement de la base à un autocommutateur privé**

Les réglages suivants ne sont nécessaires que si votre autocommutateur les requiert. Consulter le mode d'emploi de votre autocommutateur.

#### **Remarques**

 $\triangleq$  Il n'est pas possible de recevoir ou d'émettre de SMS sur les autocommutateurs privés ne supportant pas la fonction de présentation du numéro.

### <span id="page-109-0"></span>**Enregistrement du préfixe d'accès réseau (indicatif de sortie) 4 chiffres**

**Condition :** si votre téléphone est raccordé à un autocommutateur privé, vous devez insérer un préfixe d'accès réseau avant le numéro pour avoir accès au réseau externe, par ex. « 0 ».

#### <sup>v</sup> ¢ <sup>Ï</sup> ¢**Téléphonie** ¢**Préf.accès rés.**

▶ Renseigner les différentes lignes :

#### **Prise ligne ext. par :**

saisir ou modifier le préfixe d'accès réseau de 3 chiffres max.

#### **Pour :**

#### **Listes Appels**

Le préfixe d'accès réseau est ajouté aux numéros composés sur la base ou un combiné à partir de l'une des listes suivantes :

- dans la liste SMS
- dans la liste des appels pris,
- dans la liste des appels manqués,
- dans la liste des répondeurs.

#### **Tous appels**

Le préfixe d'accès réseau précède tous les numéros composés sur la base ou un combiné.

#### **Arrêt**

Le préfixe est désactivé. Il ne précède aucun numéro d'appel.

**Sauver** Appuyer sur la touche écran.

#### **Remarque**

Le préfixe d'accès réseau n'est jamais inclus pour les numéros d'urgence et les numéros d'appel de centres SMS.

### <span id="page-109-2"></span>**Réglage des temps de pause**

#### **Modification de la pause après la prise de ligne**

Vous pouvez régler la durée de la pause insérée entre le moment où vous décrochez le combiné  $\rightarrow$  et l'envoi du numéro.

 $\n **Q**$  Ouvrir le menu principal.

<u>\\* \* | E an | U \_ U | U ar | E an | U ar | G awo</u><br>|-

Appuyer successivement sur ces

- 
- touches.  $\mathbb{F}_{\mathbb{Z}}$  Saisir le chiffre correspondant à la durée de la pause (**1** = 1 s ;
	- $2 = 3$  s ;  $3 = 7$  s) et appuyer sur **§OK§**.

#### **Modification de la pause après la touche flashing (R)**

Vous pouvez modifier la durée de la pause si votre autocommutateur privé le requiert (voir le mode d'emploi de votre autocommutateur privé).

 $\n **Quorir**$  le menu principal.

<u>| \* \* | [ \* \* | [ 0 | | 5 || || # \* || 1 || 2 || 2 || 2</u>

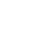

Appuyer successivement sur ces touches.

FILE Entrer le chiffre correspondant à la durée de la pause  $(1 = 800 \text{ ms} : 2 = 1600 \text{ ms} :$ **3** = 3 200 ms) et appuyer sur **§OK§**.

#### **Modification de la pause interchiffre (pause après le préfixe d'accès réseau)**

 $\n **Qu**$ vrir le menu principal.

\*#Q5#

Appuyer successivement sur ces touches.

**FILLETTE SAIST SAIST CONTERNATES** à la longueur de la pause  $(1 = 1 s : 2 = 2 s : 3 = 3 s : 4 = 6 s)$ et appuyer sur **§OK§**.

#### **Insertion d'une pause interchiffre :**

- ▶ Attribuer à l'une des touche[s program](#page-96-0)mables la fonction **Insérer P (**¢**p. 95)**.
- ▶ Lors de la numérotation, appuyer sur la touche de fonction à l'endroit où la pause interchiffre doit être insérée, jusqu'à ce qu'un **P** apparaisse à l'écran (env. 2 s).

### <span id="page-110-0"></span>**Réglage de la durée de flashing**

Lorsque vous achetez votre téléphone, il est configuré pour fonctionner sur un branchement principal (durée de flashing de 250 ms). Pour la mise en marche sur votre autocommutateur privé, il peut être nécessaire de modifier cette valeur. Consultez à cet effet le mode d'emploi de votre installation téléphonique.

#### **E** → *P* → Téléphonie  $\rightarrow$  Durées flashing

 $\Box$  Sélectionner la durée du flashing et appuyer sur **§Sélect.§** (Ø = valeur enregistrée). Les valeurs possibles sont : 80 ms, 100 ms, 120 ms, 180 ms, 250 ms, 300 ms, 400 ms, 600 ms, 800 ms.

### <span id="page-111-0"></span>**Assistance Service Clients**

Avez-vous des questions? En temps que consommateur Gigaset, vous pouvez profiter des avantages de nos vastes services offerts. Vous pouvez trouver de l'aide rapidement sur ce manuel d'utilisation et dans les pages services de notre Gigaset portail en-ligne.

[Merci d'enregistrer votre téléphone juste à l'achat sur](http://www.gigaset.com/ch/service) www.gigaset.com/ch/service ce qui nous permettra de vous fournir le meilleur support pour toute question ou en cas de service aprèsvente. Votre profil personnel vous permet de contacter notre service clients par mail.

[Sur notre site](http://www.gigaset.com/ch/service) www.gigaset.com/ch/service mis à jour en permanence, vous pourrez trouver :

- $\triangle$  Des informations complètes sur nos produits
- ◆ Ouestions Fréquement Posées
- ◆ Recherche par mot clé afin de trouver les sujets rapidement
- ◆ Base de compatibilité entre les produits Gigaset
- $\triangle$  Comparateur produits: Compare les caractéristiques entre plusieurs produits
- ◆ Téléchargement de manuels utilisateurs et de mises à jour logicielles.
- $\triangle$  Formulaire de contact au service clients

Nos conseillés clients sont disponibles par téléphones pour les questions les plus avancées.

Service après-vente

#### **0848 212 000**

(0.09 Fr. depuis un téléphone fixe par minute. Tarif pouvant différer depuis un réseau de téléphonie mobile.)

Veuillez noter que les produits Gigaset font l'objet d'une certification officielle obtenue de l'autorité afférente et en conformité avec les conditions spécifiques de réseau du pays concerné. Ces conditions spécifiques de réseau sont multiples et différentes d'un pays à l'autre. Nonobstant les droits légaux du consommateur, les conditions générales et spécifiques d'utilisation, de service après-vente, d'échange du produit sont donc limités au pays de destination de ce produit. L'information du pays de destination est indiqué sur un des cotés de la boîte principale.

Afin d'utiliser la garantie, l'acheteur du produit est invité à soumettre un reçu prouvant la date d'achat (date depuis laquelle la période de garantie débute) et le type du produit acheté.

### **Questions-réponses**

Si vous avez des questions à propos de l'utilisation de votre téléphone, nous sommes à votre disposition 24 heures sur 24 à l'adresse Internet suivante :

#### <www.gigaset.com/service>

Les problèmes éventuels et les solutions correspondantes sont en outre listés dans le tableau ci-dessous.

#### **Problèmes d'inscription ou de connexion avec un kit piéton Bluetooth.**

- ▶ Effectuer une réinitialisation du kit piéton Bluetooth (voir le mode d'emploi du kit).
- ▶ Effacer les données de co[nnexion sur](#page-91-0) la base en désinscrivant l'appareil **(**¢**p. 90)**.
- ¥ Répéter la procédure d'inscription **(**¢**[p. 87\)](#page-88-0)**.

#### **L'écran n'affiche rien.**

- 1. La base n'est pas raccordée au secteur.
	- ▶ [Vérifier le r](#page-16-0)accordement électrique **(**¢**p. 15)**.
- 2. L'éclairage de l'écran est désactivé car une [commande](#page-99-0) temporelle a été activée

**(**¢**p. 98)**.

¥ Appuyer sur n'importe quelle touche de la base pour activer provisoirement l'éclairage de l'écran.

 $\sim$ 

▶ [Désactiver](#page-99-0) la commande temporelle **(**¢**p. 98)**.

#### **Pas de connexion entre la base et le combiné.**

- 1. Le combiné est hors de portée de la base.
	- ▶ Réduire la distance combiné/base
- 2. La portée de la base a diminué car le **Mode Eco** est activé.
	- ¥ Désactiver le mode Eco **(**¢**[p. 78\)](#page-79-0)** ou réduire la distance entre le combiné et la base.
- 3. Le combiné n'est pas inscrit sur la base ou a été effacé par l'inscription d'un autre combiné (plus de 6 inscriptions DECT).
	- ¥ Inscrire le combiné sur la base **(**¢**[p. 83\)](#page-84-0)**.
- 4. Une mise à jour du logiciel est en cours.
	- ▶ Attendre que la mise à jour soit terminée.

#### 5. La base n'est pas activée.

¥ [Contrôler l](#page-15-0)e bloc-secteur de la base **(**¢**p. 14)**.

#### **La base ne sonne pas.**

- 1. La sonnerie est désactivée.
	- **►** Activer la sonnerie ( **← p. 100**).
- 2. Le renvoi d'appel est ré[glé sur « Im](#page-36-0)médiat ».
	- **▶** Désactiver le renvoi ( **→ p. 35**).

#### **L'écran affiche « Vérifier la liaison téléphonique »**.

Possible absence de raccordement au réseau téléphonique.

▶ [Vérifier le r](#page-15-0)accordement du téléphone **(**¢**p. 14)**.

**Aucune tonalité ni sonnerie de ligne fixe n'est audible.**

Le cordon téléphonique fourni n'a pas été utilisé ou il est peut-être défectueux.

▶ Remplacer le cordon téléphonique. Lors de l'achat dans un magasi[n spécialisé, v](#page-118-0)érifier que le brochage est correct **(**¢**p. 117)**.

#### **Certains services réseau ne fonctionnent pas comme ils devraient.**

Les fonctionnalités ne sont pas activées.

▶ S'informer auprès de l'opérateur.

**Tonalité d'erreur après la demande du code PIN système.**

- Le PIN système que vous avez saisi est incorrect.
- ▶ Répéter la saisie du code PIN système.

#### **Votre correspondant n'entend rien.**

Vous avez appuyé sur la touche Mute  $\boxed{\mathscr{I}}$ . La base est en « mode secret ».

¥ Réactiver le microphone **(**¢**[p. 34\)](#page-35-0)**.

**Le numéro de l'appelant ne s'affiche pas malgré l'abonnement au service CLIP/CLI.**

La « Présentation du numéro de l'appelant » n'est pas autorisée.

L'appelant doit s'abonner au service de présentation du numéro auprès de l'opérateur.

**Lors d'une saisie, une tonalité d'erreur retentit** (séquence de tonalités descendantes)**.**

Echec de l'action/saisie erronée.

▶ Répéter l'opération. Observer l'écran et, le cas échéant, vérifier dans le mode d'emploi.

#### **Les messages sont enregistrés dans la liste des appels sans l'heure ni la date.**

Date/heure non réglées.

- ▶ Définir la date/l'heure ou
- **★ activer la synchronisation avec un serveur** d'horloge sur Internet via le configurateur Web.

Dans le cadre de la commande à distance, **le répondeur indique « PIN non valide ».**

Le code PIN système saisi est erroné.

▶ Répéter la saisie du code PIN système.

#### **Le répondeur local n'enregistre aucun message/ est passé à l'annonce répondeur simple.**

Mémoire pleine.

- ▶ Effacer les anciens messages.
- ▶ Ecouter les nouveaux messages puis les effacer.

#### **Lerépondeur n'enregistre pas l'appel ou interrompt l'enregistrement.**

- 1. Le téléphone émet une tonalité d'erreur et **Action impossible !** s'affiche à l'écran.
	- ▶ L'appel est passé sur une connexion haut débit. L'enregistrement n'est pas possible dans ce cas. La base a échoué lors de sa tentative d'établissement d'une connexion autre que haut débit à la place.
- 2. **Mémoire pleine ! Suppr. Messages** s'affiche à l'écran.

La mémoire du répondeur est pleine.

▶ Supprimer les messages et recommencer l'enregistrement.

 $\sim$ 

 $\blacktriangleright$  Couper la communication, supprimer les anciens messages du répondeur et reprendre la communication.

#### **Une mise à jour du logiciel a échoué.**

- 1. Si le message **Actuellement impossible** s'affiche, une mise à jour/un téléchargement est en cours.
	- ▶ Répéter l'opération à un autre moment.
- 2. Si le message **Fichier défectueux** s'affiche, le fichier logiciel n'est peut-être pas valide.
	- ◆ Utiliser uniquement les logiciels mis à votre disposition sur le serveur de configuration du Gigaset préconfiguré.
- 3. Si le message **Serveur non accessible** s'affiche, le serveur de téléchargement n'est peut-être pas disponible.
	- ▶ Le serveur est momentanément inaccessible. Répéter l'opération à un autre moment.
	- ¥ Vous avez modifié l'adresse serveur préconfigurée. Rectifier l'adresse. Réinitialiser la base le cas échéant.
- 4. Si le message **Erreur de tranmission XXX** s'affiche, une erreur s'est produite lors de la transmission du fichier. Pour XXX, une liste des codes d'erreur est affichée.
	- ▶ Répéter l'opération. Si l'erreur se produit à nouveau, contacter le service clientèle.
- 5. Si le message **Vérifier les réglages IP** s'affiche, votre base n'est peut-être pas connectée à Internet.
	- ¥ Vérifier les câbles de connexion entre la base et le routeur ainsi qu'entre le routeur et Internet.
	- ¥ Vérifier que la base est connectée au LAN, c'est-à-dire qu'elle est accessible depuis son adresse IP.

#### **Impossible d'établir une connexion entre la base et le navigateur Web de votre PC.**

- ¥ Vérifier l'adresse IP locale de la base saisie pour la connexion. L'adresse IP peut être affichée sur la base **[\(p. 104\)](#page-105-0)**.
- ▶ Vérifier les connexions entre le PC et la base. Envoyer par ex. une commande ping du PC à la base (ping <adresse IP locale de la base>).
- ▶ Vous avez essayé d'accéder au protocole Secure http (https://...) avec votre base. Renouveler l'opération avec http://...

#### **Déni de responsabilité**

Certains pixels de l'écran peuvent rester activés ou désactivés. Un pixel étant composé de trois sous-pixels (rouge, vert, bleu), il est possible de noter une variation de couleurs au niveau des pixels.

Ce phénomène est normal et n'est pas un signe de dysfonctionnement.

### **Consultation des informations de service**

Vous pouvez éventuellement avoir besoin des informations de service de votre base pour le service clientèle.

#### **Condition :**

Vous décrochez le combiné en mode veille, ou vous menez une communication externe.

#### **Remarque**

Il se peut que vous deviez attendre quelques secondes avant que **§Options§** n'apparaisse.

#### **§Options§**¢**Info Service**

Confirmer la sélection avec **§OK§**.

Vous pouvez sélectionner les fonctions/ informations suivantes à l'aide de la touche  $\Box$ :

- **1 :** numéro de série de la base (RFPI)
- **2** · vide · – –
- **3 :** informe l'employé du service clientèle des paramètres de la base (en représentation hexadécimale), par ex. le nombre de combinés inscrits, le répéteur.
- **4 :** variante (chiffres 1 à 4), version du logiciel du téléphone (chiffres 5 à 6).
- **5 :** non applicable
- **6 :** numéro de la base. Il comporte d'autres informations destinées aux collaborateurs du SAV.

### **Homologation**

Cet appareil est destiné au réseau téléphonique analogique en Suisse.

Les spécificités nationales sont prises en compte.

Par la présente, la société Gigaset Communications GmbH déclare que cet appareil est conforme aux exigences fondamentales et autres dispositions applicables de la directive 1999/5/CE.

Vous trouverez une reproduction de la déclaration de conformité d'après la directive 1999/5/CE sur Internet à l'adresse : [www.gigaset.com/docs](http://www.gigaset.com/docs)

## 0682  $\epsilon$

### **Certificat de garantie pour la Suisse**

La présente garantie bénéficie, dans les conditions ci-après, à l'utilisateur (Client), sans préjudice de ses droits de réclamation envers le vendeur :

- $\triangleq$  Si un produit neuf et ses composants présentent des vices de fabrication et/ou de matière dans les 24 mois suivant l'achat, Gigaset Communications, à sa seule discrétion, procédera à sa réparation ou le remplacera gratuitement par un modèle équivalent correspondant à l'état actuel de la technique. La présente garantie est valable pendant une période de six mois à compter de la date d'achat pour les pièces soumises à l'usure (par ex. batteries, claviers, boîtiers, petites pièces de boîtiers, housses - si compris dans la fourniture).
- ◆ La présente garantie n'est pas valable en cas de non-respect des informations contenues dans le mode d'emploi, et/ou en cas de dommage provoqué par une manipulation ou une utilisation non conforme.
- $\triangle$  La présente garantie ne s'étend pas aux prestations du distributeur ou du Client lui-même (p. ex. l'installation, la configuration, le téléchargement de logiciels). Sont également exclus de la présente garantie les manuels d'utilisation et, le cas échéant, tout logiciel fourni séparément sur un autre support de données.
- $\triangleq$  Le ticket de caisse comportant la date d'achat sert de preuve de garantie. Le Client doit faire valoir ses droits à garantie dans les deux mois qui suivent la découverte du défaut.
- $\triangleq$  Les appareils remplacés et leurs composants échangés et renvoyés à Gigaset Communications deviennent la propriété de Gigaset Communications.
- $\triangle$  La présente garantie s'applique aux appareils neufs achetés en Suisse. Elle est délivrée par la société Gigaset Communi-

cations Schweiz GmbH, Bielstrasse 20, 4500 Solothurn, Switzerland.

- ◆ Des recours autres ou plus étendus que ceux cités dans la présente garantie du fabricant sont exclus. Gigaset Communications décline toute responsabilité en cas d'arrêt d'exploitation, de perte de bénéfices et de perte de données, de logiciels supplémentaires utilisés par le Client ou d'autres informations. L'assurance les concernant est à la charge du Client. Si des dispositions légales imposent la responsabilité, notamment conformément à la loi sur la responsabilité du fait du produit,en cas de préméditation ou de négligence grave, suite à une atteinte portée à la vie, à l'intégrité physique ou à la santé, la clause de non-responsabilité ne s'applique pas.
- $\blacklozenge$  Une mise en jeu de la présente garantie ne prolonge pas la durée de garantie.
- ◆ Gigaset Communications se réserve le droit de facturer au Client les frais découlant du remplacement ou de la réparation lorsque le défaut n'est pas couvert par la garantie. Gigaset Communications en informera le Client au préalable.
- ◆ La société Gigaset Communications se réserve le droit de sous-traiter ses prestations de réparation après-vente. Voir adresse sur [www.gigaset.com/ch/service.](www.gigaset.com/ch/service)
- $\triangleq$  Une modification des règles de charge de la preuve au détriment du Client n'est pas liée aux règles précitées.
- ◆ Pour faire usage de la présente garantie, veuillez contacter notre ligne d'assistance au numéro 0848 212 000

### **Environnement**

#### **Nos principes en matière d'environnement**

Gigaset Communications GmbH a une responsabilité au niveau social et s'engage en faveur d'un monde meilleur. Nous mettons nos idées, nos technologies et nos actions au service des individus, de la société et de l'environnement. L'objectif de nos activités internationales est de préserver durablement le cadre de vie des individus. Nous assumons l'entière responsabilité de nos produits et donc l'ensemble de leur cycle de fonctionnement. Dès la planification des produits et des processus, nous étudions les répercussions sur l'environnement relatives à la fabrication, la recherche de matériaux, la commercialisation, l'utilisation, le service et la mise au rebut.

Pour obtenir plus d'informations sur les produits et les procédures respectueux de l'environnement, consultez l'adresse Internet suivante : www.gigaset.com.

#### **Système de gestion de l'environnement**

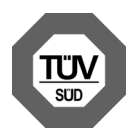

Gigaset Communications GmbH est certifié en vertu des normes internationales EN 14001 et ISO 9001.

**ISO 14001 (environnement) :** certification attribuée depuis septembre 2007 par TüV SÜD Management Service GmbH.

**ISO 9001 (qualité) :** certification attribuée depuis le 17 février 1994 par TüV Süd Management Service GmbH.

#### **Consommation d'énergie écologique**

L'utilisation d'ECO DECT **(**¢**[p. 78\)](#page-79-0)** permet d'économiser de l'énergie et de contribuer de manière significative à la protection de l'environnement.

#### **Mise au rebut**

#### **Remarque concernant le recyclage**

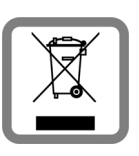

Cet appareil ne doit en aucun cas être éliminé avec les déchets normaux lorsqu'il a atteint sa fin de vie. Il doit par contre être rapporté à un point de

vente ou à un point centralisé de récupération des appareils électroniques et électriques selon l'ordonnance sur la restitution, la reprise et l'élimination des appareils électriques et électroniques (OREA).

Les matériaux sont selon leurs marquages réutilisables. Par leur réutilisation, leur remise en valeur ou toute autre forme de nouvel emploi, vous contribuez de manière importante à la protection de l'environnement.

### **Annexe**

### **Entretien**

Essuyer l'appareil avec un **chiffon humide** ou un **chiffon antistatique**. Ne pas utiliser de solvants ou de chiffon microfibre.

Ne **jamais** utiliser de chiffon sec. Il existe un risque de charge statique.

### **Contact avec des liquides !**

Si l'appareil a été mis en contact avec des liquides :

- ¤ Débrancher la prise et/ou retirer immédiatement la batterie du combiné.
- ▶ Laisser le liquide s'écouler de l'appareil.
- ◆ Sécher toutes les pièces avec un chiffon absorbant. Placer l'appareil (le combiné dont le compartiment des batteries est ouvert, clavier vers le bas) dans un endroit chaud et sec pendant **au moins 72 heures** (**ne pas le placer :** dans un micro-ondes, un four, etc.).
- ◆ Attendre que l'appareil ait séché pour **le rallumer.**

Une fois complètement sec, il est possible que le combiné puisse fonctionner à nouveau.

### **Etiquettes mémoire**

Vous trouverez des étiquettes vierges pour les touches de fonction sur le CD fourni.

### **Caractéristiques techniques**

### <span id="page-117-0"></span>**Puissance consommée de la base**

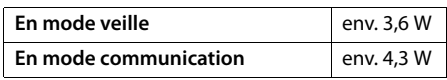

#### **Caractéristiques générales**

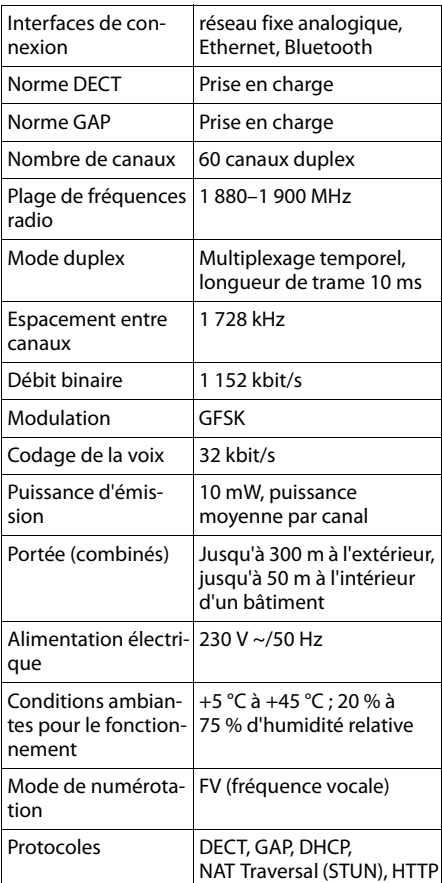

#### <span id="page-118-0"></span>**Brochage de la prise téléphonique de la ligne fixe**

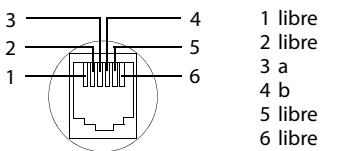

### **Rédaction et édition de texte**

Lors de la création d'un texte, les règles suivantes s'appliquent :

- ◆ Plusieurs lettres et chiffres ont été attribués à chaque touche entre  $[0]$  et  $[9]$ <sub>wxq</sub>.
- $\blacklozenge$  Déplacer le curseur avec les touches  $\Box$ vts. Maintenir **enfoncée** la touche **D** ou **D** pour déplacer le curseur **d'un mot sur l'autre**.
- ◆ Les caractères sont insérés à gauche du curseur.
- $\blacklozenge$  Appuyer sur la touche Etoile  $\blacktriangleright$  pour afficher le tableau des caractères spéciaux. Sélectionner le caractère souhaité, appuyer sur la touche écran **§Insérer§** pour l'insérer à gauche du curseur.
- ◆ Insérer les chiffres en maintenant enfon**cées** les touches  $[0-]$  à  $[9_{\text{wxx2}}]$ .
- $\triangle$  Appuyer sur la touche écran  $\triangle$  pour effacer le **caractère** à gauche du curseur. Un appui **long** permet d'effacer le **mot** à gauche du curseur.
- ◆ Pour les entrées dans le répertoire, la première lettre du nom s'écrit automatiquement en majuscule et les lettres suivantes en minuscules.

#### **Ecriture en majuscules, minuscules ou chiffres**

Vous pouvez changer le mode de saisie du texte en appuyant plusieurs fois sur la touche dièse [#<sub>\*</sub>^].

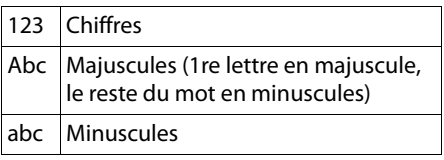

Le mode actif est affiché en bas à droite de l'écran.

### **Rédaction d'un SMS/nom**

Pour saisir une lettre/un caractère, appuyer plusieurs fois sur la touche correspondante.

▶ Saisir les lettres/caractères en appuyant sur la touche correspondante.

Les caractères associés à la touche sont affichés dans une ligne de sélection en bas à gauche de l'écran. Le caractère sélectionné s'affiche.

¤ Appuyer plusieurs fois **successivement** sur la touche pour passer à la lettre/au caractère désiré.

Lorsque vous maintenez une touche **enfoncée**, le chiffre correspondant est inséré.

#### **Ecriture standard**

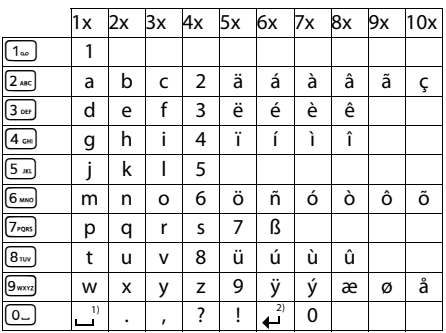

1) Espace

2) Saut de ligne

### **Gigaset QuickSync – Fonctions supplémentaires via une interface PC**

Vous pouvez relier la base à votre ordinateur via Bluetooth **[\(p. 87\)](#page-88-1)** ou avec le câble Ethernet fourni. Pour utiliser la connexion Bluetooth, votre PC doit être équipé d'une clé électronique correspondante et Bluetooth doit être activé sur la base.

#### **Remarque**

Deux connexions actives en parallèle entre le PC et la base par Bluetooth et LAN ne sont pas possibles.

Vous pouvez accéder aux fonctions et données de votre base sur votre PC par des commandes AT.

Le programme « **Gigaset QuickSync** » (livré avec le CD fourni) vous permet de communiquer avec la base via une interface utilisateur confortable.

▶ Installer le programme sur votre PC.

Les fonctions suivantes sont notamment disponibles :

- $\triangleq$  lire les informations de service, telles que la version du logiciel, le numéro de série, le fabricant, l'adresse MAC de la base,
- $\bullet$  comparer le répertoire de votre base avec les contacts du carnet d'adresses Outlook du PC,
- ◆ charger des images comme écran de veille / portraits CLIP à partir du PC dans l'album média de la base,
- $\bullet$  charger des sons (mélodies de sonnerie) de votre ordinateur sur la base.

Les commandes AT vous permettent également :

 $\triangleleft$  d'initier des appels sortants, de prendre des appels entrants. L'écran de la base affiche les mêmes données que lors d'un appel effectué directement depuis la base.

#### **Transfert de données**

Pendant le transfert de données entre la base et l'ordinateur, le message **Transfert de données en cours** s'affiche à l'écran.

Pendant ce temps, les appels entrants sont ignorés. Appuyer sur la touche Fin rouge  $\boxed{\overline{\phantom{1}}\phantom{1}}$  pour interrompre le transfert de données. Il n'est pas possible d'entrer d'autres données par le clavier pendant le transfert de données.

### **Logiciel Open Source contenu dans le produit**

Le firmware de votre téléphone Gigaset contient notamment un logiciel intégré d'autres fournisseurs faisant l'objet d'une licence en tant que logiciel Open Source. Les fichiers de ce logiciel Open Source intégré sont protégés par des droits d'auteur. Les droits d'exploitation de ce logiciel Open Source qui dépassent la simple exécution du programme de Gigaset Communications GmbH sont réglementés dans les conditions de licence du logiciel Open Source.

Si ces conditions de licence sont remplies, le logiciel Open Source peut être utilisé comme le prévoit la licence. Des conflits peuvent naître entre les conditions de la licence de Gigaset Communications GmbH et les conditions de licence du logiciel Open Source. Dans ce cas, les conditions de licence du logiciel Open Source prévalent pour les parties concernées du logiciel Open Source. Vous trouverez dans les pages suivantes le texte des licences dans sa version originale en anglais. Les conditions de licence sont par ailleurs disponibles sur le site Internet suivant :

[http://www.gigaset.com/opensource/](www.gigaset.com/opensource/)

Si des programmes contenus dans ce produit font l'objet d'une licence dans le cadre de la GNU General Public License (GPL), la GNU Lesser General Public License (LGPL) ou une autre licence de logiciel Open Source, qui exige la publication du code source et si le logiciel n'est pas déjà contenu dans le produit sous forme de code source, le code source et l'avis de copyright de ce logiciel peuvent être téléchargés à partir de la page Internet suivante :

#### [http://www.gigaset.com/opensource/](www.gigaset.com/opensource/)

Le code source correspondant peut également être demandé à Gigaset Communications GmbH, toutefois 10 euros de frais de traitement seraient alors demandés pour le transfert. La demande peut être effectuée dans les trois ans suivant la date d'achat. Pour ce faire, merci de fournir un reçu indiquant la date d'achat, de préciser l'ID (MAC ID) du produit et le numéro de version du logiciel installé et d'envoyer le tout à l'adresse suivante :

#### Kleinteileversand Com Bocholt

E-mail : kleinteileversand.com@gigaset.com Télécopie : 0049 2871 / 91 30 29

#### **Garantie pour une autre utilisation du logiciel Open Source**

Gigaset Communications GmbH n'offre aucune garantie pour les programmes Open Source contenus dans ce produit, s'ils sont utilisés à d'autres fins que l'exécution du programme prévue par Gigaset Communications GmbH. Les licences répertoriées ci-dessous définissent la garantie dans la mesure prévue par les auteurs ou titulaires de licence du logiciel Open Source. Gigaset Communications GmbH exclut en particulier toute responsabilité en cas de dommage résultant de la modification d'un programme Open Source ou de la configuration du produit. Par ailleurs, Gigaset Communications GmbH décline toute responsabilité en cas de violation de droits d'auteur de tiers par le logiciel Open Source. Le cas échéant, le droit à un support technique ne s'applique que pour un logiciel dans son état d'origine.

#### **Logiciel Open Source inclus**

Ce produit contient un logiciel développé par l'Université de Californie (Berkeley) et ses collaborateurs.

### **GNU General Public License (GPL)**

Version 2, June 1991

Copyright (C) 1989, 1991 Free Software Foundation, Inc.

59 Temple Place, Suite 330, Boston, MA 02111- 1307 USA

Everyone is permitted to copy and distribute verbatim copies of this license document, but changing it is not allowed.

#### **Preamble**

The licenses for most software are designed to take away your freedom to share and change it. By contrast, the GNU General Public License is intended to guarantee your freedom to share and change free software – to make sure the software is free for all its users. This General Public License applies to most of the Free Software Foundation's software and to any other program whose authors commit to using it. (Some other Free Software Foundation software is covered by the GNU Lesser General Public License instead.) You can apply it to your programs, too.

When we speak of free software, we are referring to freedom, not price. Our General Public Licenses are designed to make sure that you have the freedom to distribute copies of free software (and charge for this service if you wish), that you receive source code or can get it if you want it, that you can change the software or use pieces of it in new free programs; and that you know you can do these things.

To protect your rights, we need to make restrictions that forbid anyone to deny you these rights or to ask you to surrender the rights. These restrictions translate into certain responsibilities for you if you distribute copies of the software, or if you modify it.

For example, if you distribute copies of such a program, whether gratis or for a fee, you must give the recipients all the rights that you have. You must make sure that they, too, receive or can get the source code. And you must show them these terms so they know their rights.

We protect your rights with two steps: (1) copyright the software, and (2) offer you this license which gives you legal permission to copy, distribute and/or modify the software.

Also, for each author's protection and ours, we want to make certain that everyone understands that there is no warranty for this free software. If the software is modified by someone else and passed on, we want its recipients to know that

what they have is not the original, so that any problems introduced by others will not reflect on the original authors' reputations.

Finally, any free program is threatened constantly by software patents. We wish to avoid the danger that redistributors of a free program will individually obtain patent licenses, in effect making the program proprietary. To prevent this, we have made it clear that any patent must be licensed for everyone's free use or not licensed at all. The precise terms and conditions for copying, distribution and modification follow.

#### **GNU GENERAL PUBLIC LICENSE**

#### **TERMS AND CONDITIONS FOR COPYING, DISTRIBUTION AND MODIFICATION**

**0.** This License applies to any program or other work which contains a notice placed by the copyright holder saying it may be distributed under the terms of this General Public License. The "Program", below, refers to any such program or work, and a "work based on the Program" means either the Program or any derivative work under copyright law: that is to say, a work containing the Program or a portion of it, either verbatim or with modifications and/or translated into another language. (Hereinafter, translation is included without limitation in the term "modification".) Each licensee is addressed as "you".

Activities other than copying, distribution and modification are not covered by this License; they are outside its scope. The act of running the Program is not restricted, and the output from the Program is covered only if its contents constitute a work based on the Program (independent of having been made by running the Program). Whether that is true depends on what the Program does.

**1.** You may copy and distribute verbatim copies of the Program's source code as you receive it, in any medium, provided that you conspicuously and appropriately publish on each copy an appropriate copyright notice and disclaimer of warranty; keep intact all the notices that refer to this License and to the absence of any warranty; and give any other recipients of the Program a copy of this License along with the Program. You may charge a fee for the physical act of trans-

ferring a copy, and you may, at your discretion, offer warranty protection in exchange for a fee. **2.** You may modify your copy or copies of the Program or any portion of it, thus forming a work based on the Program, and copy and distribute such modifications or work under the terms of Section 1 above, provided that you also meet all of these conditions:

a) You must cause the modified files to carry prominent notices stating that you changed the files and the date of any change. b) You must cause any work that you distribute or publish, that in whole or in part contains or is derived from the Program or any part thereof, to be licensed as a whole at no charge to all third parties under the terms of this License.

c) If the modified program normally reads commands interactively when run, you must cause it, when running is commenced for such interactive use in the most ordinary way, to print or display an announcement including an appropriate copyright notice and a notice that there is no warranty (or else, saying that you provide a warranty) and that users may redistribute the program under these conditions, and telling the user how to view a copy of this License. (Exception: if the Program itself is interactive but does not normally print such an announcement, your work based on the Program is not required to print an announcement.)

These requirements apply to the modified work as a whole. If identifiable sections of that work are not derived from the Program, and can be reasonably considered independent and separate works in themselves, then this License, and its terms, do not apply to those sections when you distribute them as separate works. But when you distribute the same sections as part of a whole which is a work based on the Program, the distribution of the whole must be on the terms of this License, whose permissions for other licensees extend to the entire whole, and thus to each and every part regardless of who wrote it. Thus, it is not the intent of this section to claim rights or contest your rights to work written entirely by you; rather, the intent is to exercise the right to control the distribution of derivative or collective works based on the Program.

In addition, mere aggregation of another work not based on the Program with the Program (or with a work based on the Program) on a volume of a storage or distribution medium does not bring the other work under the scope of this License.

**3.** You may copy and distribute the Program (or a work based on it, under Section 2) in object code or executable form under the terms of Sections 1 and 2 above, provided that you also do one of the following:

a) Accompany it with the complete corresponding machine-readable source code, which must be distributed under the terms of Sections 1 and 2 above on a medium customarily used for software interchange; or, b) Accompany it with a written offer, valid for at least three years, to give any third party, for a charge no more than your cost of physically performing source distribution, a complete machine-readable copy of the corresponding source code, to be distributed under the terms of Sections 1 and 2 above on a medium customarily used for software interchange; or, c) Accompany it with the information you received as to the offer to distribute corresponding source code. (This alternative is allowed only for noncommercial distribution and only if you received the program in object code or executable form with such an offer, in accord with Subsection b above.)

The source code for a work means the preferred form of the work for making modifications to it. For an executable work, complete source code means all the source code for all modules it contains, plus any associated interface definition files, plus the scripts used to control compilation and installation of the executable. However, as a special exception, the source code distributed need not include anything that is normally distributed (in either source or binary form) with the major components (compiler, kernel, and so on) of the operating system on which the executable runs, unless that component itself accompanies the executable.

If distribution of executable or object code is made by offering access to copy from a designated place, then offering equivalent access to copy the source code from the same place counts as distribution of the source code, even though third parties are not compelled to copy the source along with the object code.

**4.** You may not copy, modify, sublicense, or distribute the Program except as expressly provided under this License. Any attempt otherwise to copy, modify, sublicense or distribute the Program is void, and will automatically terminate your rights under this License. However, parties who have received copies, or rights, from you under this License will not have their licenses terminated so long as such parties remain in full compliance.

#### **Annexe**

**5.** You are not required to accept this License, since you have not signed it. However, nothing else grants you permission to modify or distribute the Program or its derivative works. These actions are prohibited by law if you do not accept this License. Therefore, by modifying or distributing the Program (or any work based on the Program), you indicate your acceptance of this License to do so, and all its terms and conditions for copying, distributing or modifying the Program or works based on it.

**6.** Each time you redistribute the Program (or any work based on the Program), the recipient automatically receives a license from the original licensor to copy, distribute or modify the Program subject to these terms and conditions. You may not impose any further restrictions on the recipients' exercise of the rights granted herein. You are not responsible for enforcing compliance by third parties to this License.

**7.** If, as a consequence of a court judgment or allegation of patent infringement or for any other reason (not limited to patent issues), conditions are imposed on you (whether by court order, agreement or otherwise) that contradict the conditions of this License, they do not excuse you from the conditions of this License. If you cannot distribute so as to satisfy simultaneously your obligations under this License and any other pertinent obligations, then as a consequence you may not distribute the Program at all. For example, if a patent license would not permit royalty-free redistribution of the Program by all those who receive copies directly or indirectly through you, then the only way you could satisfy both it and this License would be to refrain entirely from distribution of the Program.

If any portion of this section is held invalid or unenforceable under any particular circumstance, the balance of the section is intended to apply and the section as a whole is intended to apply in other circumstances.

It is not the purpose of this section to induce you to infringe any patents or other property right claims or to contest validity of any such claims; this section has the sole purpose of protecting the integrity of the free software distribution system, which is implemented by public license practices. Many people have made generous contributions to the wide range of software distributed through that system in reliance on consistent application of that system; it is up to the author/donor to decide if he or she is willing to distribute software through any other system and a licensee cannot impose that choice.

This section is intended to make thoroughly clear what is believed to be a consequence of the rest of this License.

**8.** If the distribution and/or use of the Program is restricted in certain countries either by patents or by copyrighted interfaces, the original copyright holder who places the Program under this License may add an explicit geographical distribution limitation excluding those countries, so that distribution is permitted only in or among countries not thus excluded. In such a case, this License incorporates the limitation as if written in the body of this License.

**9.** The Free Software Foundation may publish revised and/or new versions of the General Public License from time to time. Such new versions will be similar in spirit to the present version, but may differ in detail to address new problems or concerns.

Each version is given a distinguishing version number. If the Program specifies a version number of this License which applies to it and "any later version", you have the option of following the terms and conditions either of that version or of any later version published by the Free Software Foundation. If the Program does not specify a version number of this License, you may choose any version ever published by the Free Software Foundation.

**10.** If you wish to incorporate parts of the Program into other free programs whose distribution conditions are different, write to the author to ask for permission. For software which is copyrighted by the Free Software Foundation, write to the Free Software Foundation; we sometimes make exceptions for this. Our decision will be guided by the two goals of preserving the free status of all derivatives of our free software and of promoting the sharing and reuse of software generally.

#### **NO WARRANTY**

**11.** BECAUSE THE PROGRAM IS LICENSED FREE OF CHARGE, THERE IS NO WARRANTY FOR THE PRO-GRAM, TO THE EXTENT PERMITTED BY APPLICA-BLE LAW. EXCEPT WHEN OTHERWISE STATED IN WRITING THE COPYRIGHT HOLDERS AND/OR OTHER PARTIES PROVIDE THE PROGRAM "AS IS" WITHOUT WARRANTY OF ANY KIND, EITHER EXPRESSED OR IMPLIED, INCLUDING, BUT NOT LIMITED TO, THE IMPLIED WARRANTIES OF MER-CHANTABILITY AND FITNESS FOR A PARTICULAR PURPOSE. THE ENTIRE RISK AS TO THE QUALITY AND PERFORMANCE OF THE PROGRAM IS WITH YOU. SHOULD THE PROGRAM PROVE DEFECTIVE, YOU ASSUME THE COST OF ALL NECESSARY SERV-ICING, REPAIR OR CORRECTION.

**12.** IN NO EVENT UNLESS REQUIRED BY APPLICA-BLE LAW OR AGREED TO IN WRITING WILL ANY COPYRIGHT HOLDER, OR ANY OTHER PARTY WHO MAY MODIFY AND/OR REDISTRIBUTE THE PRO-GRAM AS PERMITTED ABOVE, BE LIABLE TO YOU FOR DAMAGES, INCLUDING ANY GENERAL, SPE-CIAL, INCIDENTAL OR CONSEQUENTIAL DAMAGES ARISING OUT OF THE USE OR INABILITY TO USE THE PROGRAM (INCLUDING BUT NOT LIMITED TO LOSS OF DATA OR DATA BEING RENDERED INAC-CURATE OR LOSSES SUSTAINED BY YOU OR THIRD PARTIES OR A FAILURE OF THE PROGRAM TO OPERATE WITH ANY OTHER PROGRAMS), EVEN IF SUCH HOLDER OR OTHER PARTY HAS BEEN ADVISED OF THE POSSIBILITY OF SUCH DAMAGES.

**END OF TERMS AND CONDITIONS**

#### **How to Apply These Terms to Your New Programs**

If you develop a new program, and you want it to be of the greatest possible use to the public, the best way to achieve this is to make it free software which everyone can redistribute and change under these terms.

To do so, attach the following notices to the program. It is safest to attach them to the start of each source file to most effectively convey the exclusion of warranty; and each file should have at least the "copyright" line and a pointer to where the full notice is found.

<one line to give the program's name and a brief idea of what it does.> Copyright (C) <year> <name of author> This program is free software; you can redistribute it and/or modify it under the terms of the GNU General Public License as published by the Free Software Foundation; either version 2 of the License, or (at your option) any later version. This program is distributed in the hope that it will be useful, but WITHOUT ANY WARRANTY; without even the implied warranty of MER-CHANTABILITY OF FITNESS FOR A PARTICULAR PURPOSE. See the GNU General Public License for more details.

You should have received a copy of the GNU General Public License along with this program; if not, write to the Free Software Foundation, Inc., 59 Temple Place, Suite 330, Boston, MA 02111-1307 USA

Also add information on how to contact you by electronic and paper mail.

If the program is interactive, make it output a short notice like this when it starts in an interactive mode:

Gnomovision version 69, Copyright (C) <year> <name of author>

Gnomovision comes with ABSOLUTELY NO WARRANTY; for details type `show w'. This is free software, and you are welcome to redistribute it under certain conditions; type `show c' for details.

The hypothetical commands `show w' and `show c' should show the appropriate parts of the General Public License. Of course, the commands you use may be called something other than `show w' and `show c'; they could even be mouse-clicks or menu items – whatever suits your program. You should also get your employer (if you work as a programmer) or your school, if any, to sign a "copyright disclaimer" for the program, if necessary.

Here is a sample; alter the names:

Yoyodyne, Inc., hereby disclaims all copyright interest in the program `Gnomovision' (which makes passes at compilers) written by James Hacker.

<signature of Ty Coon>, 1 April 1989, Ty Coon, President of Vice

#### **Annexe**

This General Public License does not permit incorporating your program into proprietary programs. If your program is a subroutine library, you may consider it more useful to permit linking proprietary applications with the library. If this is what you want to do, use the GNU Lesser General Public License instead of this License.

### **GNU Lesser General Public License (LGPL)**

Version 2.1, February 1999

Copyright (C) 1991, 1999 Free Software Foundation, Inc.

59 Temple Place, Suite 330, Boston, MA 02111- 1307 USA

Everyone is permitted to copy and distribute verbatim copies of this license document, but changing it is not allowed.

[This is the first released version of the Lesser GPL. It also counts as the successor of the GNU Library Public License, version 2, hence the version number 2.1.]

#### **Preamble**

The licenses for most software are designed to take away your freedom to share and change it. By contrast, the GNU General Public Licenses are intended to guarantee your freedom to share and change free software--to make sure the software is free for all its users.

This license, the Lesser General Public License, applies to some specially designated software packages – typically libraries – of the Free Software Foundation and other authors who decide to use it. You can use it too, but we suggest you first think carefully about whether this license or the ordinary General Public License is the better strategy to use in any particular case, based on the explanations below.

When we speak of free software, we are referring to freedom of use, not price. Our General Public Licenses are designed to make sure that you have the freedom to distribute copies of free software (and charge for this service if you wish); that you receive source code or can get it if you want it; that you can change the software and use pieces of it in new free programs; and that you are informed that you can do these things.

To protect your rights, we need to make restrictions that forbid distributors to deny you these rights or to ask you to surrender these rights. These restrictions translate into certain responsibilities for you if you distribute copies of the library or if you modify it.

For example, if you distribute copies of the library, whether gratis or for a fee, you must give the recipients all the rights that we gave you. You must make sure that they, too, receive or can get the source code. If you link other code with the library, you must provide complete object files to the recipients, so that they can relink them with the library after making changes to the library and recompiling it. And you must show them these terms so they know their rights.

We protect your rights with a two-step method: (1) we copyright the library, and (2) we offer you this license, which gives you legal permission to copy, distribute and/or modify the library. To protect each distributor, we want to make it very clear that there is no warranty for the free library. Also, if the library is modified by someone else and passed on, the recipients should know that what they have is not the original version, so that the original author's reputation will not be affected by problems that might be introduced by others.

Finally, software patents pose a constant threat to the existence of any free program. We wish to make sure that a company cannot effectively restrict the users of a free program by obtaining a restrictive license from a patent holder. Therefore, we insist that any patent license obtained for a version of the library must be consistent with the full freedom of use specified in this license.

Most GNU software, including some libraries, is covered by the ordinary GNU General Public License. This license, the GNU Lesser General Public License, applies to certain designated libraries, and is quite different from the ordinary General Public License. We use this license for certain libraries in order to permit linking those libraries into non-free programs.

When a program is linked with a library, whether statically or using a shared library, the combination of the two is legally speaking a combined work, a derivative of the original library. The ordinary General Public License therefore permits such linking only if the entire combination fits its criteria of freedom. The Lesser General Public License permits more lax criteria for linking other code with the library.

We call this license the "Lesser" General Public License because it does Less to protect the user's freedom than the ordinary General Public License. It also provides other free software developers Less of an advantage over competing non-free programs. These disadvantages are the reason we use the ordinary General Public License for many libraries. However, the Lesser license provides advantages in certain special circumstances.

For example, on rare occasions, there may be a special need to encourage the widest possible use of a certain library, so that it becomes a de-facto standard. To achieve this, non-free programs must be allowed to use the library. A more frequent case is that a free library does the same job as widely used non-free libraries. In this case, there is little to gain by limiting the free library to free software only, so we use the Lesser General Public License.

In other cases, permission to use a particular library in non-free programs enables a greater number of people to use a large body of free software. For example, permission to use the GNU C Library in non-free programs enables many more people to use the whole GNU operating system, as well as its variant, the GNU/Linux operating system.

Although the Lesser General Public License is Less protective of the users' freedom, it does ensure that the user of a program that is linked with the Library has the freedom and the wherewithal to run that program using a modified version of the Library.

The precise terms and conditions for copying, distribution and modification follow. Pay close attention to the difference between a "work based on the library" and a "work that uses the library". The former contains code derived from the library, whereas the latter must be combined with the library in order to run.

#### **GNU LESSER GENERAL PUBLIC LICENSE**

#### **TERMS AND CONDITIONS FOR COPYING, DISTRIBUTION AND MODIFICATION**

**0.** This License Agreement applies to any software library or other program which contains a notice placed by the copyright holder or other authorized party saying it may be distributed under the terms of this Lesser General Public License (also called "this License"). Each licensee is addressed as "you".

A "library" means a collection of software functions and/or data prepared so as to be conveniently linked with application programs (which use some of those functions and data) to form executables.

The "Library", below, refers to any such software library or work which has been distributed under these terms. A "work based on the Library" means either the Library or any derivative work under copyright law: that is to say, a work containing the Library or a portion of it, either verbatim or with modifications and/or translated straightforwardly into another language. (Hereinafter, translation is included without limitation in the term "modification".)

"Source code" for a work means the preferred form of the work for making modifications to it. For a library, complete source code means all the source code for all modules it contains, plus any associated interface definition files, plus the scripts used to control compilation and installation of the library.

Activities other than copying, distribution and modification are not covered by this License; they are outside its scope. The act of running a program using the Library is not restricted, and output from such a program is covered only if its contents constitute a work based on the Library (independent of the use of the Library in a tool for writing it). Whether that is true depends on what the Library does and what the program that uses the Library does.

**1.** You may copy and distribute verbatim copies of the Library's complete source code as you receive it, in any medium, provided that you conspicuously and appropriately publish on each copy an appropriate copyright notice and disclaimer of warranty; keep intact all the notices that refer to this License and to the absence of any warranty; and distribute a copy of this License along with the Library.

You may charge a fee for the physical act of transferring a copy, and you may at your option offer warranty protection in exchange for a fee.

**2.** You may modify your copy or copies of the Library or any portion of it, thus forming a work based on the Library, and copy and distribute such modifications or work under the terms of Section 1 above, provided that you also meet all of these conditions:

a) The modified work must itself be a software library.

b) You must cause the files modified to carry prominent notices stating that you changed the files and the date of any change.

c) You must cause the whole of the work to be licensed at no charge to all third parties under the terms of this License.

d) If a facility in the modified Library refers to a function or a table of data to be supplied by an application program that uses the facility, other than as an argument passed when the facility is invoked, then you must make a good faith effort to ensure that, in the event an application does not supply such function or table, the facility still operates, and performs whatever part of its purpose remains meaningful.

(For example, a function in a library to compute square roots has a purpose that is entirely well-defined independent of the application. Therefore, Subsection 2d requires that any application-supplied function or table used by this function must be optional: if the application does not supply it, the square root function must still compute square roots.)

These requirements apply to the modified work as a whole. If identifiable sections of that work are not derived from the Library, and can be reasonably considered independent and separate works in themselves, then this License, and its terms, do not apply to those sections when you distribute them as separate works. But when you distribute the same sections as part of a whole which is a work based on the Library, the distribution of the whole must be on the terms of this License, whose permissions for other licensees extend to the entire whole, and thus to each and every part regardless of who wrote it.

Thus, it is not the intent of this section to claim rights or contest your rights to work written entirely by you; rather, the intent is to exercise the right to control the distribution of derivative or collective works based on the Library.

In addition, mere aggregation of another work not based on the Library with the Library (or with a work based on the Library) on a volume of a storage or distribution medium does not bring the other work under the scope of this License.

**3.** You may opt to apply the terms of the ordinary GNU General Public License instead of this License to a given copy of the Library. To do this, you must alter all the notices that refer to this License, so that they refer to the ordinary GNU General Public License, version 2, instead of to this License. (If a newer version than version 2 of the ordinary GNU General Public License has appeared, then you can specify that version instead if you wish.) Do not make any other change in these notices. Once this change is made in a given copy, it is irreversible for that copy, so the ordinary GNU General Public License applies to all subsequent copies and derivative works made from that copy. This option is useful when you wish to copy part of the code of the Library into a program that is not a library.

**4.** You may copy and distribute the Library (or a portion or derivative of it, under Section 2) in object code or executable form under the terms of Sections 1 and 2 above provided that you accompany it with the complete corresponding machine-readable source code, which must be distributed under the terms of Sections 1 and 2 above on a medium customarily used for software interchange.

If distribution of object code is made by offering access to copy from a designated place, then offering equivalent access to copy the source code from the same place satisfies the requirement to distribute the source code, even though third parties are not compelled to copy the source along with the object code.

**5.** A program that contains no derivative of any portion of the Library, but is designed to work with the Library by being compiled or linked with it, is called a "work that uses the Library". Such a work, in isolation, is not a derivative work of the Library, and therefore falls outside the scope of this License.

However, linking a "work that uses the Library" with the Library creates an executable that is a derivative of the Library (because it contains portions of the Library), rather than a "work that uses the library". The executable is therefore covered by this License. Section 6 states terms for distribution of such executables.

When a "work that uses the Library" uses material from a header file that is part of the Library, the object code for the work may be a derivative work of the Library even though the source code is not. Whether this is true is especially significant if the work can be linked without the Library, or if the work is itself a library. The threshold for this to be true is not precisely defined by law.

If such an object file uses only numerical parameters, data structure layouts and accessors, and small macros and small inline functions (ten lines or less in length), then the use of the object file is unrestricted, regardless of whether it is legally a derivative work. (Executables containing this object code plus portions of the Library will still fall under Section 6.)

Otherwise, if the work is a derivative of the Library, you may distribute the object code for the work under the terms of Section 6. Any executables containing that work also fall under Section 6, whether or not they are linked directly with the Library itself.

**6.** As an exception to the Sections above, you may also combine or link a "work that uses the Library" with the Library to produce a work containing portions of the Library, and distribute that work under terms of your choice, provided that the terms permit modification of the work for the customer's own use and reverse engineering for debugging such modifications.

You must give prominent notice with each copy of the work that the Library is used in it and that the Library and its use are covered by this License. You must supply a copy of this License. If the work during execution displays copyright notices, you must include the copyright notice for the Library among them, as well as a reference directing the user to the copy of this License. Also, you must do one of these things:

a) Accompany the work with the complete corresponding machine-readable source code for the Library including whatever changes were used in the work (which must be distributed under Sections 1 and 2 above); and, if the work is an executable linked with the Library, with the complete machine-readable "work that uses the Library", as object code and/or source code, so that the user can modify the Library and then relink to produce a modified executable containing the modified Library. (It is understood that the user who changes the contents of definitions files in the Library will not necessarily be able to recompile the application to use the modified definitions.) b) Use a suitable shared library mechanism for linking with the Library. A suitable mechanism

is one that (1) uses at run time a copy of the library already present on the user's computer system, rather than copying library functions into the executable, and (2) will operate properly with a modified version of the library, if the user installs one, as long as the modified version is interface-compatible with the version that the work was made with.

c) Accompany the work with a written offer, valid for at least three years, to give the same user the materials specified in Subsection 6a, above, for a charge no more than the cost of performing this distribution.

d) If distribution of the work is made by offering access to copy from a designated place, offer equivalent access to copy the above specified materials from the same place. e) Verify that the user has already received a copy of these materials or that you have already sent this user a copy.

For an executable, the required form of the "work that uses the Library" must include any data and utility programs needed for reproducing the executable from it. However, as a special exception, the materials to be distributed need not include anything that is normally distributed (in either source or binary form) with the major components (compiler, kernel, and so on) of the operating system on which the executable runs, unless that component itself accompanies the executable.

It may happen that this requirement contradicts the license restrictions of other proprietary libraries that do not normally accompany the operating system. Such a contradiction means you cannot use both them and the Library together in an executable that you distribute.

**7.** You may place library facilities that are a work based on the Library side-by-side in a single library together with other library facilities not covered by this License, and distribute such a combined library, provided that the separate distribution of the work based on the Library and of the other library facilities is otherwise permitted, and provided that you do these two things:

a) Accompany the combined library with a copy of the same work based on the Library, uncombined with any other library facilities. This must be distributed under the terms of the Sections above.

b) Give prominent notice with the combined library of the fact that part of it is a work based on the Library, and explain where to find the accompanying uncombined form of the same work.

#### **Annexe**

**8.** You may not copy, modify, sublicense, link with, or distribute the Library except as expressly provided under this License. Any attempt otherwise to copy, modify, sublicense, link with, or distribute the Library is void, and will automatically terminate your rights under this License. However, parties who have received copies, or rights, from you under this License will not have their licenses terminated so long as such parties remain in full compliance.

**9.** You are not required to accept this License, since you have not signed it. However, nothing else grants you permission to modify or distribute the Library or its derivative works. These actions are prohibited by law if you do not accept this License. Therefore, by modifying or distributing the Library (or any work based on the Library), you indicate your acceptance of this License to do so, and all its terms and conditions for copying, distributing or modifying the Library or works based on it.

**10.** Each time you redistribute the Library (or any work based on the Library), the recipient automatically receives a license from the original licensor to copy, distribute, link with or modify the Library subject to these terms and conditions. You may not impose any further restrictions on the recipients' exercise of the rights granted herein. You are not responsible for enforcing compliance by third parties with this License.

**11.** If, as a consequence of a court judgment or allegation of patent infringement or for any other reason (not limited to patent issues), conditions are imposed on you (whether by court order, agreement or otherwise) that contradict the conditions of this License, they do not excuse you from the conditions of this License. If you cannot distribute so as to satisfy simultaneously your obligations under this License and any other pertinent obligations, then as a consequence you may not distribute the Library at all. For example, if a patent license would not permit royalty-free redistribution of the Library by all those who receive copies directly or indirectly through you, then the only way you could satisfy both it and this License would be to refrain entirely from distribution of the Library.

If any portion of this section is held invalid or unenforceable under any particular circumstance, the balance of the section is intended to apply, and the section as a whole is intended to apply in other circumstances.

It is not the purpose of this section to induce you to infringe any patents or other property right claims or to contest validity of any such claims; this section has the sole purpose of protecting the integrity of the free software distribution system which is implemented by public license practices. Many people have made generous contributions to the wide range of software distributed through that system in reliance on consistent application of that system; it is up to the author/donor to decide if he or she is willing to distribute software through any other system and a licensee cannot impose that choice.

This section is intended to make thoroughly clear what is believed to be a consequence of the rest of this License.

**12.** If the distribution and/or use of the Library is restricted in certain countries either by patents or by copyrighted interfaces, the original copyright holder who places the Library under this License may add an explicit geographical distribution limitation excluding those countries, so that distribution is permitted only in or among countries not thus excluded. In such case, this License incorporates the limitation as if written in the body of this License.

**13.** The Free Software Foundation may publish revised and/or new versions of the Lesser General Public License from time to time. Such new versions will be similar in spirit to the present version, but may differ in detail to address new problems or concerns.

Each version is given a distinguishing version number. If the Library specifies a version number of this License which applies to it and "any later version", you have the option of following the terms and conditions either of that version or of any later version published by the Free Software Foundation. If the Library does not specify a license version number, you may choose any version ever published by the Free Software Foundation.

**14.** If you wish to incorporate parts of the Library into other free programs whose distribution conditions are incompatible with these, write to the author to ask for permission. For software which is copyrighted by the Free Software Foundation, write to the Free Software Foundation; we sometimes make exceptions for this. Our decision will be guided by the two goals of preserving the free status of all derivatives of our free software and of promoting the sharing and reuse of software generally.

#### **NO WARRANTY**

**15.** BECAUSE THE LIBRARY IS LICENSED FREE OF CHARGE, THERE IS NO WARRANTY FOR THE LIBRARY, TO THE EXTENT PERMITTED BY APPLICA-BLE LAW. EXCEPT WHEN OTHERWISE STATED IN WRITING THE COPYRIGHT HOLDERS AND/OR OTHER PARTIES PROVIDE THE LIBRARY "AS IS" WITHOUT WARRANTY OF ANY KIND, EITHER EXPRESSED OR IMPLIED, INCLUDING, BUT NOT LIMITED TO, THE IMPLIED WARRANTIES OF MER-CHANTABILITY AND FITNESS FOR A PARTICULAR PURPOSE. THE ENTIRE RISK AS TO THE QUALITY AND PERFORMANCE OF THE LIBRARY IS WITH YOU. SHOULD THE LIBRARY PROVE DEFECTIVE, YOU ASSUME THE COST OF ALL NECESSARY SERV-ICING, REPAIR OR CORRECTION.

**16.** IN NO EVENT UNLESS REQUIRED BY APPLICA-BLE LAW OR AGREED TO IN WRITING WILL ANY COPYRIGHT HOLDER, OR ANY OTHER PARTY WHO MAY MODIFY AND/OR REDISTRIBUTE THE LIBRARY AS PERMITTED ABOVE, BE LIABLE TO YOU FOR DAMAGES, INCLUDING ANY GENERAL, SPE-CIAL, INCIDENTAL OR CONSEQUENTIAL DAMAGES ARISING OUT OF THE USE OR INABILITY TO USE THE LIBRARY (INCLUDING BUT NOT LIMITED TO LOSS OF DATA OR DATA BEING RENDERED INAC-CURATE OR LOSSES SUSTAINED BY YOU OR THIRD PARTIES OR A FAILURE OF THE LIBRARY TO OPER-ATE WITH ANY OTHER SOFTWARE), EVEN IF SUCH HOLDER OR OTHER PARTY HAS BEEN ADVISED OF THE POSSIBILITY OF SUCH DAMAGES.

**END OF TERMS AND CONDITIONS**

#### **How to Apply These Terms to Your New Libraries**

If you develop a new library, and you want it to be of the greatest possible use to the public, we recommend making it free software that everyone can redistribute and change. You can do so by permitting redistribution under these terms (or, alternatively, under the terms of the ordinary General Public License).

To apply these terms, attach the following notices to the library. It is safest to attach them to the start of each source file to most effectively convey the exclusion of warranty; and each file should have at least the "copyright" line and a pointer to where the full notice is found.

<one line to give the library's name and a brief idea of what it does.>

Copyright (C) <year> <name of author> This library is free software; you can redistribute it and/or modify it under the terms of the GNU Lesser General Public License as published by the Free Software Foundation; either version 2.1 of the License, or (at your option) any later version.

This library is distributed in the hope that it will be useful, but WITHOUT ANY WARRANTY; without even the implied warranty of MERCHANTA-BILITY OF FITNESS FOR A PARTICULAR PURPOSE. See the GNU Lesser General Public License for more details.

You should have received a copy of the GNU Lesser General Public License along with this library; if not, write to the Free Software Foundation, Inc., 59 Temple Place, Suite 330, Boston, MA 02111-1307 USA

Also add information on how to contact you by electronic and paper mail.

You should also get your employer (if you work as a programmer) or your school, if any, to sign a "copyright disclaimer" for the library, if necessary. Here is a sample; alter the names:

Yoyodyne, Inc., hereby disclaims all copyright interest in the library `Frob' (a library for tweaking knobs) written by James Random Hacker. <signature of Ty Coon>, 1 April 1990, Ty Coon, President of Vice

## **Glossaire**

#### **A**

#### <span id="page-131-5"></span>**Accès Internet à haut débit** Voir **[ADSL](#page-131-0)**.

#### <span id="page-131-6"></span><span id="page-131-3"></span>**Adresse IP**

Adresse attribuée de manière unique sur l'ensemble du réseau aux composants réseau sur la base du protocole TCP/IP (par ex., LAN, Internet). Sur **[Internet](#page-134-0)**, on utilise habituellement des noms de domaine à la place des adresses IP. Le **[DNS](#page-133-0)** se charge de l'attribution des noms de domaine aux adresses IP.

L'adresse IP comporte quatre parties (nombres décimaux entre 0 et 255) séparées par un point (par ex. 230.94.233.2).

L'adresse IP se compose du numéro de réseau et du numéro de **[Correspondant du](#page-132-1)  [réseau](#page-132-1)** (par ex. téléphone). En fonction du **[Masque de sous-réseau](#page-135-1)**, le numéro de réseau est formé d'une, deux ou trois parties, le reste étant réservé à l'adresse IP du composant réseau. Dans un réseau, le numéro de réseau doit être identique pour tous les composants.

Les adresses IP peuvent être attribuées automatiquement avec DHCP (adresses IP dynamiques) ou manuellement (adresses IP fixes).

<span id="page-131-7"></span>Voir également : **[DHCP](#page-132-0)**.

#### <span id="page-131-2"></span>**Adresse IP dynamique**

Une adresse IP dynamique est automatiquement attribuée à un composant réseau à l'aide du protocole **[DHCP](#page-132-0)**. L'adresse IP dynamique d'un composant réseau peut être modifiée lors de chaque connexion ou selon un intervalle défini.

<span id="page-131-8"></span>Voir également : **[Adresse IP fixe](#page-131-1)**.

#### <span id="page-131-1"></span>**Adresse IP fixe**

Une adresse IP fixe est attribuée manuellement à un composant réseau lors de la configuration du réseau. Contrairement à une **[Adresse IP dynamique](#page-131-2)**, une adresse IP fixe ne change pas.

#### <span id="page-131-9"></span>**Adresse IP globale**

#### <span id="page-131-10"></span>Voir **[Adresse IP](#page-131-3)**.

#### **Adresse IP locale**

L'adresse IP locale ou privée est l'adresse d'un composant réseau au sein du réseau local (LAN). Elle peut être attribuée librement par le responsable du réseau. Les appareils formant une passerelle entre un réseau local et Internet (passerelle ou routeur) possèdent une adresse IP privée et une adresse IP publique.

Voir également **[Adresse IP](#page-131-3)**.

#### <span id="page-131-11"></span>**Adresse IP privée**

Voir **[Adresse IP publique](#page-131-4)**.

#### <span id="page-131-12"></span><span id="page-131-4"></span>**Adresse IP publique**

L'adresse IP publique est l'adresse d'un composant réseau sur Internet. Elle est attribuée par l'opérateur Internet. Les appareils formant une passerelle entre le réseau local et Internet (passerelle, routeur) possèdent une adresse IP publique et locale.

<span id="page-131-13"></span>Voir également : **[Adresse IP](#page-131-3)**, **[NAT](#page-135-2)**.

#### **Adresse IP statique**

<span id="page-131-14"></span>Voir **[Adresse IP fixe](#page-131-1)**.

#### **Adresse MAC**

Media Access Control Address

Adresse matérielle identifiant de manière unique dans le monde chaque appareil réseau (par ex. carte réseau, switch, téléphone). Elle comporte 6 parties (nombres hexadécimaux) séparées par un « - » (par ex. 00-90-65-44-00-3A).

L'adresse MAC est attribuée par le fabricant et ne peut être modifiée.

#### <span id="page-131-16"></span><span id="page-131-15"></span><span id="page-131-0"></span>**ADSL**

Asymmetric Digital Subscriber Line

Technique de transmission des données permettant un accès à Internet avec par ex. **1,5 [Mbps](#page-135-0)** sur des lignes téléphoniques traditionnelles. Conditions : un modem DSL et une offre correspondante auprès d'un opérateur Internet.

#### <span id="page-131-17"></span>**Authentification**

Restriction de l'accès à un réseau/service par l'inscription avec un ID et un mot de passe.

#### **C**

**CF** 

Call Forwarding

Voir **[Renvoi d'appel](#page-137-0)**.

#### <span id="page-132-3"></span>**Client**

Application demandant un service à un serveur.

#### <span id="page-132-2"></span>**Codec**

#### Codeur/décodeur

Codec désigne un processus qui numérise et comprime le langage analogique pour l'envoyer sur Internet et qui décode les données numériques lors de la réception des paquets vocaux, en d'autres termes, traduit le langage analogique. Il existe différents codecs qui se différencient entre autres par leur niveau de compression.

Les deux correspondants d'une connexion téléphonique (appelant/émetteur et destinataire) doivent utiliser le même codec. Le codec est défini lors de la mise en connexion entre l'émetteur et le destinataire.

Le choix du codec revient à un compromis entre la qualité vocale, la vitesse de transmission et la bande passante nécessaire. Par exemple, un niveau de compression plus important se traduit par une bande passante réduite pour la connexion vocale. Cela signifie également que le temps nécessaire à la compression/décompression des données est plus important, que la durée de transmission des données augmente, ce qui a une incidence sur la qualité vocale. La durée nécessaire à la transmission accroît la temporisation entre l'émission vocale de l'émetteur et la réception vocale chez le destinataire.

#### **Codec vocal**

Voir **[Codec](#page-132-2)**.

#### **COLP/COLR**

Connected Line Identification Presentation/Restriction

Fonctionnalité d'une connexion RNIS pour les appels sortants.

Avec la fonction COLP, le numéro d'appel du correspondant qui décroche est visible pour l'appelant.

Le numéro d'appel du correspondant qui décroche est différent du numéro composé, par ex. en cas de renvoi d'appel ou d'interception d'appel.

Avec la fonction COLR (Connected Line Identification Restriction), l'appelé peut désactiver la transmission de son numéro à l'appelant.

#### <span id="page-132-1"></span>**Correspondant du réseau**

Périphériques et ordinateurs, connectés à un réseau, par ex. serveur, PC et téléphone.

**CW** 

Call Waiting Voir **[Signal d'appel](#page-138-0)**.

### **D**

#### **Débit de transmission**

Vitesse à laquelle les données du réseau **[WAN](#page-138-1)** ou **[LAN](#page-135-3)** sont transférées. Le taux de données est mesuré en une unité de données par unité de temps (Mbit/s).

#### <span id="page-132-0"></span>**DHCP**

Dynamic Host Configuration Protocol Protocole Internet qui contrôle l'attribution automatique des **« [Adresse IP](#page-131-3) »** aux « **[Correspondant du réseau](#page-132-1) »**. Le protocole est proposé sur le réseau par un serveur. Un serveur DHCP peut par ex. être un routeur.

Le téléphone comprend un client DHCP. Un routeur qui contient un serveur DHCP peut attribuer automatiquement des adresses IP pour le téléphone à partir d'une zone d'adresses définie. Grâce à cette attribution dynamique, plusieurs « **[Correspondant du](#page-132-1)  [réseau](#page-132-1) »** peuvent partager une même adresse IP, mais en alternance, non simultanément.

Avec certains routeurs, vous pouvez définir une adresse IP qui ne soit pas modifiable pour le téléphone.

#### **Glossaire**

#### **DMZ (zone démilitarisée)**

DMZ désigne une zone d'un réseau qui se trouve en dehors du pare-feu.

Une DMZ est mise en place entre un réseau à protéger (par ex. un LAN) et un réseau non protégé (par ex. Internet). Une DMZ autorise un accès illimité sur Internet pour un ou quelques composants réseau, les autres composants restant protégés par le parefeu.

#### <span id="page-133-0"></span>**DNS**

#### Domain Name System

Système hiérarchique permettant l'attribution de l'**[Adresse IP](#page-131-3)** au **[Nom de domaine](#page-135-4)** pour en simplifier la mémorisation. Cette attribution doit être gérée par un serveur DNS local pour chaque (W)LAN. Le serveur DNS local détermine l'adresse IP en interrogeant les serveurs DNS de niveau supérieur et autres serveurs DNS locaux sur Internet.

Vous pouvez définir l'adresse IP du serveur DNS primaire/secondaire.

#### Voir également : **[DynDNS](#page-133-1)**.

#### <span id="page-133-2"></span>**Double appel**

La communication est établie. Le double appel vous permet d'interrompre temporairement la communication en cours afin de prendre une deuxième communication avec un autre correspondant. Dans le cas où vous terminez immédiatement la communication avec ce correspondant, il s'agit d'un double appel. Dans le cas où vous permutez les appels entre le premier et le second correspondants, il s'agit d'un **[Va et vient](#page-138-2)**.

#### **DSLAM**

Digital Subscriber Line Access Multiplexer Le DSLAM est une armoire de distribution d'un central vers lequel convergent les lignes des abonnés.

#### **DTMF**

Dual Tone Multi-Frequency

Autre terme pour la numérotation multifréquence.

#### **Duplex intégral**

Mode de transfert de données permettant une émission et une réception simultanées.

#### <span id="page-133-1"></span>**DynDNS**

Dynamic DNS

L'attribution de noms de domaine et d'adresses IP intervient par le service **[DNS](#page-133-0)**. Dans le cas d'une **[Adresse IP dynamique](#page-131-2)**, ce service est complété par le service DNS dynamique. Il permet d'utiliser un composant réseau ayant une adresse IP dynamique comme **[Serveur](#page-138-3)** sur **[Internet](#page-134-0)**. Le service DynDNS permet d'adresser un service sur Internet sous le même **[Nom de domaine](#page-135-4)**, indépendamment de l'adresse IP en cours.

### **E**

#### **ECT**

Explicit Call Transfer

L'abonné A appelle l'abonné B. Il maintient la connexion et appelle l'abonné C. Au lieu de réaliser une conférence à trois, A transmet l'appel de B à C et raccroche.

#### **EEPROM**

Electrically Eraseable Programmable Read Only Memory

Mémoire de votre téléphone avec des données fixes (par ex. configuration de l'appareil par défaut ou spécifique à l'utilisateur) et des données enregistrées automatiquement (par ex. entrées de la liste des appels).

#### **F**

#### **Firmware**

Logiciel d'un appareil dans lequel sont enregistrées les principales informations pour le fonctionnement de l'appareil. Pour la correction d'erreurs ou la mise à jour du logiciel de l'appareil, une nouvelle version du firmware peut être téléchargée (mise à jour du firmware) dans la mémoire de l'appareil.

#### **Forfait illimité**

Mode de calcul particulier pour une connexion à **[Internet](#page-134-0)**. Le fournisseur d'accès Internet perçoit dans ce cadre un forfait mensuel, indépendamment de la durée des connexions et de leur nombre.

#### **Fournisseur Internet**

Permet d'accéder à Internet moyennant paiement.

#### **G**

#### **G.711 a law, G.711 μ law**

Norme de **[Codec](#page-132-2)**.

G.711 fournit une très bonne qualité vocale correspondant à celle d'un réseau RNIS. La compression étant plus réduite, la bande passante nécessaire est d'environ 64 kbit/s par connexion vocale, la temporisation par codage/décodage est seulement de 0,125 ms.

« a law » désigne la norme européenne dont la correspondance nord-américaine/japonaise est « μ law ».

#### **G.722**

#### Norme de **[Codec](#page-132-2)**.

G.722 est un codec vocal **haut débit** qui présente une bande passante entre 50 Hz et 7 kHz, un débit de transmission net de 64 kbit/s par connexion vocale, mais intègre aussi une reconnaissance et un comblement des pauses vocales.

G.722 offre une qualité vocale très bonne. Grâce à un taux de balayage plus élevé, la transmission de la voix est plus claire et de meilleure qualité qu'avec les autres codecs, ce qui permet d'obtenir un son en High Definition Sound Performance (HDSP).

#### **G.726**

Norme de **[Codec](#page-132-2)**.

G.726 fournit une bonne qualité vocale. Elle est plus réduite que le codec **G.711**, mais meilleure que le **G.729**.

#### **G.729A/B**

#### Norme de **[Codec](#page-132-2)**.

La qualité vocale est très réduite avec G.729A/B. Grâce à une forte compression, la bande passante requise est seulement de 8 kbit/s par connexion vocale, la temporisation étant d'environ 15 ms.

#### **GSM**

Global System for Mobile Communication

Standard européen définissant à l'origine les réseaux de radiocommunication. Le GSM est devenu par la suite le standard mondial. Aux Etats-Unis et au Japon, les standards nationaux sont encore plus fréquemment pris en charge.

**I**

#### **ID utilisateur**

#### Voir **[Identifiant utilisateur](#page-134-1)**.

#### <span id="page-134-1"></span>**Identifiant utilisateur**

Combinaison nom/chiffre pour l'accès, par ex. à votre carnet d'adresses privé sur Internet.

#### **IEEE**

Institute of Electrical and Electronics Engineers

Organisme international chargé de la définition de normes dans les domaines de l'électronique et l'électrotechnique, en particulier pour la normalisation des techniques LAN, des protocoles de transmission, des débits de transmission et des câblages.

#### <span id="page-134-0"></span>**Internet**

Réseau **[WAN](#page-138-1)** mondial. Concernant l'échange de données, un grand nombre de protocoles sont définis, regroupés sous l'étiquette TCP/ IP.

Chaque **[Correspondant du réseau](#page-132-1)** est identifiable par son **[Adresse IP](#page-131-3)**. L'association entre un **[Nom de domaine](#page-135-4)** et une **[Adresse IP](#page-131-3)** est assurée par le **[DNS](#page-133-0)**.

Les services les plus importants sur Internet sont le World Wide Web (WWW), la messagerie électronique, le transfert de données et les forums de discussion.

#### **IP (Internet Protocol)**

Protocole TCP/IP sur **[Internet](#page-134-0)**. IP prend en charge l'adressage des appareils connectés sur un **[Réseau](#page-137-1)** en leur attribuant une **[Adresse IP](#page-131-3)** et permet de transmettre les données d'un expéditeur à un destinataire. IP définit l'acheminement (le routage) des paquets de données.

#### **Glossaire**

#### **K**

#### **Kit piéton**

Combinaison microphone et oreillette. Un kit piéton est une solution pratique permettant de téléphoner en mode mains libres. Des kits piéton peuvent être reliés par câble (filaires) ou via Bluetooth (sans fil) à la base.

#### **L**

#### <span id="page-135-3"></span>**LAN**

#### Local Area Network

Réseau avec extension géographique limitée. Le LAN peut être connecté sans câble (WLAN) et/ou par câble.

#### **M**

#### <span id="page-135-1"></span>**Masque de sous-réseau**

Une **[Adresse IP](#page-131-3)** se compose d'un numéro de réseau fixe et d'un numéro de correspondant variable. Le numéro de réseau est identique pour chaque **[Correspondant du](#page-132-1)  [réseau](#page-132-1)**. La taille du numéro de réseau est définie par le masque de sous-réseau. Pour le masque de sous-réseau 255.255.255.0 par exemple, les trois premières parties de l'adresse IP forment le numéro de réseau et la dernière partie forme le numéro du correspondant.

#### <span id="page-135-0"></span>**Mbps**

Million Bits per Second

Unité de la vitesse de transfert dans un réseau.

#### **Mélodie d'attente**

Music on hold

Lecture d'une musique lors d'un **[Double](#page-133-2)  [appel](#page-133-2)** ou d'un **[Va et vient](#page-138-2)**. Pendant la durée de l'attente, le correspondant mis en attente écoute une mélodie.

### **N**

#### <span id="page-135-2"></span>**NAT**

Network Address Translation

Méthode permettant de traduire une **[Adresse IP](#page-131-3)** (privée) en une ou plusieurs adresses IP publiques. Grâce au NAT, les adresses IP des « **[Correspondant du](#page-132-1)  [réseau](#page-132-1) »** (par ex. votre téléphone) d'un **[LAN](#page-135-3)** sont cachées derrière une adresse IP commune du **[Routeur](#page-137-2) sur [Internet](#page-134-0)**.

#### **NAT symétrique**

Un NAT symétrique associe à une même adresse IP et à un même numéro de port différents numéros de ports et adresses IP externes, en fonction de l'adresse cible externe.

#### <span id="page-135-4"></span>**Nom de domaine**

Description d'un (ou plusieurs) serveur Web sur Internet (par ex. gigaset.net). Le nom de domaine est attribué par le DNS de chaque adresse IP.

#### **Numéro de port**

Désigne une application donnée d'un **[Correspondant du réseau](#page-132-1)**. Le numéro de port est défini de manière permanente pour chaque configuration du réseau **[LAN](#page-135-3)** ou est attribué lors de chaque accès.

La combinaison **[Adresse IP](#page-131-3)**/numéro de **[Port](#page-136-0)** identifie l'émetteur ou le destinataire d'un paquet de données au sein d'un réseau.

#### <span id="page-135-5"></span>**Numérotation en mode bloc**

Dans un premier temps, entrer le numéro d'appel complet et le corriger le cas échéant. Raccrocher ensuite l'écouteur ou appuyer sur la touche Mains-Libres pour composer le numéro.

**P**

**Paging** (recherche du combiné) (en français : communication à distance)

Fonction de la base pour détecter les combinés inscrits. La base établit une connexion avec tous les combinés inscrits. Les combinés sonnent.

#### **Pare-feu**

Avec un pare-feu, vous pouvez protéger votre réseau contre les accès non autorisés de l'extérieur. Dans ce but, différentes mesures et techniques (solutions matérielles et/ ou logicielles) sont combinées pour contrôler le flux de données entre un réseau privé à protéger et un réseau non protégé (par ex. Internet).

Voir également : **[NAT](#page-135-2)**.

#### <span id="page-136-1"></span>**Passerelle**

Connecte deux **[Réseaux](#page-137-1)** différents, par ex. le routeur comme passerelle Internet.

#### **PIN**

Numéro d'identification personnel

Fait office de protection contre les utilisations non autorisées. Une fois le code PIN activé, une combinaison de chiffres doit être saisie pour accéder à une zone protégée.

Les données de configuration de votre base peuvent être protégées par un PIN système (combinaison à 4 chiffres).

#### **Plage du groupe IP**

Zone des adresses IP pouvant être utilisées par le serveur DHCP pour attribuer les adresses IP dynamiques.

#### <span id="page-136-0"></span>**Port**

L'échange de données entre deux applications dans un **[Réseau](#page-137-1)** est réalisé via un port.

#### **Préparation de la numérotation**

Voir **[Numérotation en mode bloc](#page-135-5)**.

#### **Protocole**

Description des conventions choisies pour permettre de communiquer au sein d'un **[Réseau](#page-137-1)**. Il comporte des règles définissant l'établissement, la gestion et la désactivation d'une connexion, en passant par les formats de données, les durées et la gestion d'erreurs éventuelles.

#### <span id="page-136-2"></span>**Protocole de transport**

Gère le transport de données entre deux partenaires de communication (applications).

Voir également : **[UDP](#page-138-4)**, **[TCP](#page-138-5)**, **[TLS](#page-138-6)**.

#### **Proxy HTTP**

Serveur sur lequel les « **[Correspondant du](#page-132-1)  [réseau](#page-132-1) »** effectuent leurs communications sur Internet.

### **R**

#### **RAM**

Random Access Memory (mémoire vive)

Espace de stockage dans lequel vous avez droit de lecture et d'enregistrement. La mémoire RAM stocke, par exemple, des mélodies et des logos téléchargés à l'aide du configurateur Web sur le téléphone.

#### **Rappel automatique**

#### Voir **[Rappel sur occupation](#page-137-3)**.

#### **Rappel automatique sur non-réponse**

= CCNR (Completion of calls on no reply). Lorsqu'un correspondant appelé ne répond pas, l'appelant peut demander un rappel automatique. Dès que le destinataire de l'appel a établi une première communication et que sa ligne est de nouveau libre, l'appelant reçoit un signal. Cette fonctionnalité doit être prise en charge par le central de l'opérateur réseau. La demande est automatiquement effacée au bout de 2 heures environ (durée variable selon l'opérateur).

#### **Glossaire**

#### <span id="page-137-3"></span>**Rappel sur occupation**

= CCBS (Completion of calls to busy subscriber). Lorsqu'un appelant reçoit le signal occupé, il peut activer la fonction rappel. Lorsque la ligne demandée est à nouveau libérée, l'appelant reçoit un signal. Dès qu'il décroche, la connexion est automatiquement établie.

#### <span id="page-137-0"></span>**Renvoi d'appel**

#### AWS (renvoi d'appel)

Renvoi automatique d'un appel vers un autre numéro d'appel. On distingue trois types de renvois d'appel :

- Renvoi d'appel sans condition (CFU, Call Forwarding Unconditional)
- Renvoi d'appel occupé (CFB, Call Forwarding Busy)
- Renvoi automatique sur non-réponse (CFNR, Call Forwarding No Reply)

#### **Renvoi de port**

La passerelle Internet (par ex. votre routeur) dirige les paquets de données provenant d'**[Internet](#page-134-0)** en fonction du **[Port](#page-136-0)** auquel ils sont adressés. Cela permet aux serveurs du réseau **[LAN](#page-135-3)** de proposer des services sur Internet sans qu'il soit nécessaire de leur attribuer une adresse IP publique.

#### <span id="page-137-1"></span>**Réseau**

Ensemble d'équipements. Les équipements sont reliés entre eux par différents câbles ou connexions radio.

Les réseaux se différencient par leur portée et leur structure :

- Portée : réseau local (**[LAN](#page-135-3)**) ou réseau étendu (**[WAN](#page-138-1)**)
- Structure : **[Réseau Infrastructure](#page-137-4)** ou réseau Ad hoc

#### <span id="page-137-5"></span>**Réseau Ethernet**

**[LAN](#page-135-3)** filaire.

#### <span id="page-137-4"></span>**Réseau Infrastructure**

Réseau avec structure centrale : tous les « **[Correspondant du réseau](#page-132-1) »** communiquent par un **[Routeur](#page-137-2)** central.

#### **ROM**

Read Only Memory Mémoire morte.

#### **Routage**

Le routage est la transmission de paquets de données à un autre utilisateur d'un réseau. Sur le trajet vers le destinataire, les paquets de données sont envoyés d'un nœud de réseau à l'autre, jusqu'à ce qu'ils aient atteint leur but.

Un réseau comme Internet ne pourrait pas fonctionner sans la transmission de paquets de données. Le routage relie chaque réseau à ce système global.

Un routeur constitue une partie de ce système ; il transmet aussi bien les paquets de données à l'intérieur du réseau local que d'un réseau à un autre. La transmission de données d'un réseau à l'autre s'effectue sur la base d'un protocole commun.

#### <span id="page-137-2"></span>**Routeur**

Redirige les paquets de données au sein d'un réseau et entre les différents réseaux en choisissant la route la plus rapide. Peut connecter **[Réseau Ethernet](#page-137-5)** et WLAN. Peut devenir une **[Passerelle](#page-136-1)** pour Internet.

#### **S**

#### <span id="page-138-3"></span>**Serveur**

Propose un service à d'autres

« **[Correspondant du réseau](#page-132-1) »** (**[Clients](#page-132-3)**). Le terme peut désigner une machine ou un PC ou encore une application. L'adressage à un serveur se fait par l'**[Adresse IP](#page-131-3)**/le **[Nom de](#page-135-4)  [domaine](#page-135-4)** et le **[Port](#page-136-0)**.

#### <span id="page-138-0"></span>**Signal d'appel**

= CW (Call Waiting).

Fonctionnalité de l'opérateur. Un signal sonore annonce l'appel d'un autre participant pendant une communication. Vous pouvez accepter ou refuser le deuxième appel. Cette fonctionnalité peut être activée ou désactivée.

#### **Sous-réseau**

Segment d'un **[Réseau](#page-137-1)**.

#### **T**

#### <span id="page-138-5"></span>**TCP**

Transmission Control Protocol

**[Protocole de transport](#page-136-2)**. Protocole de communication sécurisé : les données sont transmises à l'aide d'une connexion établie entre l'émetteur et le destinataire.

#### <span id="page-138-6"></span>**TLS**

Transport Layer Security

Protocole de cryptage pour la transmission des données sur Internet. TLS est un **[Proto](#page-136-2)[cole de transport](#page-136-2)** générique.

#### **U**

#### <span id="page-138-4"></span>**UDP**

User Datagram Protocol

**[Protocole de transport](#page-136-2)**. A la différence du protocole **[TCP](#page-138-5)**, **[UDP](#page-138-4)** est un protocole non sécurisé. Le protocole UDP ne crée pas de connexion fixe. Les paquets de données, appelés datagrammes, sont envoyés en mode diffusion (broadcast). Le destinataire est seul responsable de la réception des données. Quant à l'émetteur, il ne reçoit aucune notification.

#### **URL**

Universal Resource Locator

Adresse définie de manière unique sur **[Internet](#page-134-0)**.

Les URL identifient une ressource et son emplacement (en anglais « Location ») sur **[Internet](#page-134-0)**. Ce terme est souvent synonyme d'URI.

#### **V**

#### <span id="page-138-2"></span>**Va et vient**

La fonction Va et vient permet de permuter les appels entre deux correspondants ou entre une conférence et un correspondant unique sans que le correspondant en attente puisse entendre.

#### **W**

<span id="page-138-1"></span>**WAN** 

Wide Area Network

Réseau étendu, non limité à un espace (par ex. **[Internet](#page-134-0)**).

### <span id="page-139-0"></span>**Accessoires**

#### **Combinés Gigaset**

Faites évoluer votre Gigaset en un autocommutateur privé sans fil :

#### **Combiné Gigaset SL400H**

- $\triangle$  Boîtier et clavier métalliques
- $\triangle$  Eclairage de clavier de haute qualité
- $\triangle$  Ecran TFT couleur 1.8"
- $\triangle$  Bluetooth et mini USB
- $\triangle$  Répertoire pour 500 cartes de visite
- $\triangle$  Autonomie en communication/en veille jusqu'à 14 h/230 h
- $\triangle$  Grande police pour le journal des appels [et le répertoire](www.gigaset.com/gigasethc450)
- $\blacklozenge$  Mode Mains-Libres confort avec 4 profils configurables
- u Présentation du numéro de l'appelant-images, diaporama et écran de veille (horloge analogique et numérique)
- ◆ Vibreur, téléchargement de sonneries
- ◆ ECO-DECT
- $\triangle$  Réveil
- ◆ Calendrier avec rappel de rendez-vous
- $\blacklozenge$  Mode nuit avec désactivation programmée de la sonnerie
- $\blacklozenge$  Mise en sourdine des appels masqués
- ◆ Surveillance de pièce, appel direct
- ◆ SMS jusqu'à 640 caractères

<www.gigaset.com/gigasetsl400h>

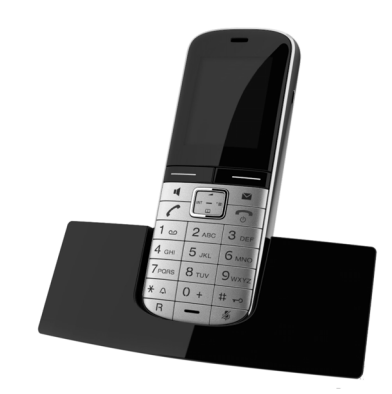

### **Combiné Gigaset S810H**

- ◆ Mode Mains-Libres confort de qualité optimale
- ◆ Clavier métallique à éclairage de qualité
- ◆ Touche latérale pour un réglage simple du volume
- $\triangleq$  Ecran TFT couleur 1.8"
- ◆ Bluetooth et mini USB
- $\triangle$  Répertoire pour 500 cartes de visite
- $\blacklozenge$  Autonomie en communication/en veille jusqu'à 13 h/180 h, batteries standard
- ◆ Grande police pour le journal des appels et le répertoire
- $\blacklozenge$  Mode Mains-Libres confort avec 4 profils configurables
- ◆ Présentation du numéro de l'appelant-images, écran de veille (horloge analogique et numérique)
- $\blacklozenge$  Téléchargement de sonneries
- $\triangle$  ECO-DECT
- ◆ Réveil
- ◆ Calendrier avec rappel de rendez-vous
- ◆ Mode nuit avec désactivation programmée de la sonnerie
- $\blacklozenge$  Mise en sourdine des appels masqués
- ◆ Surveillance de pièce, appel direct
- ◆ SMS jusqu'à 640 caractères

<www.gigaset.com/gigasets810h>

#### **Combiné Gigaset C610H**

- $\triangleq$  Le gestionnaire d'événements familiaux avec surveillance de pièce, rappel d'anniversaire, appel direct
- $\triangleq$  Identifier le destinataire de l'appel avec 6 groupes VIP
- ◆ Clavier rétroéclairé de haute qualité
- ◆ Ecran TFT couleur 1.8"
- $\triangle$  Répertoire pour 150 cartes de visite
- $\blacklozenge$  Autonomie en communication/en veille jusqu'à 12 h/180 h, batteries standard
- $\triangle$  Grande police pour le journal des appels et le répertoire
- $\blacklozenge$  Mode Mains-Libres confort
- $\triangle$  Ecran de veille (horloge numérique)
- $\bullet$  ECO-DECT
- $\triangle$  Réveil
- ◆ Mode nuit avec désactivation programmée de la sonnerie
- $\blacklozenge$  Mise en sourdine des appels masqués
- ◆ Surveillance de pièce, appel direct
- $\triangleq$  SMS jusqu'à 640 caractères

#### <www.gigaset.com/gigasetc610h>

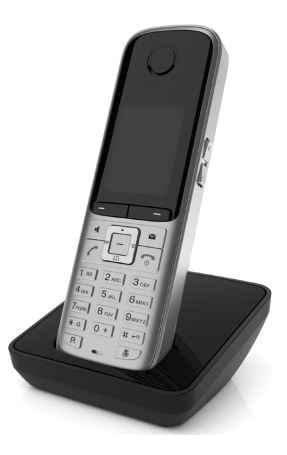

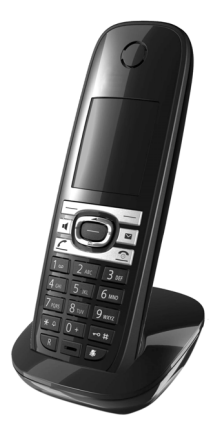

#### **Accessoires**

#### **Combiné Gigaset SL78H**

- $\triangle$  Boîtier métallique
- ◆ Clavier moderne à éclairage de haute qualité
- ◆ Ecran TFT couleur 2.2" en résolution OVGA
- ◆ Bluetooth et mini USB
- ◆ Répertoire pour 500 cartes de visite
- ◆ Autonomie en communication/en veille jusqu'à 14 h/200 h
- $\triangleleft$  Mode Mains-Libres confort
- ◆ Présentation du numéro de l'appelant-images, diaporama et écran de veille (horloge analogique et numérique)
- ◆ Téléchargement de sonneries
- $\triangle$  ECO-DECT
- ◆ Réveil
- $\triangleleft$  Calendrier avec rappel de rendez-vous
- ◆ Mode nuit avec désactivation programmée de la sonnerie
- $\bullet$  Surveillance de pièce
- ◆ SMS jusqu'à 640 caractères

#### <www.gigaset.com/gigasetsl78h>

#### **Combiné Gigaset E49H**

- ◆ Protection contre les chocs, la poussière et les projections d'eau
- $\triangle$  Clavier solide rétroéclairé
- $\triangle$  Ecran couleur
- $\triangle$  Répertoire pouvant contenir 150 entrées
- $\blacklozenge$  Autonomie en communication/en veille jusqu'à 12 h/250 h, batteries standard
- ◆ Mode Mains-Libres confort
- $\triangle$  Ecran de veille
- $\bullet$  ECO-DECT
- $\triangle$  Réveil
- ◆ Surveillance de pièce
- ◆ SMS jusqu'à 640 caractères

<www.gigaset.com/gigasete49h>

#### **Clip Mains-Libres L410 pour téléphones sans fil**

- $\triangle$  Liberté de mouvement absolue lors des appels
- $\triangleleft$  Attache du clip pratique
- ◆ Parfaite qualité sonore en mode Mains-Libres
- $\triangle$  Poids : env. 30 g
- $\triangle$  ECO-DECT
- ◆ 5 niveaux de réglage du volume
- ◆ Voyant indicateur d'état
- $\triangleq$  Autonomie en communication/en veille jusqu'à 5 h/120 h
- $\triangle$  Portée dans les bâtiments : jusqu'à 50 m ; dans les espaces ouverts : jusqu'à 300 m.

<www.gigaset.com/gigasetl410>

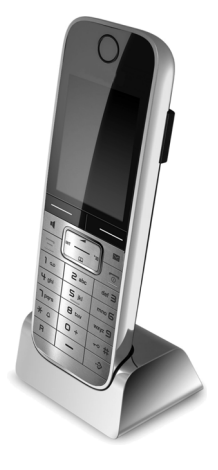

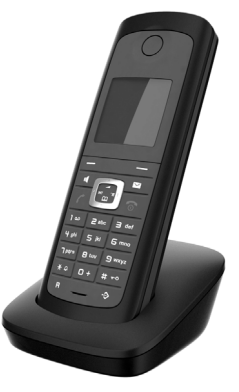

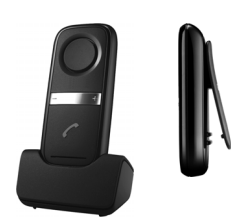

#### **Accessoires**

#### **Répéteur Gigaset**

Le répéteur Gigaset vous permet d'augmenter la portée de réception de votre combiné Gigaset par rapport à votre base.

<www.gigaset.com/gigasetrepeater>

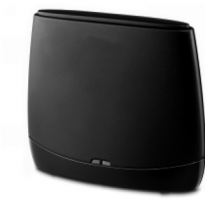

#### **Compatibilité**

Pour de plus amples informations relatives aux fonctions des combinés et des bases Gigaset, veuillez consulter:

www.gigaset.com/compatibility

Tous les accessoires et batteries sont disponibles dans le commerce.

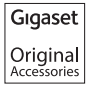

Utilisez uniquement des accessoires originaux. Vous éviterez ainsi d'éventuels dégâts matériels ou risques pour la santé tout en vous assurant de la conformité à toutes les dispositions applicables.

# **Index**

### **A**

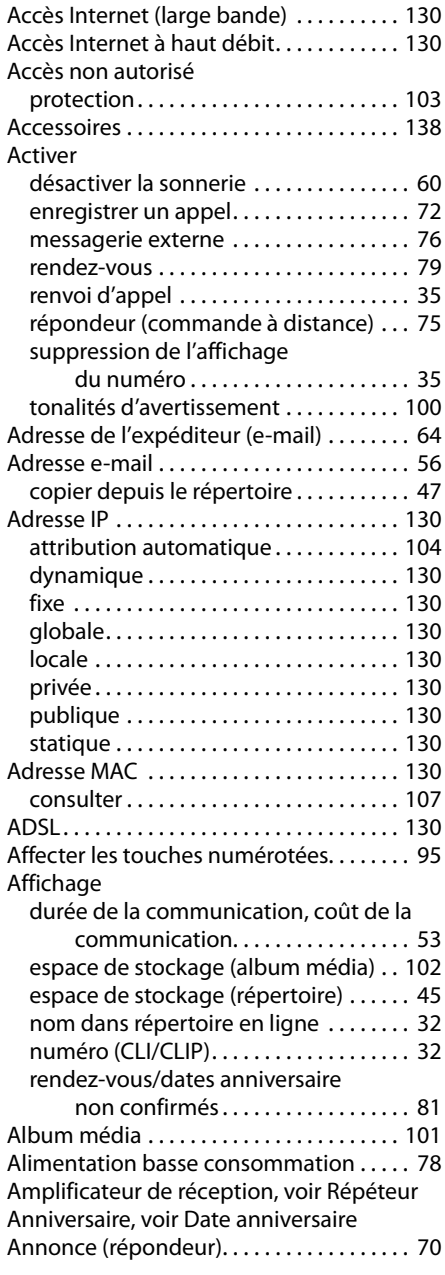

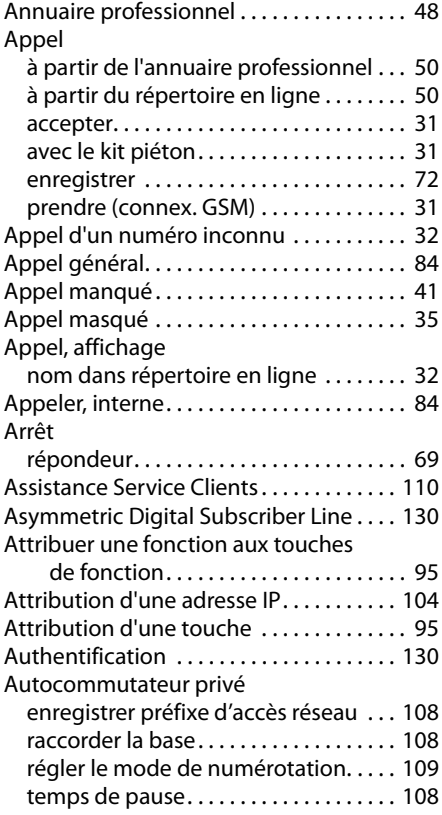

### **B**

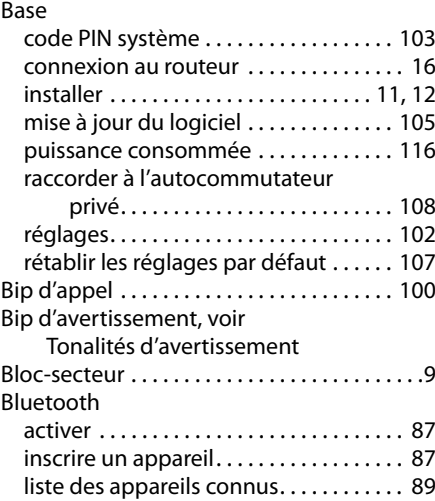
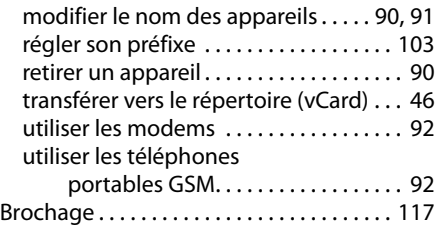

## **C**

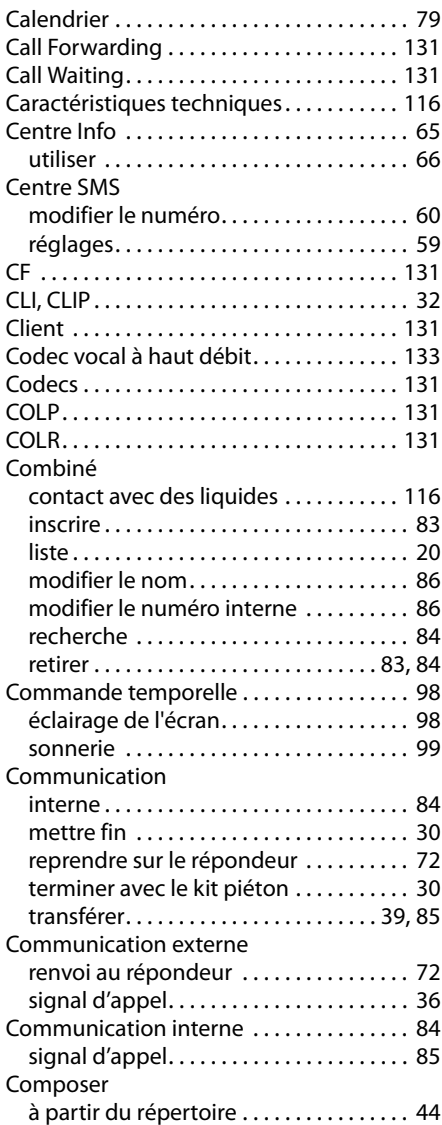

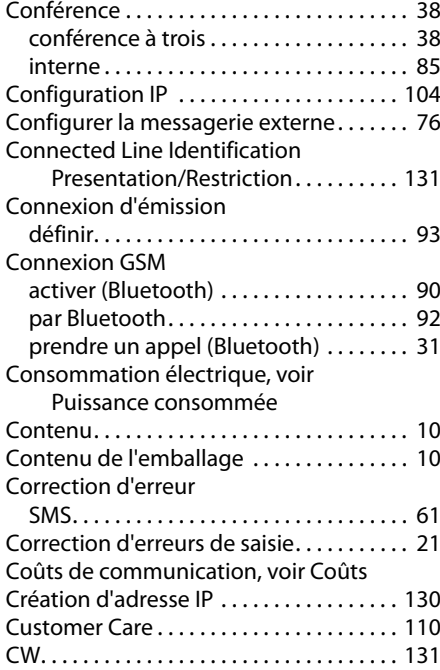

### **D**

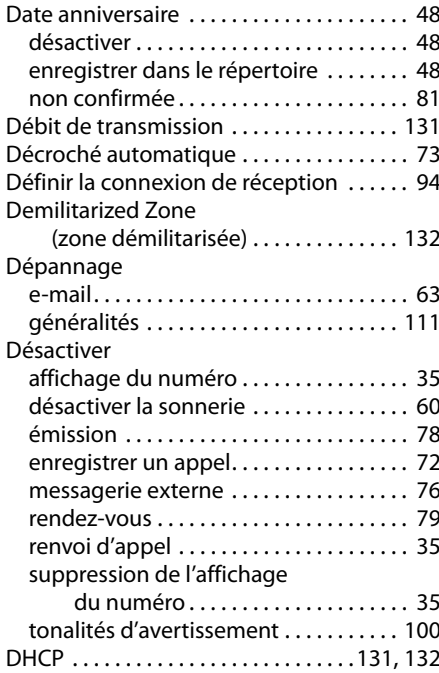

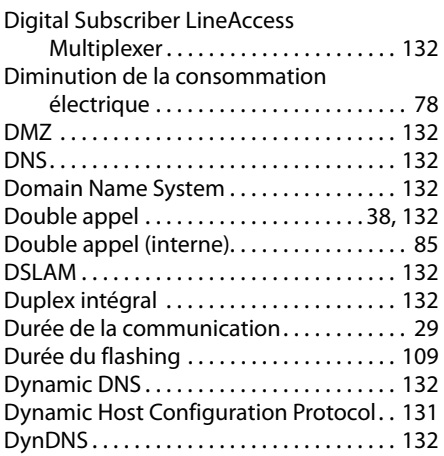

# **E**

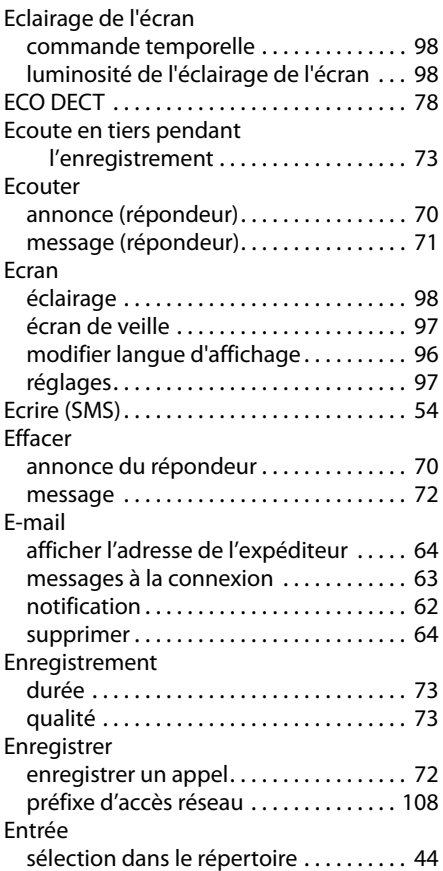

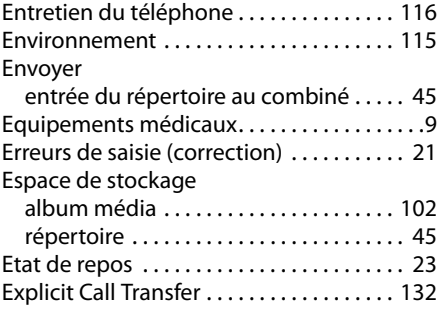

### **F**

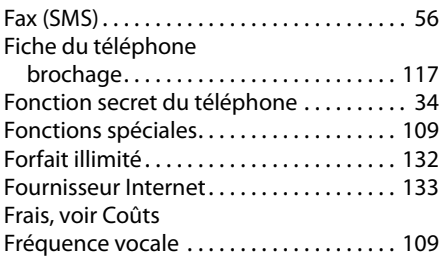

### **G**

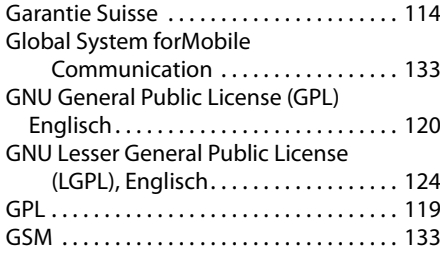

## **H**

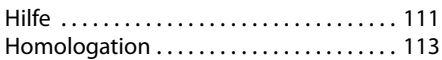

### **I**

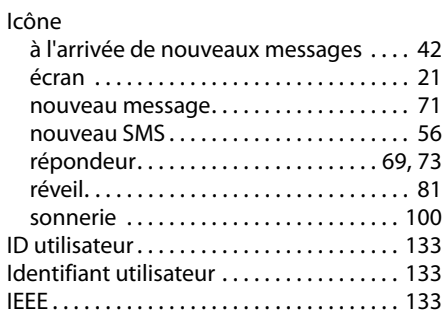

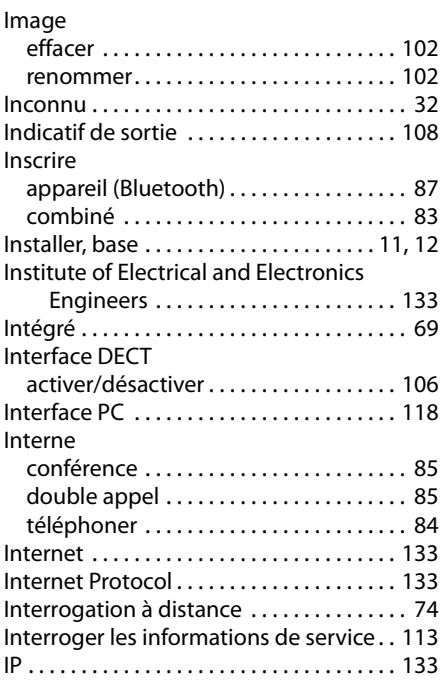

## **J**

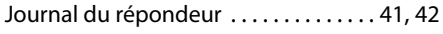

## **K**

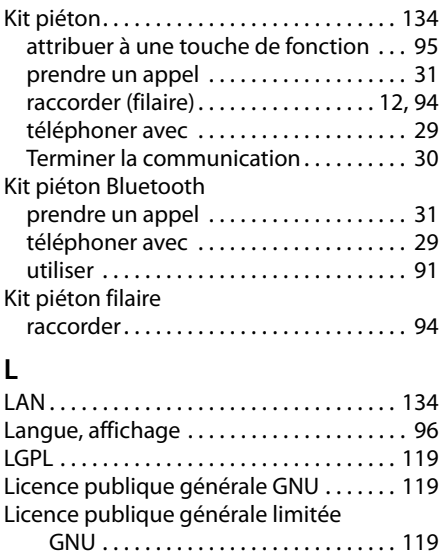

Link2mobile . . . . . . . . . . . . . . . . . . . .[30](#page-31-2), [31](#page-32-3), [92](#page-93-2)

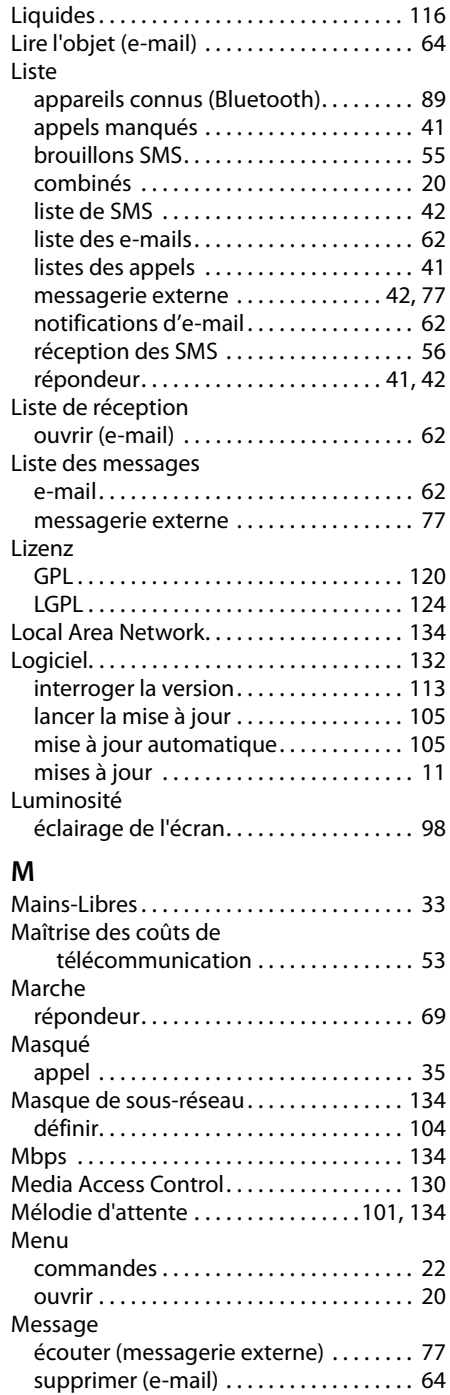

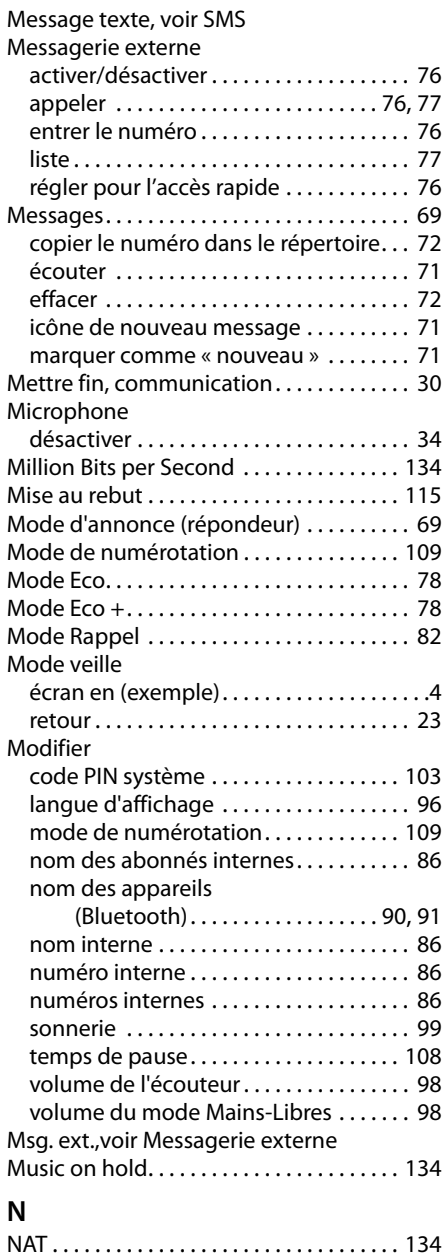

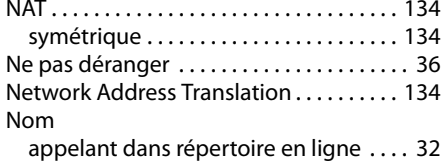

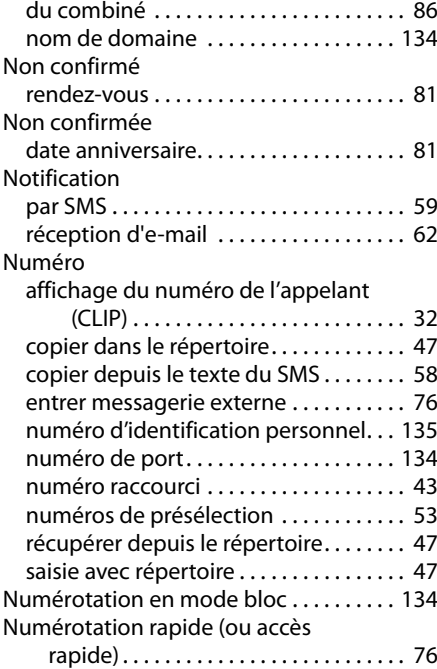

### **O**

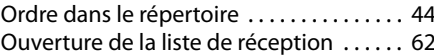

### **P**

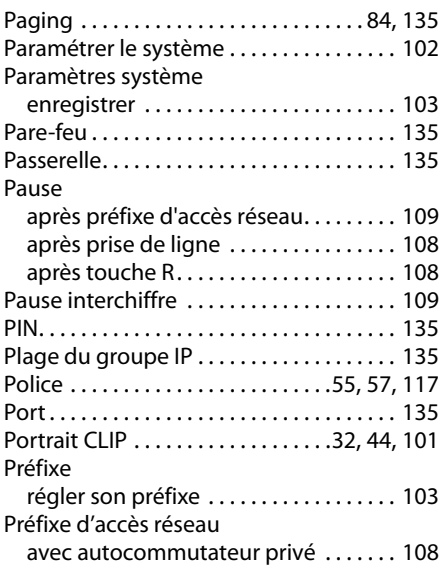

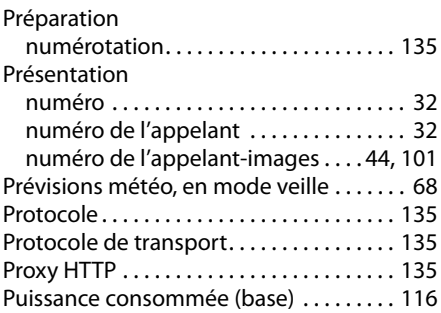

### **Q**

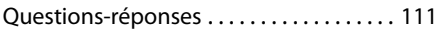

## **R**

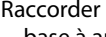

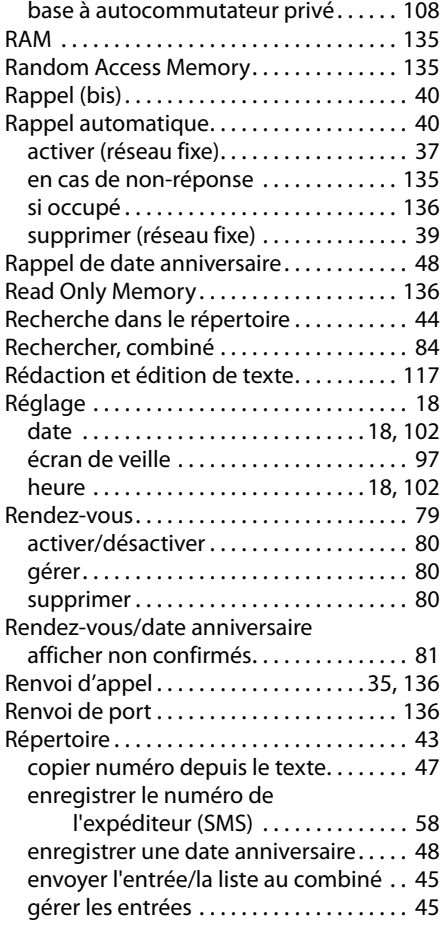

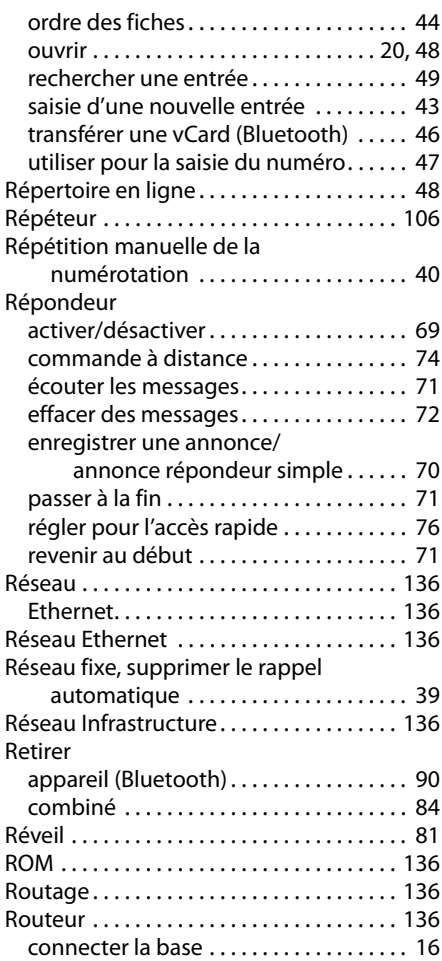

### **S**

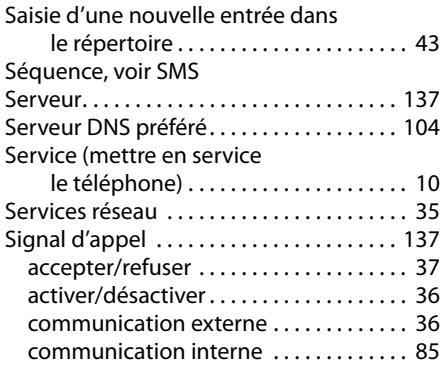

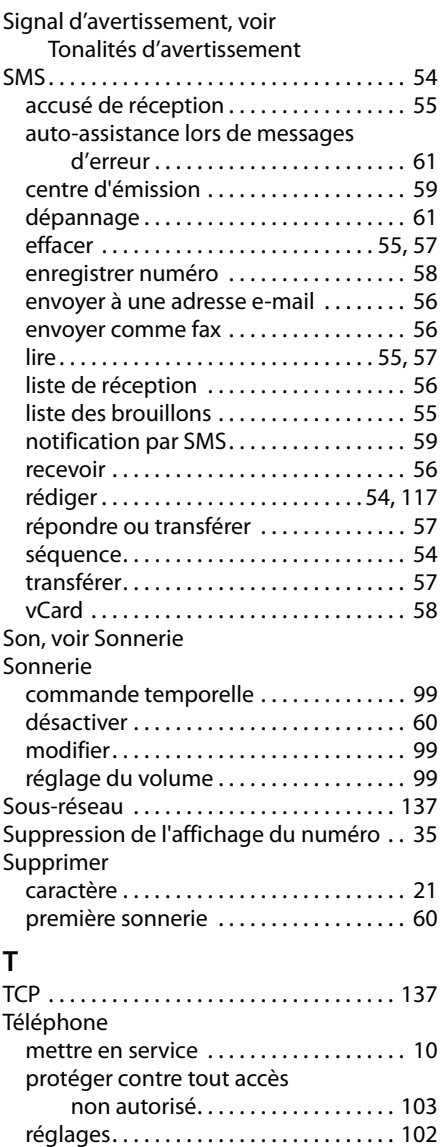

activer (Bluetooth) . . . . . . . . . . . . . . . . . . [90](#page-91-2) connecter (Bluetooth) . . . . . . . . . . . . . . . [92](#page-93-3)

accepter un appel . . . . . . . . . . . . . . . . . . [31](#page-32-4) appel externe. . . . . . . . . . . . . . . . . . . . . . . [29](#page-30-3) avec un kit piéton . . . . . . . . . . . . . . . . . . . [29](#page-30-1) interne . . . . . . . . . . . . . . . . . . . . . . . . . . . . . [84](#page-85-2) Téléphones portables GSM. . . . . . . . . . . . . [92](#page-93-1)

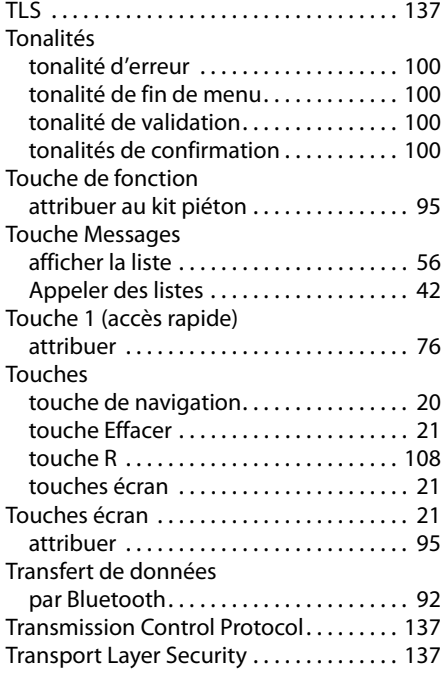

### **U**

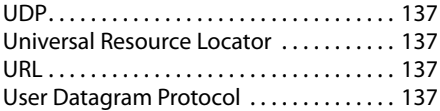

#### **V**

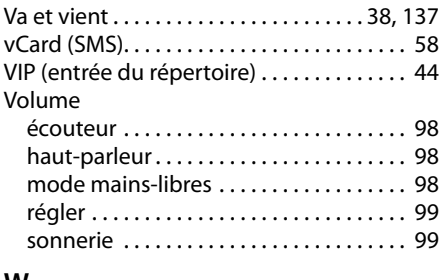

#### **W**

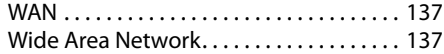

Téléphone portable

Téléphoner

Issued by Gigaset Communications GmbH Frankenstr. 2a, D-46395 Bocholt

© Gigaset Communications GmbH 2011 All rights reserved. Subject to availability. Rights of modification reserved.

This user guide is made from 100% recycled paper.